### **HYUNDAI**

# HHPM-M4TH1PH

### HHPM-M6TH1PH HHPM-M8TH1PH HHPM-M10TH1PH HHPM-M12TH3PH HHPM-M14TH3PH HHPM-M16TH3PH

MODEL:

### INSTRUKCJA **TECHNICZNA**

### POMPY CIEPŁA MONOBLOK

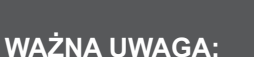

Przeczytaj uważnie niniejszą instrukcję przed instalacją lub obsługą klimatyzatora HYUNDAI. Zachowaj tę instrukcję do późniejszego wykorzystania.

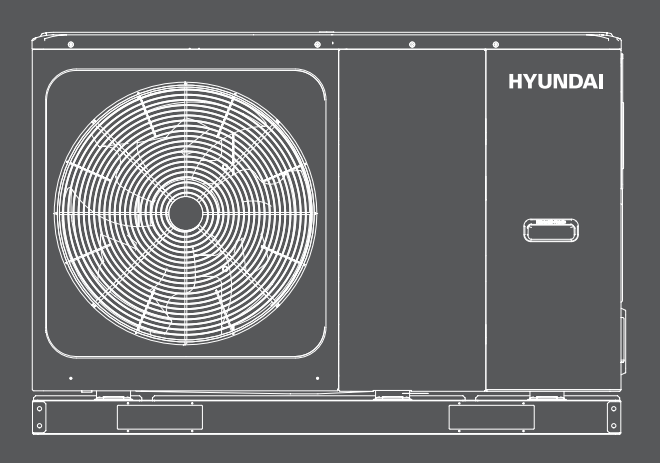

Importer: AB KLIMA, Krasne 25C, 36-007 Krasne, Polska Wyprodukowano w P.R.C.

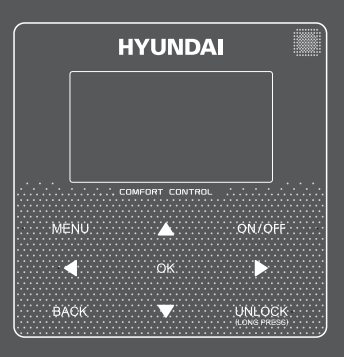

Imported / Distributed by AB KLIMA. Licensed by HYUNDAI Corporation Holdings, Korea. After-Sales Service Center locations are in Poland. Assembled in P.R.C.

# **DANE TECHNICZNE**

### **Pompa ciepła MONOBLOK 4-16kW**

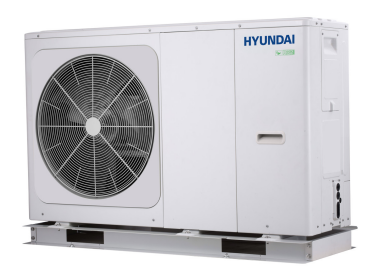

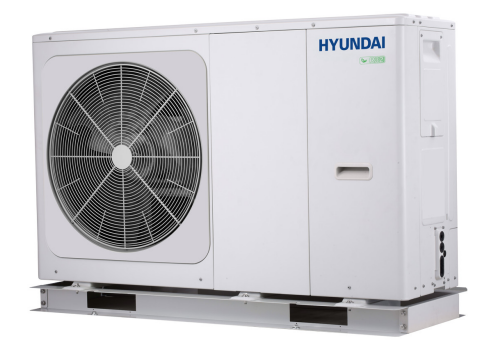

# **ZAWARTOŚĆ**

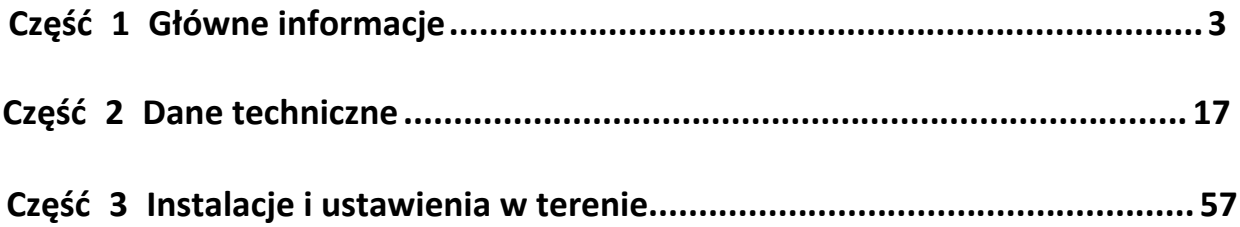

# Część 1

## Główne informacje

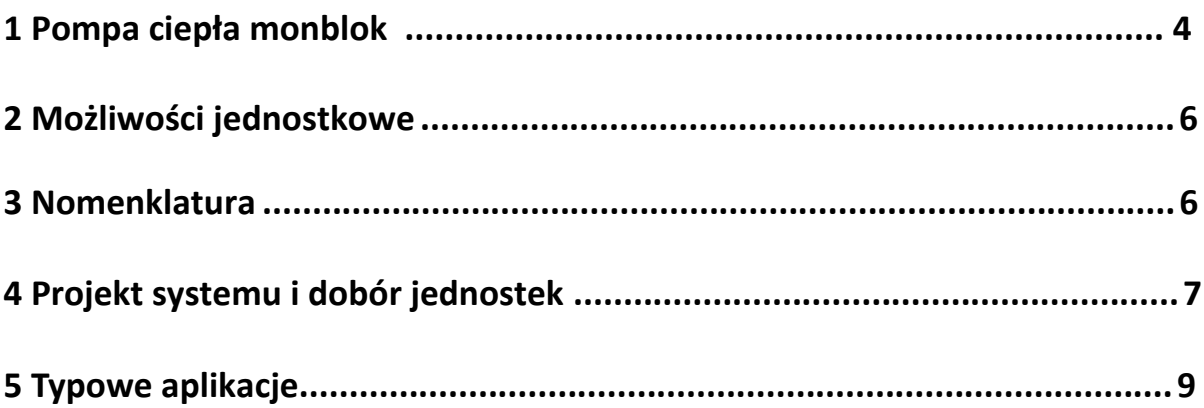

#### <span id="page-5-0"></span>**1 [Pomp](http://www.pdfxchange.cz/obchod/pdf-xchange-editor-pro)a ciepła MONOBLOK**

#### **1.1 Schemat systemu**

*Postać 1-1.1: schemat systemu*

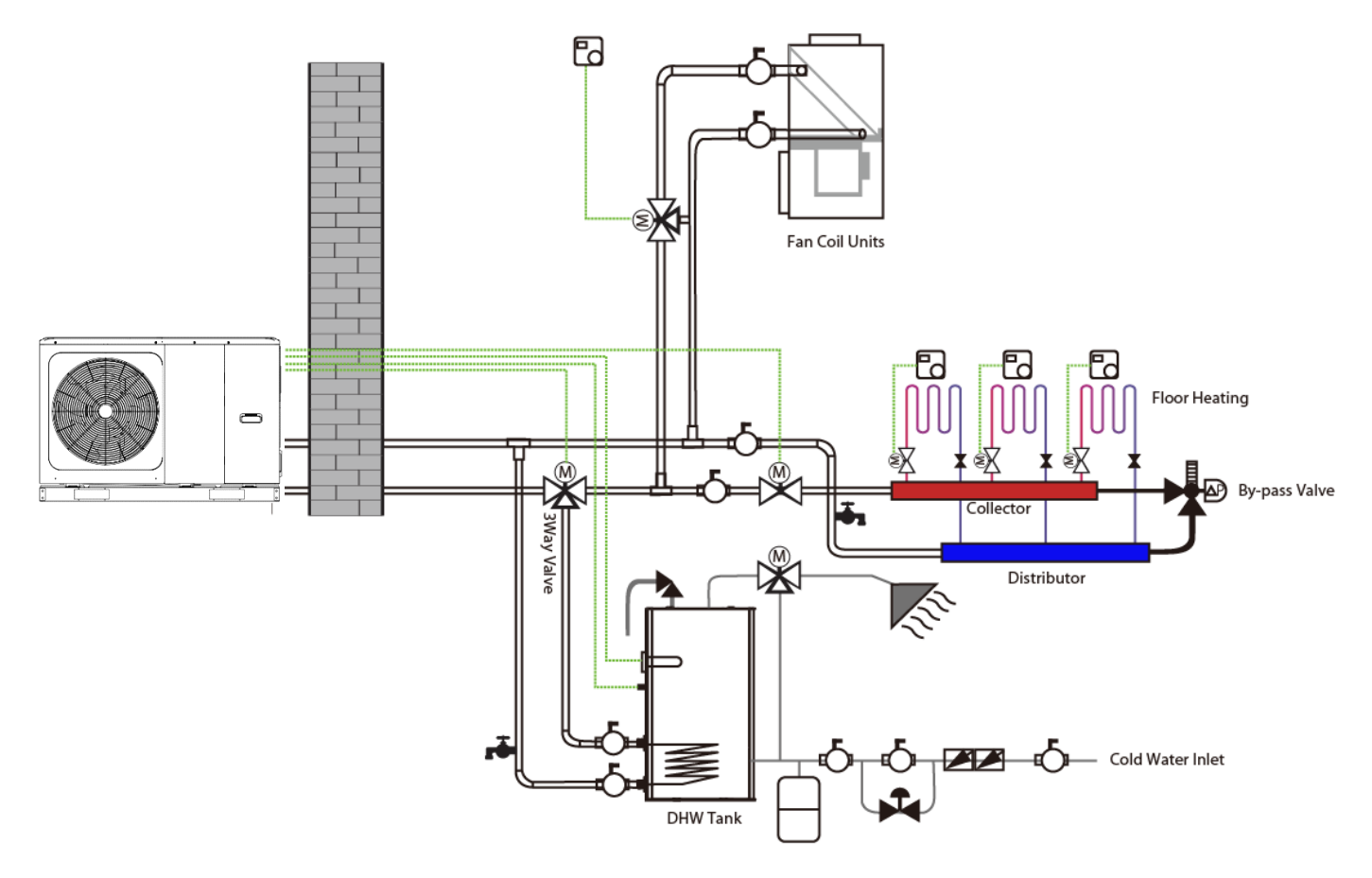

Pompa ciepła HYUNDAI MONOBLOK to zintegrowany system pompy ciepła powietrze-woda, który stanowi kompleksowe rozwiązanie do ogrzewania pomieszczeń, chłodzenia pomieszczeń i ciepłej wody użytkowej.System zewnętrznej pompy ciepła pobiera ciepło z powietrza zewnętrznego i przenosi to ciepło przez przewody chłodnicze do płyty grzewczej wymiennik w układzie hydraulicznym. Podgrzana woda w układzie hydraulicznym krąży do niskotemperaturowych emiterów ciepła (pętli ogrzewania podłogowego lub grzejników niskotemperaturowych) w celu ogrzania pomieszczenia oraz do zbiornika ciepłej wody użytkowej w celu zapewnienia ciepłej wody użytkowej. Poprzez zawór 4-drogowy w jednostce zewnętrznej można odwrócić obieg czynnika chłodniczego, dzięki czemu układ hydrauliczny może dostarczać schłodzoną wodę do chłodzenia za pomocą klimakonwektorów.

Wydajność grzewcza pomp ciepła spada wraz ze spadkiem temperatury otoczenia. Pompę ciepła HYUNDAI MONOBLOK można wyposażyć w dodatkową grzałkę elektryczną, aby zapewnić dodatkową moc grzewczą do użytku podczas ekstremalnie niskich temperatur, kiedy wydajność pompy ciepła jest niewystarczająca. Dodatkowa grzałka elektryczna służy również jako rezerwa w przypadku awarii pompy ciepła oraz jako ochrona przed zamarzaniem zewnętrznych przewodów wodnych w okresie zimowym.

#### **1.2 [Kon](http://www.pdfxchange.cz/obchod/pdf-xchange-editor-pro)figuracja systemu**

Pompę ciepła HYUNDAI MONOBLOK można skonfigurować do pracy z włączoną lub wyłączoną grzałką elektryczn[ą](http://www.pdfxchange.cz/obchod/pdf-xchange-editor-pro)  i może być również używana w połączeniu z dodatkowym źródłem ciepła, takim jak kocioł.

Wybrana konfiguracja wpływa na wielkość wymaganej pompy ciepła. Poniżej opisano trzy typowe konfiguracje. Patrz Rysunek 1-1.2.

#### **Konfiguracja 1: Tylko pompa ciepła**

- Pompa ciepła pokrywa wymaganą wydajność i nie jest wymagana dodatkowa moc grzewcza.
- Wymagany jest wybór pompy ciepła o większej wydajności i wiąże się to z wyższą inwestycją początkową.
- Idealny do nowych konstrukcji w projektach, w których efektywność energetyczna jest najważniejsza.

#### **Konfiguracja 2: pompa ciepła i dodatkowa grzałka elektryczna**

- Pompa ciepła utrzymuje wymaganą wydajność, dopóki temperatura otoczenia nie spadnie poniżej punktu, w którym pompa jest w stanie zapewnić tą wydajność. Gdy temperatura otoczenia spadnie poniżej tego punktu równowagi (jak pokazano na rysunku 1-1.2), dodatkowa grzałka elektryczna zapewnia wymaganą dodatkową moc grzewczą.
- Najlepsza równowaga między kosztami początkowej inwestycji a kosztami eksploatacji zapewnia najniższy koszt cyklu
- Idealne do nowych konstrukcji.

#### **Konfiguracja 3: pompa ciepła z dodatkowym źródłem ciepła**

- Pompa ciepła utrzymuje wymaganą wydajność, dopóki temperatura otoczenia nie spadnie poniżej punktu, w którym pompa jest w stanie zapewnić wystarczającą wydajność. Gdy temperatura otoczenia spadnie poniżej tego punktu równowagi (jak pokazano na rysunku 1-1.2), w zależności od ustawień systemu, albo pomocnicze źródło ciepła dostarcza wymaganą dodatkową moc grzewczą, albo pompa ciepła nie działa, a pomocnicze źródło ciepła pokrywa wymagana pojemność.
- Umożliwia wybór pompy ciepła o niższej wydajności.
- Idealny do remontów i modernizacji.

*Rysunek 1-1.2: Konfiguracje systemu*

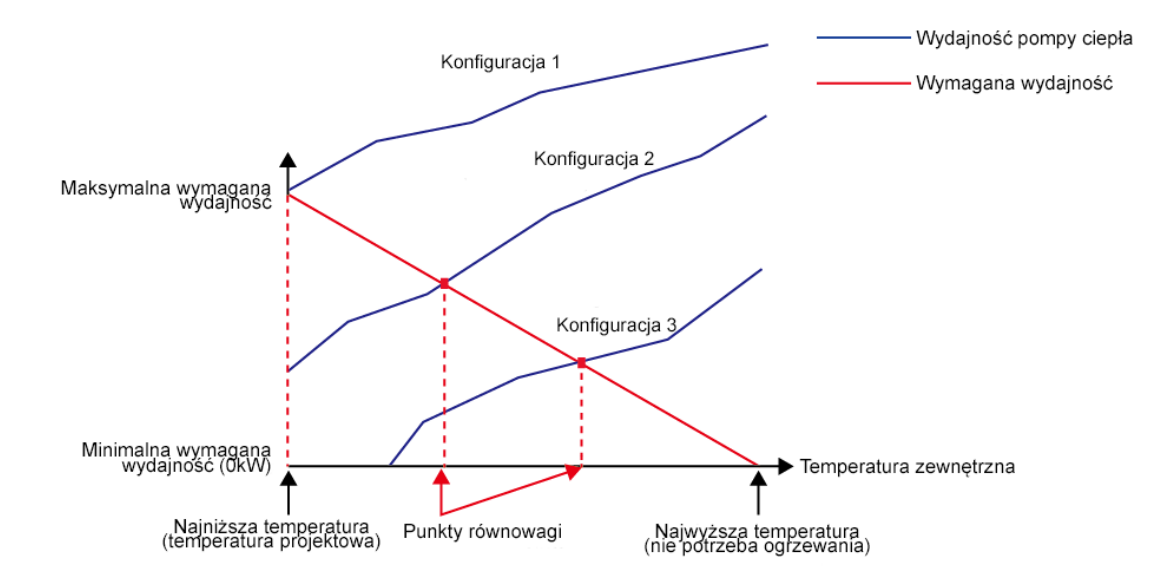

#### <span id="page-7-0"></span>**2 [Wyda](http://www.pdfxchange.cz/obchod/pdf-xchange-editor-pro)jność jednostek**

<span id="page-7-1"></span>

| Wydajność | 4kW    | 6kW                               | 8kW                               | <b>10kW</b> | 12kW    | <b>14kW</b> | <b>16kW</b> |
|-----------|--------|-----------------------------------|-----------------------------------|-------------|---------|-------------|-------------|
| Model     | 4TH1PH | 6TH1PH                            | 8TH1PH                            | 10TH1PH     | 12TH3PH | 12TH3PH     | 12TH3PH     |
| HHPM-M    |        |                                   |                                   |             |         |             |             |
| Wygląd    |        | <b>HYUNDAI</b><br>$\qquad \qquad$ | <b>HYUNDAI</b><br>$\qquad \qquad$ |             |         |             |             |

*Tabela 1-2.1: Zakres wydajności i wygląd jednostek termicznych*

#### <span id="page-8-0"></span>**4 [Proje](http://www.pdfxchange.cz/obchod/pdf-xchange-editor-pro)kt systemu i dobór jednostek**

#### **4.1 Procedura selekcji**

**Krok 1: Obliczanie całkowitego obciążenia cieplnego**

Oblicz kondycjonowaną powierzchnię Wybierz źródła ciepła (rodzaj, ilość, temperatura wody i obciążenie cieplne) **Krok 2: Konfiguracja systemu** Zdecyduj, czy uwzględnić AHS i ustawić temperaturę przełączania AHS Zdecyduj, czy dodatkowa grzałka elektryczna jest włączona czy wyłączona Określ wymagane całkowite obciążenie cieplne jednostek zewnętrznych. Ustaw współczynnik bezpieczeństwa wydajności. Wybierz zasilacz. Wstępnie wybierz termiczną wydajność jednostki monoblok na podstawie wartości nominalnej pojemności. Prawidłowa wydajność jednostek zewnętrznych dla następujących pozycji:Temperatura powietrza na zewnątrz / Wilgotność na zewnątrz / Temperatura na wylocie wody1 /Płyn wysokościowy / przeciw zamarzaniu Jest skorygowana termiczna Wydajność jednostki Monoblok ≥ Wymagane całkowite obciążenie cieplne jednostek zewnętrznych<sup>2</sup> Nie Wybierz większy model lub włącz rezerwową grzałkę tak Wybór systemu monoblok został **Krok 3: Wybór jednostek zewnętrznych**

Notatki:

1. Jeśli wymagane temperatury wody w emiterach ciepła nie są takie same, temperaturę wody wylotowej pompy ciepła należy ustawić na najwyższa z wymaganych temperatur wody przez emiter ciepła. Jeśli projektowa temperatura wody na wylocie mieści się między dwiema temperaturami podanymi

zakończony

elektryczną

w tabeli wydajności jednostki zewnętrznej, skorygowaną wydajność należy obliczyć przez interpolację. 2. Jeśli wybór jednostki zewnętrznej ma być oparty na całkowitym obciążeniu grzewczym i całkowitym obciążeniu chłodniczym, wybierz jednostki Mono, które spełniają nie tylko wymagania dotyczące całkowitego obciążenia grzewczego, ale również całkowitego obciążenia chłodniczego.

#### **4.2 [Pom](http://www.pdfxchange.cz/obchod/pdf-xchange-editor-pro)pa ciepła monoblok - wybór temperatury wypływającej**

**(LWT)** Zalecane konstrukcyjne zakresy LTW dla różnych typów emiterów cienła grzewanie podłogowe: od 30 do 35°C

- Dla klimakonwektorów: od 30 do 45<sup>o</sup>C
- Dla grzejników niskotemperaturowych: od 40 do 50°C

#### **4.3 Optymalizacja projektu systemu**

Aby uzyskać najwyższy komfort przy najniższym zużyciu energii z Pompa ciepła monoblok, należy wziąć pod uwagę następujące kwestie:

- Wybierz promienniki ciepła, które pozwalają systemowi pompy ciepła pracować przy możliwie najniższej temperaturze ciepłej wody, zapewniając jednocześnie wystarczające ogrzewanie.
- Upewnij się, że wybrana została właściwa krzywa zależności od pogody, aby dopasować ją do środowiska instalacji (konstrukcja budynku, klimat), a także do wymagań użytkownika końcowego.
- Podłączenie termostatów pokojowych (dostarczanych osobno) do systemu hydraulicznego pomaga zapobiegać nadmiernemu nagrzewaniu się pomieszczenia, zatrzymując jednostkę zewnętrzną i pompę obiegową, gdy temperatura w pomieszczeniu przekracza wartość zadaną termostatu.

#### <span id="page-10-0"></span>**5 [Typo](http://www.pdfxchange.cz/obchod/pdf-xchange-editor-pro)we aplikacje**

#### **5.1 Aplikacja 1**

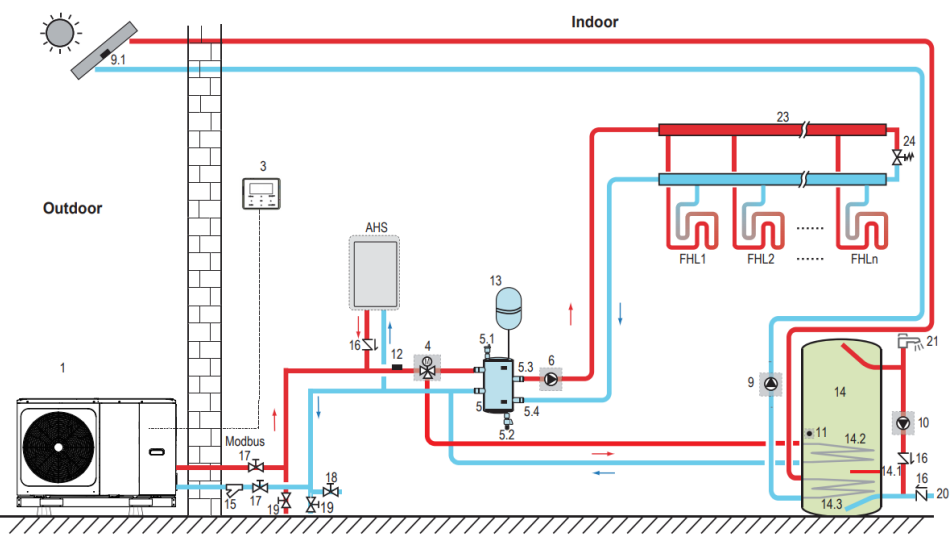

*Rysunek 1-5.1: Aplikacja 1*

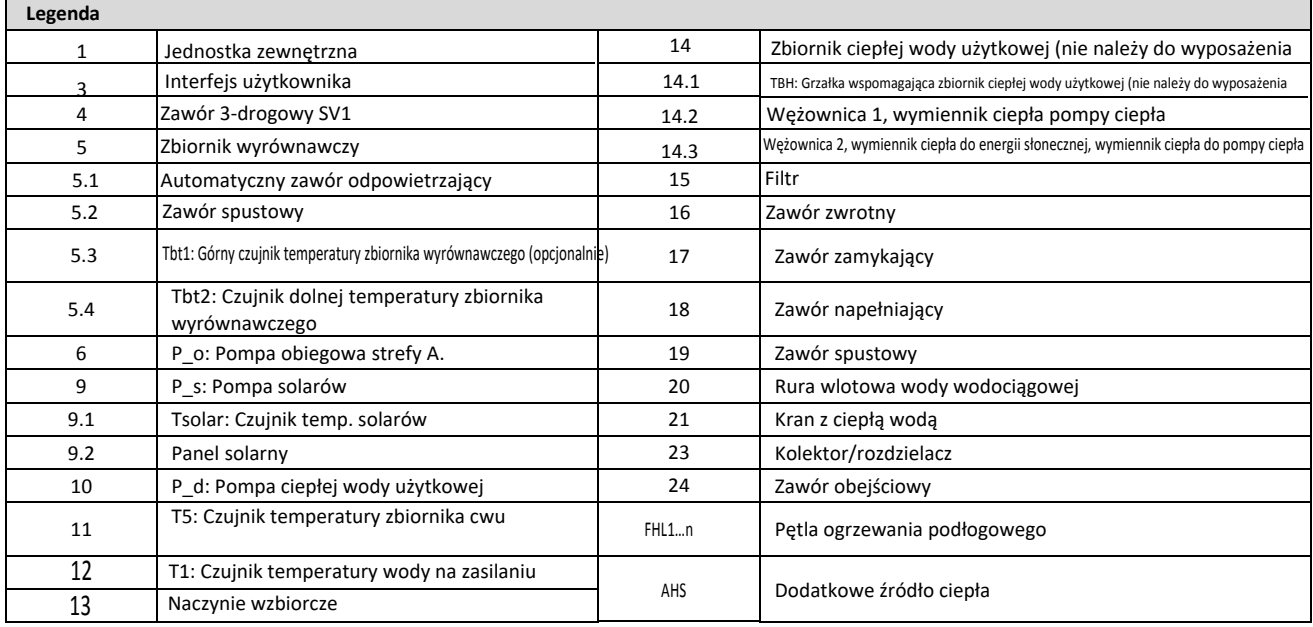

#### **[5.1.1 Og](http://www.pdfxchange.cz/obchod/pdf-xchange-editor-pro)rzewania pomieszczeń**

Sygnał WŁ. / WYŁ., Tryb pracy i ustawienie temperatury są ustawiane w interfejsie użytkownika. P\_o (6) działa tak długo,

jak długo jednostka jest WŁĄCZONA dla ogrzewania pomieszczenia, SV1 (4) pozostaje WYŁĄCZONA.

#### **5.1.2 Ogrzewanie wody na potrzeby gospodarstwa domowego**

Sygnał WŁ. / WYŁ. I docelowa temperatura wody w zbiorniku (T5S) są ustawiane w interfejsie użytkownika. P\_o (6) przestaje działać tak długo, jak długo urządzenie jest włączone dla ogrzewania wody na potrzeby gospodarstwa domowego, SV1 (4) pozostaje włączone.

#### **5.1.3 Sterowanie AHS (pomocnicze źródło ciepła)**

W jednostce wewnętrznej ustawiono funkcję AHS

1)Gdy AHS jest ustawiony tak, aby działał tylko w trybie ogrzewania, można go włączyć na następujące sposoby: a.Włącz AHS za pomocą funkcji BACKHEATER w interfejsie użytkownika;

b. AHS zostanie włączony automatycznie, jeśli początkowa temperatura wody jest zbyt niska lub docelowa temperatura wody jest zbyt wysoka przy niskiej temperaturze otoczenia

P\_o (6) działa tak długo, jak AHS jest WŁĄCZONY, SV1 (4) pozostaje WYŁĄCZONY.

2) Gdy AHS ma działać w trybie ogrzewania i trybie CWU. W trybie ogrzewania sterowanie AHS jest takie samo jak w części 1); W trybie CWU

funkcja AHS zostanie włączona automatycznie, gdy początkowa temperatura wody użytkowej T5 jest zbyt niska lub docelowa temperatura wody użytkowej jest zbyt wysoka przy niskiej temperaturze otoczenia. P\_o (6) przestaje działać, SV1 (4) pozostaje WŁĄCZONY.

3) Gdy AHS jest ustawiony jako ważny, M1M2 można ustawić jako ważny w interfejsie użytkownika. W trybie ogrzewania

AHS zostanie włączony, jeśli styk beznapięciowy MIM2 zostanie zamknięty. Ta funkcja nie działa w trybie CWU.

#### **5.1.4 Sterowanie TBH (grzałka wspomagająca zbiornik)**

Funkcja TBH jest ustawiana w interfejsie użytkownika.

1) Gdy TBH jest ustawione na prawidłowe, TBH można włączyć za pomocą funkcji TANKHEATER w interfejsie użytkownika; W trybie CWU TBH włącza się automatycznie, gdy początkowa temperatura wody użytkowej T5 jest zbyt niska lub docelowa temperatura wody użytkowej jest zbyt wysoka przy niskiej temperaturze otoczenia.

2) Gdy TBH jest ustawiony jako ważny, M1M2 może być ustawiony jako ważny w interfejsie użytkownika. TBH zostanie włączony, jeśli styk beznapięciowy M1M2 zostanie zamknięty.

#### **5.1.5 Kontrola energii słonecznej**

Moduł hydrauliczny rozpoznaje sygnał energii słonecznej oceniając Tsolar lub odbierając sygnał SL1SL2 z interfejsu użytkownika. Metodę rozpoznawania można ustawić za pomocą WEJŚCIA SOLARNEGO w interfejsie użytkownika. Informacje na temat okablowania znajdują się w 8.8.5 "Sygnał wejściowy energii słonecznej".

1) Gdy Tsolar jest ustawiony na prawidłowy, energia słoneczna włącza się, gdy Tsolar jest wystarczająco wysoka, P\_s (9) zaczyna działać; Energia słoneczna wyłącza się, gdy Tsolar jest niski, P\_s (9) przestaje działać.

2) Gdy sterowanie SL1SL2 jest ustawione na prawidłowe, energia słoneczna włącza się po otrzymaniu sygnału zestawu solarnego z interfejsu użytkownika, P\_s (9) zaczyna działać; Bez sygnału zestawu solarnego. Energia słoneczna wyłącza się, P\_s (9) przestaje działać. Termostaty pokojowe nie są podłączone do jednostki Monoblok, ale do zaworu z siłownikiem.

Temperatura w każdym pokoju jest regulowana przez zawór z siłownikiem w jego obwodzie wodnym. Ciepła woda użytkowa jest dostarczana ze zbiornika ciepłej wody użytkowej podłączonego do jednostki Monoblok. Wymagany jest zawór obejściowy.

#### **5.2 Aplikacja 2**

[TERMOST](http://www.pdfxchange.cz/obchod/pdf-xchange-editor-pro)AT POKOJOWY Sterowanie ogrzewaniem lub chłodzeniem pomieszczenia należy ustawić w interfejsie użytkownika. Możn[a to ustawić](http://www.pdfxchange.cz/obchod/pdf-xchange-editor-pro)  na trzy sposoby: USTAW TRYB / JEDNĄ STREFĘ / PODWÓJNĄ STREFĘ. Jednostkę wewnętrzną można podłączyć do termostatu pokojowego wysokiego napięcia i termostatu pokojowego niskiego napięcia. Można również podłączyć hydrauliczną skrzynkę adaptera. Kolejnych sześć termostatów można podłączyć do skrzynki adaptera hydraulicznego. Informacje dotyczące okablowania można znaleźć w "TERMOSTAT POKOJOWY w instrukcji montażu".

#### **5.2.1 kontrola jednej strefy**

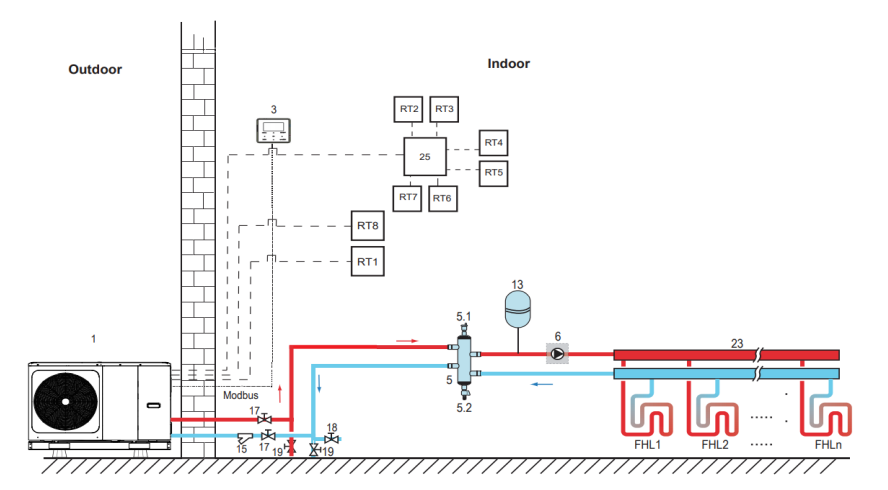

*Rysunek 1-5.2: Aplikacja 2-Strefa jednej kontroli*

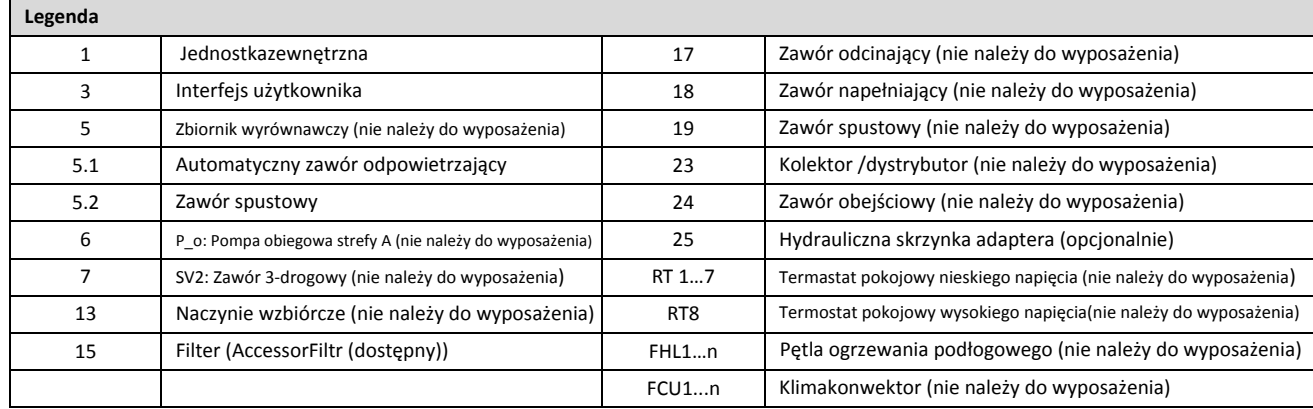

Notatki:

1. Przykład służy tylko do ilustracji aplikacji; proszę potwierdzić dokładną metodę instalacji zgodnie z instrukcją instalacji.

#### **Ogrzewanie pomieszczeń**

Sterowanie jedną strefą: włączenie / wyłączenie urządzenia jest kontrolowane przez termostat pokojowy, tryb chłodzenia lub ogrzewania, a temperaturę wody wylotowej ustawia się w interfejsie użytkownika. System jest WŁĄCZONY, gdy zamyka się którykolwiek "HL" wszystkich termostatów. Gdy wszystkie "HL" są otwarte, system wyłącza się.

#### **Praca pomp obiegowych**

Gdy system jest WŁĄCZONY, co oznacza, że jakikolwiek "HL" wszystkich termostatów zamyka się, P o (6) zaczyna działać; Gdy system jest wyłączony, co oznacza, że wszystkie "HL" są zamknięte, P\_o (6) przestać działać.

#### **[5.2.2 St](http://www.pdfxchange.cz/obchod/pdf-xchange-editor-pro)erowanie zespołem trybów**

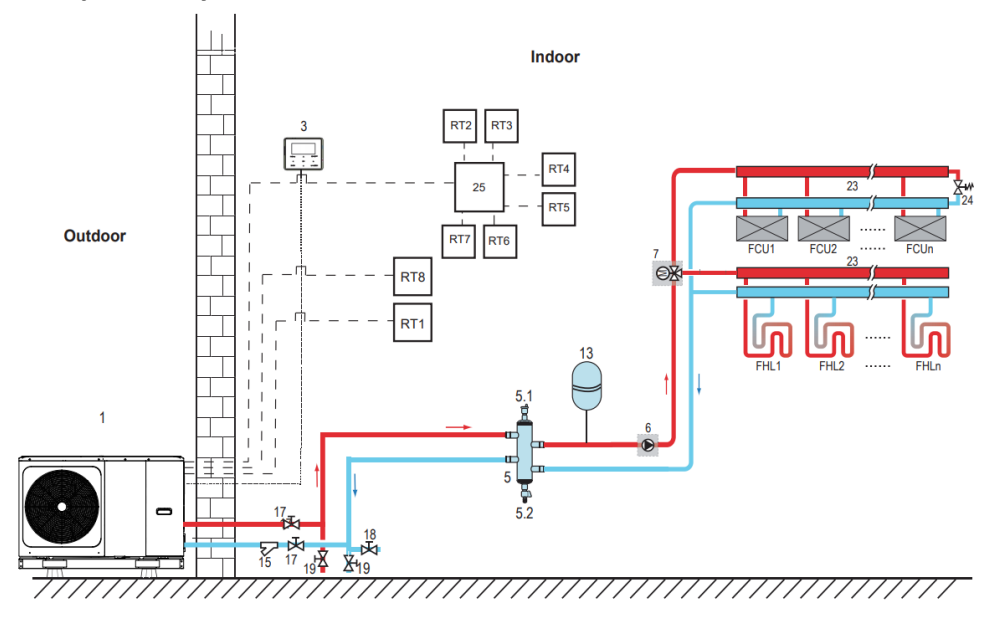

*Rysunek 1-5.3: Aplikacja 2 - sterowanie ustawieniami trybu*

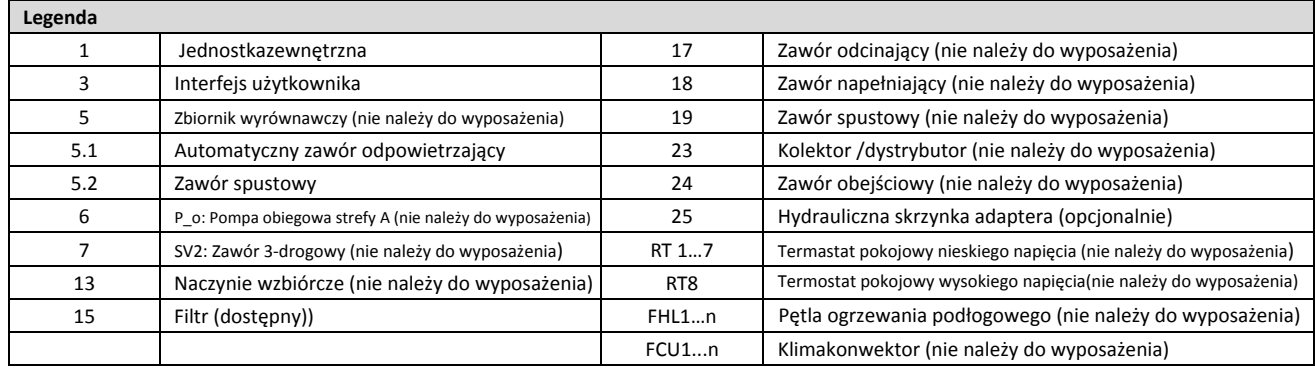

Notatki:

1. Przykład służy tylko do ilustracji aplikacji; proszę potwierdzić dokładną metodę instalacji zgodnie z instrukcją instalacji.

#### **Ogrzewanie pomieszczeń**

Tryb chłodzenia lub ogrzewania ustawia się za pomocą termostatu pokojowego, temperaturę wody ustawia się na interfejsie użytkownika.

1) Gdy jakikolwiek "CL" wszystkich termostatów zamknie się, system przejdzie w tryb chłodzenia.

2) Kiedy którykolwiek "HL" wszystkich termostatów zamyka się, a wszystkie "CL" otwierają, system ustawi się w trybie ogrzewania

#### **Praca pomp obiegowych**

1) Kiedy system jest w trybie chłodzenia, co oznacza, że jakikolwiek "CL" wszystkich termostatów zamyka się, SV2 (7) pozostaje wyłączone, P\_o (6) zaczyna działać;

2) Kiedy system jest w trybie ogrzewania, co oznacza, że jeden lub więce "HL" jest zamkniętych, a wszystkie "CL" otwarte,

SV2 (7) pozostaje WŁĄCZONY, P\_o (6) zaczyna działać.

#### **[5.2.3 St](http://www.pdfxchange.cz/obchod/pdf-xchange-editor-pro)erowanie dwustrefowe**

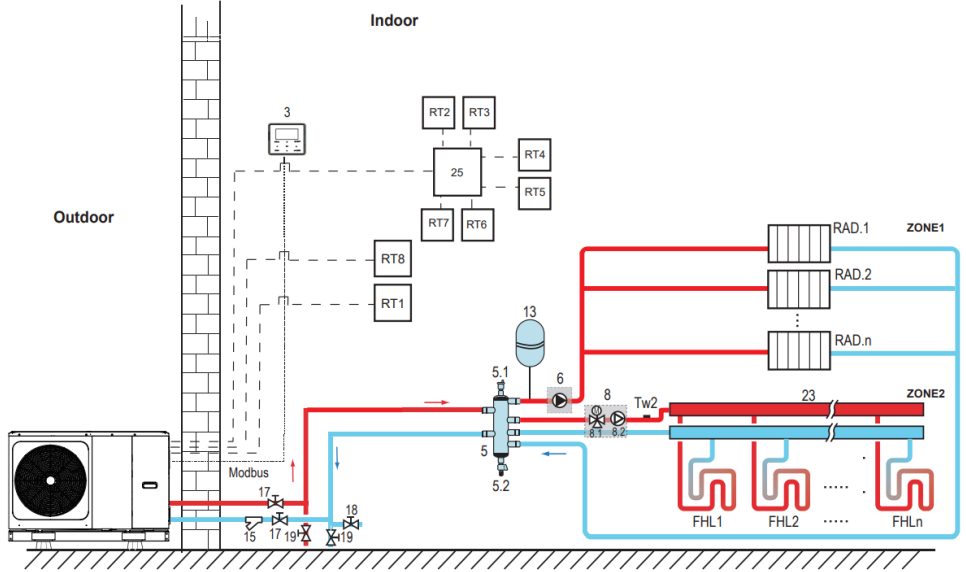

*Rysunek 1-5.4: Aplikacja 2-sterowanie strefą podwójną*

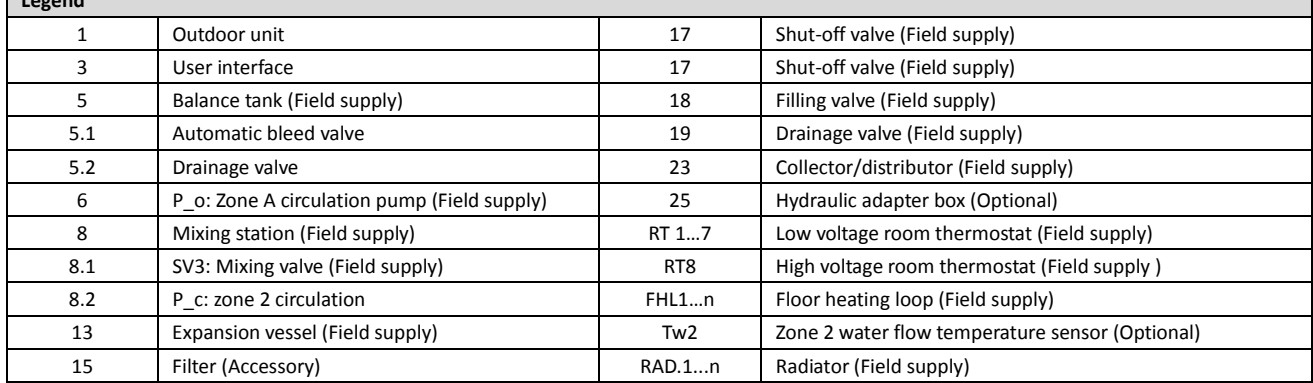

Notatki:

**Legend**

1. Przykład służy tylko do ilustracji aplikacji; proszę potwierdzić dokładną metodę instalacji zgodnie z instrukcją instalacji.

#### **Ogrzewanie pomieszczeń**

Strefa1 może działać w trybie chłodzenia lub ogrzewania, podczas gdy strefa2 może działać tylko w trybie ogrzewania; Podczas instalacji, dla wszystkich termostatów w strefie 1, należy podłączyć tylko zaciski "H 、L". W przypadku wszystkich termostatów w strefie 2 wystarczy podłączyć zaciski "C 、 L".

<sup>1)</sup> Włączanie / wyłączanie strefy 1 est` kontrolowane przez termostaty pokoowe`w strefie 1. iedy` którykolwiek "HL" wszystkich termostatów w strefie 1 zamyka się, strefa 1 włącza się. Kiedy wszystkie "HL"wyłaczają się, strefa 1 wyłącza się. Temperatura docelowa i tryb pracy są ustawiane w interfejsie użytkownika;

2) W trybie ogrzewania włączanie / wyłączanie strefy 2 jest sterowane przez termostaty pokojowe w strefie 2. Kiedy którykolwiek "CL" wszystkich termostatów w strefie 2 zamyka się, strefa 2 włącza się. Kiedy wszystkie "CL" są otwarte, strefa 2 wyłącza się. Cel temperaturę ustawia się w interfejsie użytkownika; Strefa 2 może działać tylko w trybie ogrzewania. Gdy tryb chłodzenia jest ustawiony na interfejsie użytkownika, strefa2 pozostaje w stanie WYŁ.

#### **Praca pompy cyrkulacyjnej**

Kiedy strefa 1 jest WŁĄCZONA, P\_o (6) zaczyna działać; Kiedy strefa 1 jest wyłączona, P\_o (6) przestaje działać;

Kiedy strefa 2 jest WŁĄCZONA, SV3 (8.1) jest WŁĄCZONA, P\_c (8.2) zaczyna działać; Kiedy strefa 2 jest wyłączona, SV3 (8.1) jest wyłączona, P\_c (8.2) przestaje działać.

Pętle ogrzewania podłogowego wymagają niższej temperatury wody w trybie ogrzewania w porównaniu do grzejników. Aby osiągnąć te dwie nastawy, stosuje się stację mieszania, która dostosowuje temperaturę wody do wymagań pętli ogrzewania podłogowego. Grzejniki podłączane są bezpośrednio do obiegu wody w jednostce, a pętle ogrzewania podłogowego za stacją mieszającą. Stacja mieszania jest sterowana przez urządzenie.

#### **5.3 [Apl](http://www.pdfxchange.cz/obchod/pdf-xchange-editor-pro)ikacja 3**

#### **5.3.1 Kontrola grupowa**

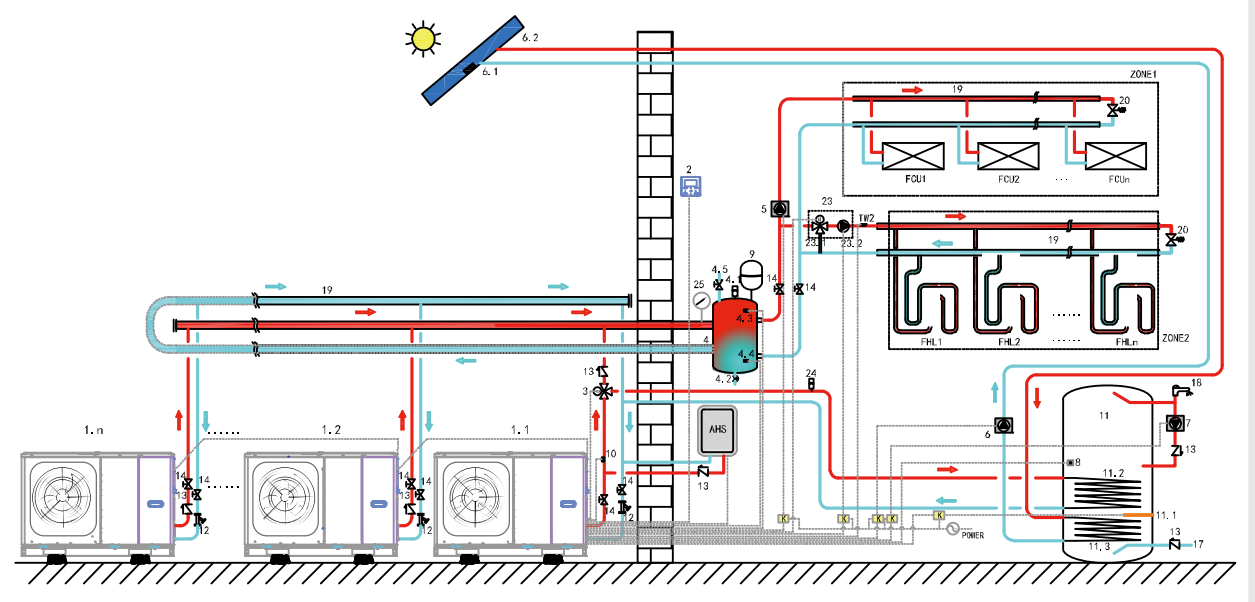

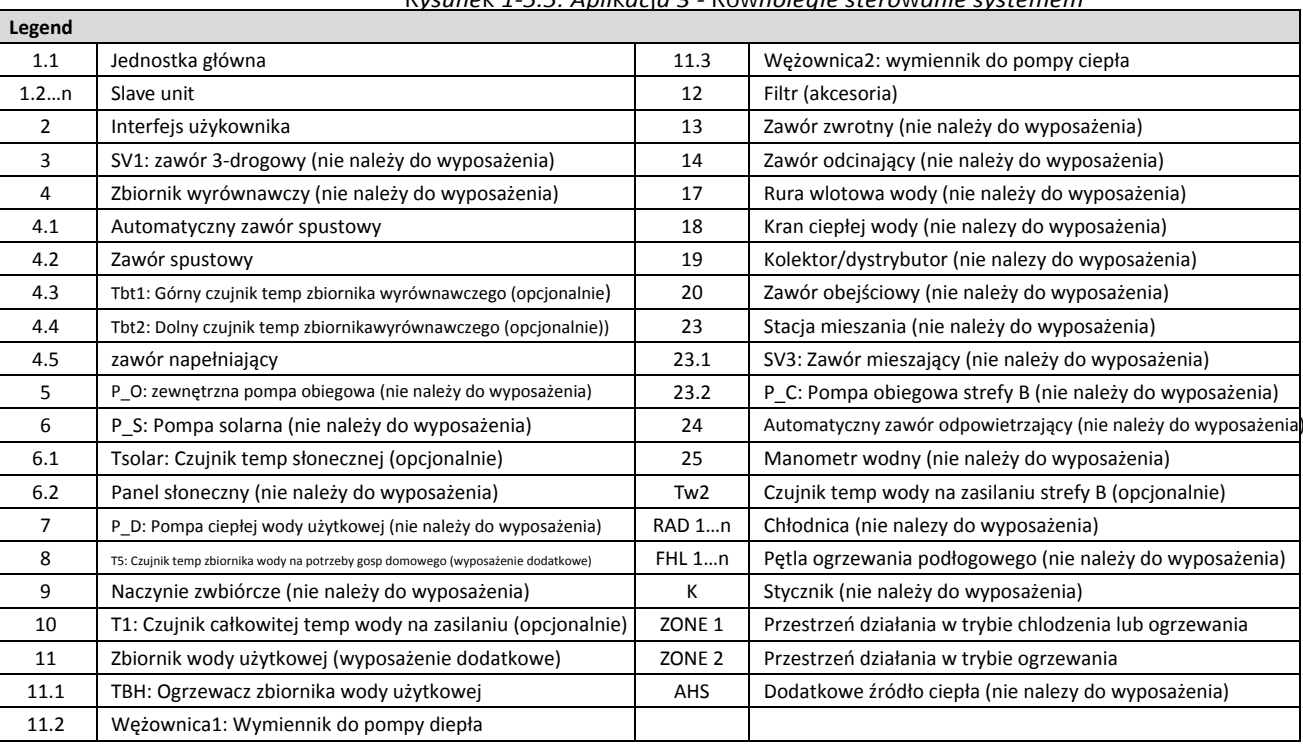

*Rysunek 1-5.5: Aplikacja 3 - Równoległe sterowanie systemem*

Uwagi:

1. Przykład służy tylko do ilustracji aplikacji; proszę wykonać dokładną metodę instalacji zgodnie z instrukcją instalacji. Modułowość jest idealna, gdy konieczne jest zwiększenie wydajności, gdy zmienia się zapotrzebowanie budynku na chłodzenie / ogrzewanie. W grupie może być sterowanych 6 jednostek. System sterowania grupowego może sterować i przeglądać działanie całego systemu tylko po podłączeniu urządzenia głównego do sterownika przewodowego. Jeśli wymagana jest funkcja CWU, zbiornik wody można podłączyć do obwodu wodnego jednostki nadrzędnej tylko za pomocą zaworu trójdrogowego i sterować przez jednostkę główną. Jeśli potrzebny jest AHS, można go podłączyć tylko do głównego kanału wodnego i sterować nim przez jednostkę główną. Czujnik temperatury Tbt1 musi być zainstalowany w układzie równoległym (w przeciwnym razie nie będzie można uruchomić urządzenia). Jeśli zbiornik wyrównawczy jest zbyt duży, należy dodać Tbt2, aby poprawić dokładność sterowania. Tbt2 jest umieszczony w dolnej części zbiornika wyrównawczego. Rury dopływu i odpływu wody każdego zespołu układu równoległego należy łączyć przy pomocy miękkich połączeń, a na rurze odprowadzającej wodę zamontować zawory jednokierunkowe.

#### **[Ogrzew](http://www.pdfxchange.cz/obchod/pdf-xchange-editor-pro)anie pomieszczeń**

Wszystkie jednostki mogą działać w trybie ogrzewania pomieszczeń. Tryb pracy i ustawienie temperatury us[tawia](http://www.pdfxchange.cz/obchod/pdf-xchange-editor-pro) się w interfejsie użytkownika (2). Ze względu na zmiany temperatury zewnętrznej i wymagane obciążenie w pomieszczeniu wiele jednostek zewnętrznych może pracować w różnym czasie.

W trybie chłodzenia, SV3(23. 1) i P\_C(23. 2) pozostają wyłączone, P\_O(5) pozostaje włączony; w trybie ogrzewania, gdy obie strefy 1 i 2 pracują, P\_C(23. 2) i P\_O(5) pozostają włączone, SV3(23. 1) przełącza się pomiędzy włączeniem a wyłączeniem zgodnie z ustawieniem Tw2.

W trybie ogrzewania, gdy działa tylko STREFA 1, P O(5) pozostaje włączony, SV3(23. 1) i P C(23. 2) pozostają wyłączone.

W trybie ogrzewania, gdy działa tylko STREFA 2, P O(5) utrzymuje się w pozycji OFF, P C(23. 2) w pozycji ON, SV3(23. 1) przełącza się pomiędzy ON a OFF zgodnie z ustawieniem Tw2.

#### **Ogrzewanie wody na potrzeby gospodarstwa domowego**

Tylko urządzenie główne (1. 1) może pracować w trybie CWU. T5S jest ustawiony na interfejsie użytkownika(2). W trybie CWU, SV1(3) pozostaje włączony. Gdy urządzenie nadrzędne pracuje w trybie CWU, urządzenia podrzędne (slave) mogą pracować w trybie chłodzenia/ogrzewania przestrzeni.

#### **Kontrola AHS**

AHS powinien być ustawiany za pomocą przełączników dipowych na płycie głównej; AHS jest sterowany tylko przez urządzenie nadrzędne. Gdy urządzenie nadrzędne pracuje w trybie CWU, funkcja AHS może być wykorzystywana wyłącznie do wytwarzania ciepłej wody użytkowej; gdy urządzenie nadrzędne pracuje w trybie ogrzewania, funkcja AHS może być wykorzystywana wyłącznie do trybu ogrzewania.

1) Gdy funkcja AHS jest ustawiona tylko na tryb ogrzewania, zostanie ona włączona w następujących warunkach:

- a. Włączyć funkcję BACKUPHEATER na interfejsie użytkownika;
- b. Urządzenie główne pracuje w trybie ogrzewania. Gdy temperatura wody na wejściu lub temperatura otoczenia jest zbyt niska a docelowa temp wody na wejściu jest zbyt wysoka, AHS zostanie włączony automatycznie.
- 2) Gdy funkcja AHS jest ustawiona, obowiązuje dla trybu ogrzewania i trybu CWU. Zostanie on włączony w następujących warunkach: Gdy urządzenie główne pracuje w trybie ogrzewania, warunki włączenia elektronicznego przełącznika widełkowego są takie same jak 1);

Gdy urządzenie główne pracuje w trybie ogrzewania, gdy T5 lub temperatura otoczenia jest zbyt niska, docelowa temperatura T5 jest zbyt wysoka, elektroniczny przełącznik widełkowy zostanie włączony automatycznie.

3) Kiedy AHS jest prawidłowy, jego działanie jest kontrolowane przez M1M2. Kiedy M1M2 się zamyka, włącza się AHS. Gdy urządzenie główne pracuje w trybie CWU, nie można włączyć elektronicznego przełącznika widełkowego przez zamknięcie M1M2.

#### **Kontrola TBH**

TBH powinno być ustawiane za pomocą przełączników dipowych na płycie głównej. TBH jest sterowany tylko przez jednostkę główną.

- 1) Gdy TBH jest ustawione prawidłowo, można go włączyć za pomocą funkcji TANKHEATER w interfejsie użytkownika; W trybie CWU TBH włącza się automatycznie, gdy początkowa temperatura wody użytkowej T5 jest zbyt niska lub docelowa temperatura wody użytkowej jest zbyt wysoka przy niskiej temperaturze otoczenia.
- 2) Gdy TBH jest ustawiony prawidłowo, M1M2 może być ustawiony w interfejsie użytkownika. TBH zostanie włączony, jeśli styk beznapięciowy M1M2 zostanie zamknięty.

#### **Kontrola energii słonecznej**

Energia słoneczna jest kontrolowana tylko przez właściciela. Moduł hydrauliczny rozpoznaje sygnał energii słonecznej oceniając Tsolar lub odbierając sygnał SL1SL2 z interfejsu użytkownika. Metodę rozpoznawania można ustawić za pomocą WEJŚCIA SOLARNEGO w interfejsie użytkownika.

- 1) Gdy Tsolar jest ustawiony prawidłowo, energia słoneczna włącza się, gdy Tsolar jest wystarczająco wysoki, P\_s zaczyna działać; energiasłoneczna wyłącza się, gdy Tsolar jest niski, P\_s przestaje działać
- 2) Gdy sterowanie SL1SL2 jest ustawione prawidłowo, energia słoneczna włącza się po otrzymaniu sygnału zestawu solarnego z interfejsu użytkownika P-s i zaczyna działać; bez sygnału zestawu solarnego energia słoneczna wyłącza się, P\_s przestaje działać.

# **CZEŚĆ 2**

### Dane techniczne

<span id="page-18-0"></span>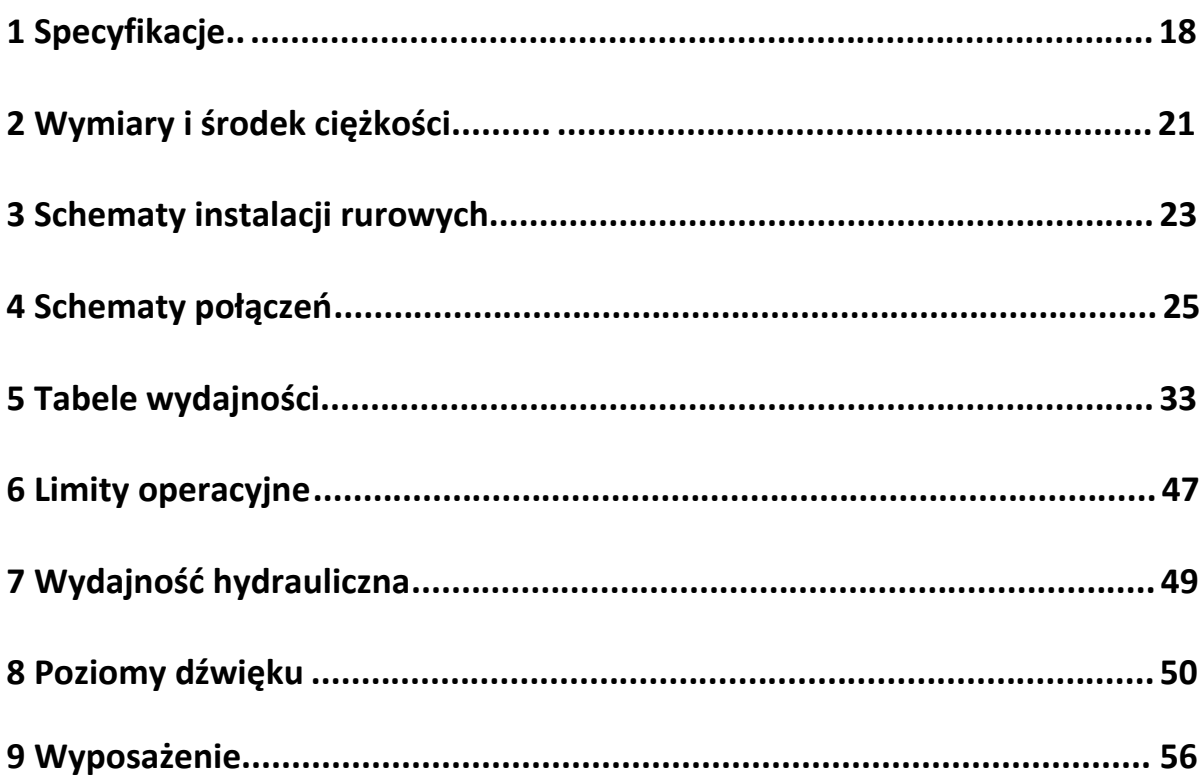

#### <span id="page-19-0"></span>**1 [Specy](http://www.pdfxchange.cz/obchod/pdf-xchange-editor-pro)fikacje HHPM-M4TH1PH, HHPM-M6TH1PH, HHPM-M8TH1PH, HHPM-M10TH1PH**

Tabela 2-1. 1: Specyfikacje HHPM-M4TH1PH, HHPM-M6TH1PH, HHPM-M8TH1PH, HHPM-M10TH1PH

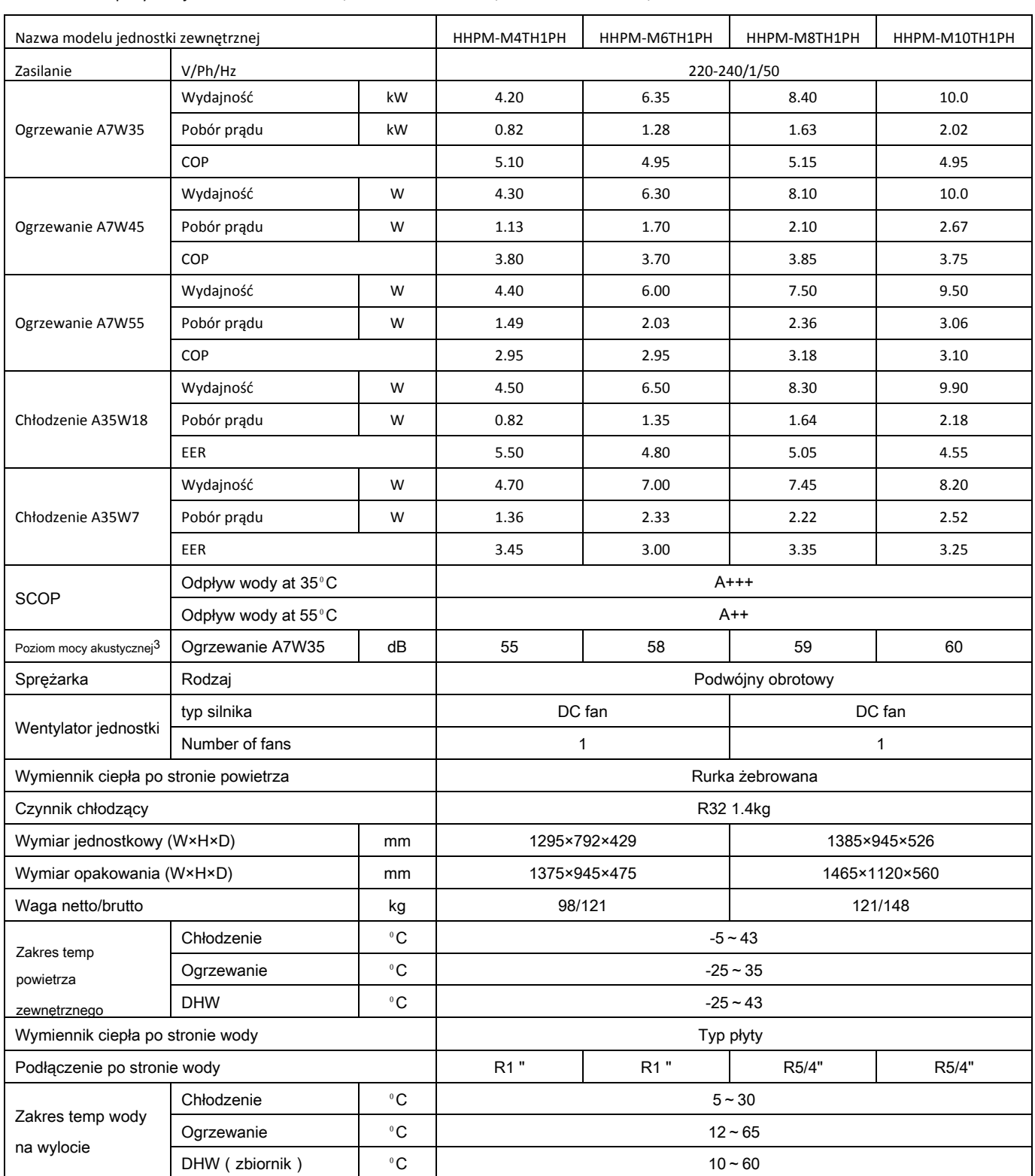

<sup>S</sup>króty:DHW: Ciepła woda użytkowa Uwagi:

1. Odpowiednie normy i przepisy UE: EN14511; EN14825; EN50564; EN12102; (UE) nr 811/2013; (UE)

Nr 813/2013; Dz.U. 2014 / C 207/02.

2. Testy klas efektywności energetycznej sezonowego ogrzewania pomieszczeń w średnich warunkach klimatycznych.

3. Warunki testu mocy akustycznej : EN12102-1

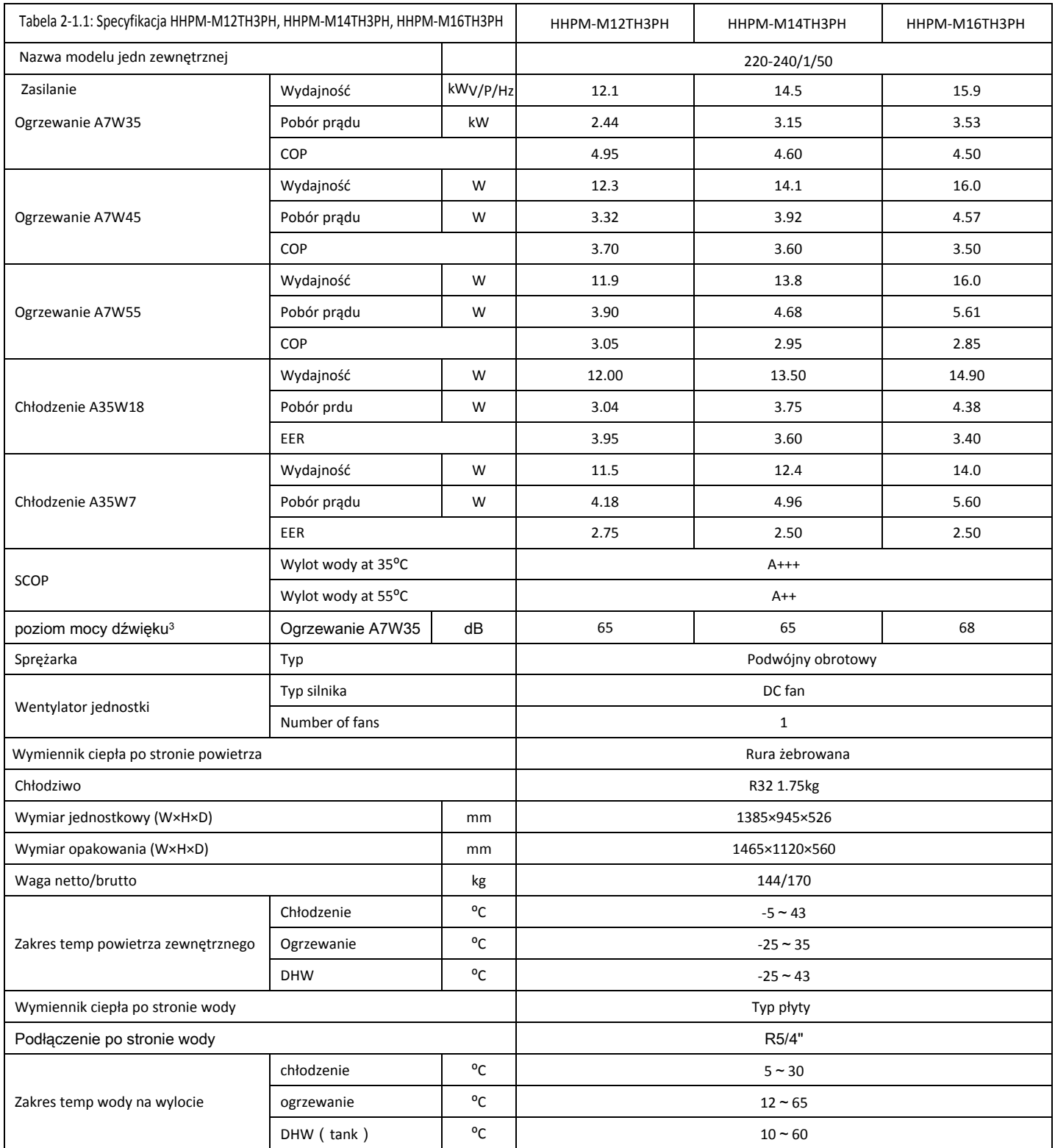

Skróty: DHW: Ciepła woda użytkowa Uwagi:

1. Odpowiednie normy i przepisy UE: EN14511; EN14825; EN50564; EN12102; (EU) No 811/2013; (EU) No 813/2013; OJ 2014/C 207/02.

2. Badania klas sezonowej efektywności energetycznej ogrzewania pomieszczeń w warunkach klimatu umiarkowanego.

3. Warunki testu mocy akustycznej: EN12102-1

#### **[HHPM-M](http://www.pdfxchange.cz/obchod/pdf-xchange-editor-pro)12TH3PH, HHPM-M14TH3PH, HHPM-M16TH3PH**

*Tabela 2-1.3: Dane techniczne HHPM-M12TH3PH, HHPM-M14TH3PH, HHPM-M16TH3PH*

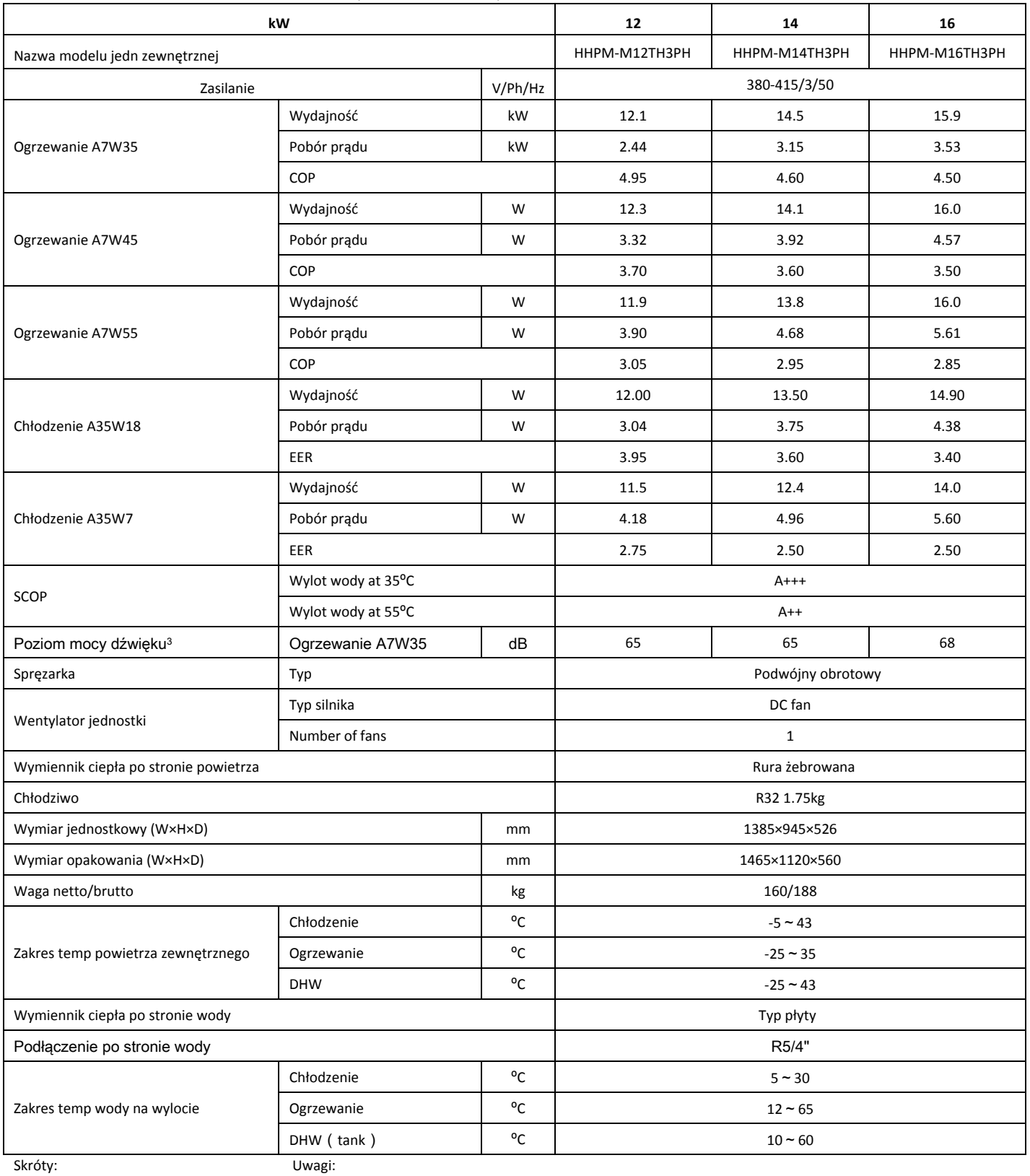

Skróty: DHW: Ciepła woda

1. Odpowiednie normy i przepisy UE: EN14511; EN14825; EN50564; EN12102; (EU) No 811/2013; (EU)

No 813/2013; OJ 2014/C 207/02.

2. Badania klas sezonowej efektywności energetycznej ogrzewania pomieszczeń w warunkach klimatu umiarkowanego

3. Warunki testu mocy akustycznej: EN12102-1

#### <span id="page-22-0"></span>**2 [Wym](http://www.pdfxchange.cz/obchod/pdf-xchange-editor-pro)iary i środek ciężkości**

#### **HHPM-M4TH1PH, HHPM-M6TH1PH**

*Rysunek 2-2.1: Wymiary HHPM-M4TH1PH, HHPM-M6TH1PH i środek ciężkości (jednostka: mm)*

![](_page_22_Figure_3.jpeg)

![](_page_22_Figure_4.jpeg)

jednostka: mm

![](_page_22_Picture_59.jpeg)

#### **[HHPM-M](http://www.pdfxchange.cz/obchod/pdf-xchange-editor-pro)8TH1PH, HHPM-M10TH1PH**

#### **HHPM-M12TH3PH, HHPM-M14TH3PH, HHPM-M16TH3PH**

*Rysunek 2-2.2: Wymiary HHPM-M8TH1PH, HHPM-M10TH1PH, HHPM-M12TH3PH, HHPM-M14TH3PH, HHPM-M16TH3PH i środek ciężkości (jednostka: mm)*

![](_page_23_Figure_3.jpeg)

![](_page_23_Figure_4.jpeg)

jednostka: mm

![](_page_23_Picture_77.jpeg)

#### **3 Schematy rurociągów**

#### <span id="page-24-0"></span>**[HHPM-M](http://www.pdfxchange.cz/obchod/pdf-xchange-editor-pro)4TH1PH, HHPM-M6TH1PH, HHPM-M8TH1PH, HHPM-M10TH1PH, HHPM-M12TH3PH, HHPM-M14TH3[PH,](http://www.pdfxchange.cz/obchod/pdf-xchange-editor-pro)  HHPM-M16TH3PH**

#### *Rysunek 2-3.1: Schemat rurociągów*

*HHPM-M4TH1PH, HHPM-M6TH1PH, HHPM-M8TH1PH, HHPM-M10TH1PH, HHPM-M12TH3PH, HHPM-M14TH3PH, HHPM-M16TH3PH*

![](_page_24_Figure_4.jpeg)

#### *[Rysunek](http://www.pdfxchange.cz/obchod/pdf-xchange-editor-pro) 2-3.1: Schemat orurowania HHPM-M8TH1PH, HHPM-M10TH1PH*

<span id="page-25-0"></span>![](_page_25_Figure_1.jpeg)

#### **4 [Sche](http://www.pdfxchange.cz/obchod/pdf-xchange-editor-pro)maty**

#### **HHPM-M4TH1PH, HHPM-M6TH1PH, HHPM-M8TH1PH, HHPM-M10TH1PH**

*Rysunek 2-4.1: Schemat połączeń HHPM-M4TH1PH, HHPM-M6TH1PH, HHPM-M8TH1PH, HHPM-M10TH1PH*

![](_page_26_Figure_3.jpeg)

![](_page_27_Figure_0.jpeg)

![](_page_27_Picture_586.jpeg)

 $\overline{\phantom{a}}$ 

MR1-MR5 L-PRO

P-SEN.

Czujnik temperatury skraplacza

Czujnik temperatury otoczenia

ب<br>Taga<br>Taga

Czujnik temperatury ssania Czujnik temperatury radiora

Czujnik temperatury floczenia<br>Terminale przykączeniowe

HEAT2

Taśma grzewcza obudowy

aśma grzewcza obudowy

H-PRO

Presostat wysokiego ciśnienia Presostat niskiego ciśnienia Presostat niskiego ciśnienia<br>Czujnik ciśnienia Czujnik temperatury skraplacza Czujnik temperatury otoczenia Czujnik temperatury radiora Czujnik temperatury ssania Czujnik temperatury tłoczenia Terminale przyłączeniowe

Presostat wysokiego ciśnienia

#### **[HHPM-M](http://www.pdfxchange.cz/obchod/pdf-xchange-editor-pro)12TH1PH, HHPM-M14TH1PH, HHPM-M16TH1PH**

*Rysunek 2-4.2: Schemat połączeń HHPM-M12TH1PH, HHPM-M14TH1PH, HHPM-M16TH1PH*

![](_page_28_Figure_2.jpeg)

![](_page_29_Figure_0.jpeg)

![](_page_29_Picture_620.jpeg)

 $\overline{\phantom{a}}$ 

HEAT1-1 HEAT1-2 HEAT2 H-PRO

I Taśma grzewcza sprężarki 2 taśma grzewcza spężarki

2 taśma grzewcza sprężarki Taśma grzewcza obudowy

Taśma grzewcza obudowy

L-PRO MR1-MR5 P-SEN.  $\boldsymbol{\mathcal{P}}$  $\vec{r}$   $\uparrow$   $\vec{r}$   $\downarrow$   $\vec{r}$ 

Presostat wysokiego ciśnienia Presostat niskiego ciśnienia Czujnik ciśnienia<br>Czujnik temperatury skraplacza Czujnik temperatury skraplacza Czujnik temperatury otoczenia Czujnik temperatury radiora Czujnik temperatury ssania Czujnik temperatury tłoczenia Terminale przyłączeniowe

Presostat niskiego ciśnienia

Czujnik temperatury otoczenia

Czujnik temperatury radiora Czujnik temperatury ssania

Czujnik temperatury tłoczenia

Terninale przyłączeniowe

Presostat wysokiego ciśnienia

Elektroniczny zawór rozprężny Wentylator 1 Taśma grzewcza sprężarki

#### **HHPM-M12TH3PH, HHPM-M14TH3PH, HHPM-M16TH3PH**

*Rysunek 2-4.3* HHPM-M12TH3PH, HHPM-M14TH3PH, HHPM-M16TH3PH

![](_page_30_Figure_2.jpeg)

![](_page_30_Figure_3.jpeg)

kontrolowane przez stycznik AC.

![](_page_31_Figure_0.jpeg)

![](_page_31_Picture_534.jpeg)

![](_page_31_Picture_535.jpeg)

![](_page_31_Picture_536.jpeg)

![](_page_31_Figure_4.jpeg)

Slave Master Komunikacja jednostki zewnętrznej i wewnętrznej  $\frac{1}{5}$  $\Phi$ System równoległy Sterownik przewodowySystem równoległy Sterownik przewodowy Sterownik przewodowy J.wewnętrzna J. zewnętrzna  $\mathbb{P}$  $\begin{picture}(18,17) \put(0,0){\line(1,0){15}} \put(10,0){\line(1,0){15}} \put(10,0){\line(1,0){15}} \put(10,0){\line(1,0){15}} \put(10,0){\line(1,0){15}} \put(10,0){\line(1,0){15}} \put(10,0){\line(1,0){15}} \put(10,0){\line(1,0){15}} \put(10,0){\line(1,0){15}} \put(10,0){\line(1,0){15}} \put(10,0){\line(1,0){15}} \put(10,0){\line(1$ ¦a¦∀. ......  $\mathbf{v}$ 泪 ļ

CN30

 $S$ ave

#### **[Schema](http://www.pdfxchange.cz/obchod/pdf-xchange-editor-pro)t systemu kombinacji**

*Rysunek 2-4.4 Schemat systemu kombinacji dla modeli jednofazowych 4 ~ 16 kW*

![](_page_32_Figure_2.jpeg)

*Rysunek 2-4.5 Schemat systemu kombinacji dla modeli trójfazowych 12 ~ 16 kW*

![](_page_32_Figure_4.jpeg)

Uwagi:

[1. Midea za](http://www.pdfxchange.cz/obchod/pdf-xchange-editor-pro)leca, aby 6 jednostek było sterowanych za pomocą jednego sterownika i zainstalowanych w systemie odwróconej wody powrotnej w cel[u uzyskania](http://www.pdfxchange.cz/obchod/pdf-xchange-editor-pro)  lepszej równowagi hydraulicznej.

2.Aby zapewnić sukces automatycznego adresowania, wszystkie maszyny muszą być podłączone do tego samego źródła zasilania i włączane równomiernie.

3. Sterownik można podłączyć tylko do jednostki nadrzędnej, a SW9 na płytce układu hydraulicznego powinien być ustawiony na "włączony" dla jednostki nadrzędnej. Jednostki podrzędne nie mogą podłączyć kontrolera.

4. Należy używać przewodu ekranowanego, a warstwa ekranu musi być uziemiona.

5. Gdy komunikacja pomiędzy urządzeniami jest niestabilna, należy dodać przewód dopasowujący sieć pomiędzy portami H1 i H2 na terminalu systemu komunikacyjnego.

6.Podłączając do zacisku zasilania, należy użyć okrągłego zacisku okablowania z osłoną izolacyjną (patrz rysunek 2-4.6).

7.Należy stosować kabel zasilający zgodny ze specyfikacją i mocno go podłączyć. Aby zapobiec wyrwaniu liny przez siłę zewnętrzną, należy upewnić się, że jest ona pewnie zamocowana.

8.Jeśli nie można użyć okrągłego zacisku przewodów z obudową izolacyjną, należy upewnić się, że: nie należy podłączać dwóch przewodów zasilających o różnych średnicach do tego samego zacisku zasilania (może to spowodować przegrzanie przewodów z powodu luźnego okablowania (Zobacz rysunek 2-4-7).

Rysunek 2-4.6 Rysunek 2-4.7

![](_page_33_Figure_11.jpeg)

9. Przewód zasilający podłączenie systemu sterowania grupowego

Użyj dedykowanego zasilacza dla jednostki wewnętrznej, innego niż zasilacz dla jednostki zewnętrznej. Dla jednostek wewnętrznych podłączonych do tej samej jednostki zewnętrznej należy stosować ten sam zasilacz, wyłącznik i urządzenie zabezpieczające przed wyciekiem.

![](_page_33_Figure_14.jpeg)

#### **5 [Tabele](http://www.pdfxchange.cz/obchod/pdf-xchange-editor-pro) wydajności 5.1 Tabele wydajności grzewczej (norma testowa : EN14511)**

#### *Tabela 2-5.1: Wydajność grzewcza dla HHPM-M4TH1PH*

![](_page_34_Picture_1392.jpeg)

Skróty:

LWT: Temperatura wody na wylocie (°C )

DB: Temperatura suchej obudowy dla temperatury powietrza na zewnątrz (°C )

HC: Całkowita moc grzewcza (kW)

PI: Wejście zasilania (kW)

#### *[Tabela 2-5](http://www.pdfxchange.cz/obchod/pdf-xchange-editor-pro).2: Wydajność grzewcza dla HHPM-M6TH1PH*

![](_page_35_Picture_666.jpeg)

Skróty:

LWT: Temperatura wody na wylocie (°C )

DB: Temperatura suchej obudowy dla temperatury powietrza na zewnątrz (°C )

HC: Całkowita moc grzewcza (kW)

PI: Wejście zasilania (kW)
#### *[Tabela](http://www.pdfxchange.cz/obchod/pdf-xchange-editor-pro) 2-5.3: Wydajność grzewcza dla HHPM-M8TH1PH*

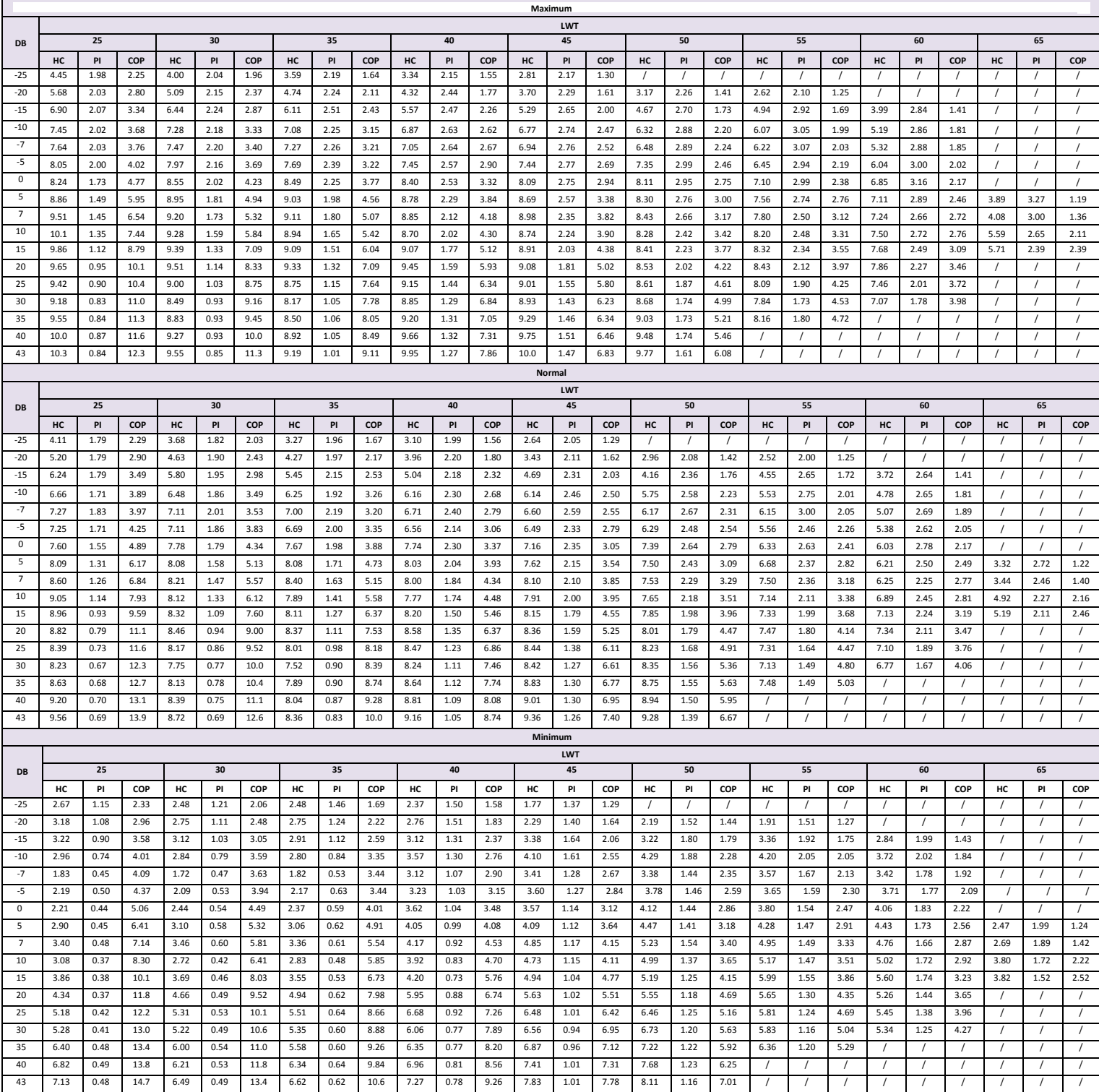

#### *[Tabela](http://www.pdfxchange.cz/obchod/pdf-xchange-editor-pro) 2-5.4: Wydajność grzewcza dla HHPM-M10TH1PH*

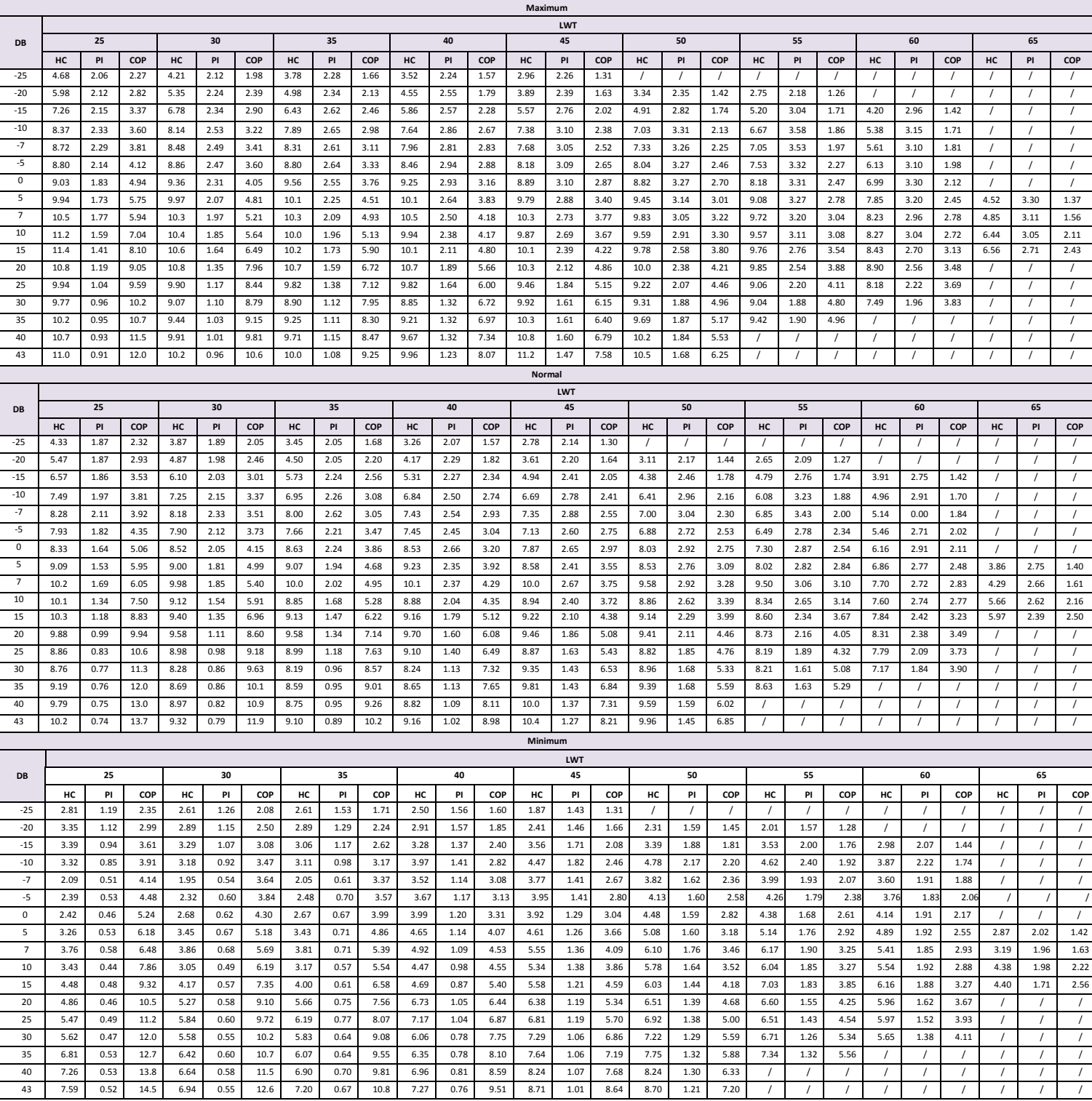

Skróty:

LWT: Temperatura wody na wylocie (°C )

DB: Temperatura suchej obudowy dla temperatury powietrza na zewnątrz (°C )

HC: Całkowita moc grzewcza (kW)

#### *[Tabela](http://www.pdfxchange.cz/obchod/pdf-xchange-editor-pro) 2-5.5: Wydajność grzewcza dla HHPM-M12TH3PH*

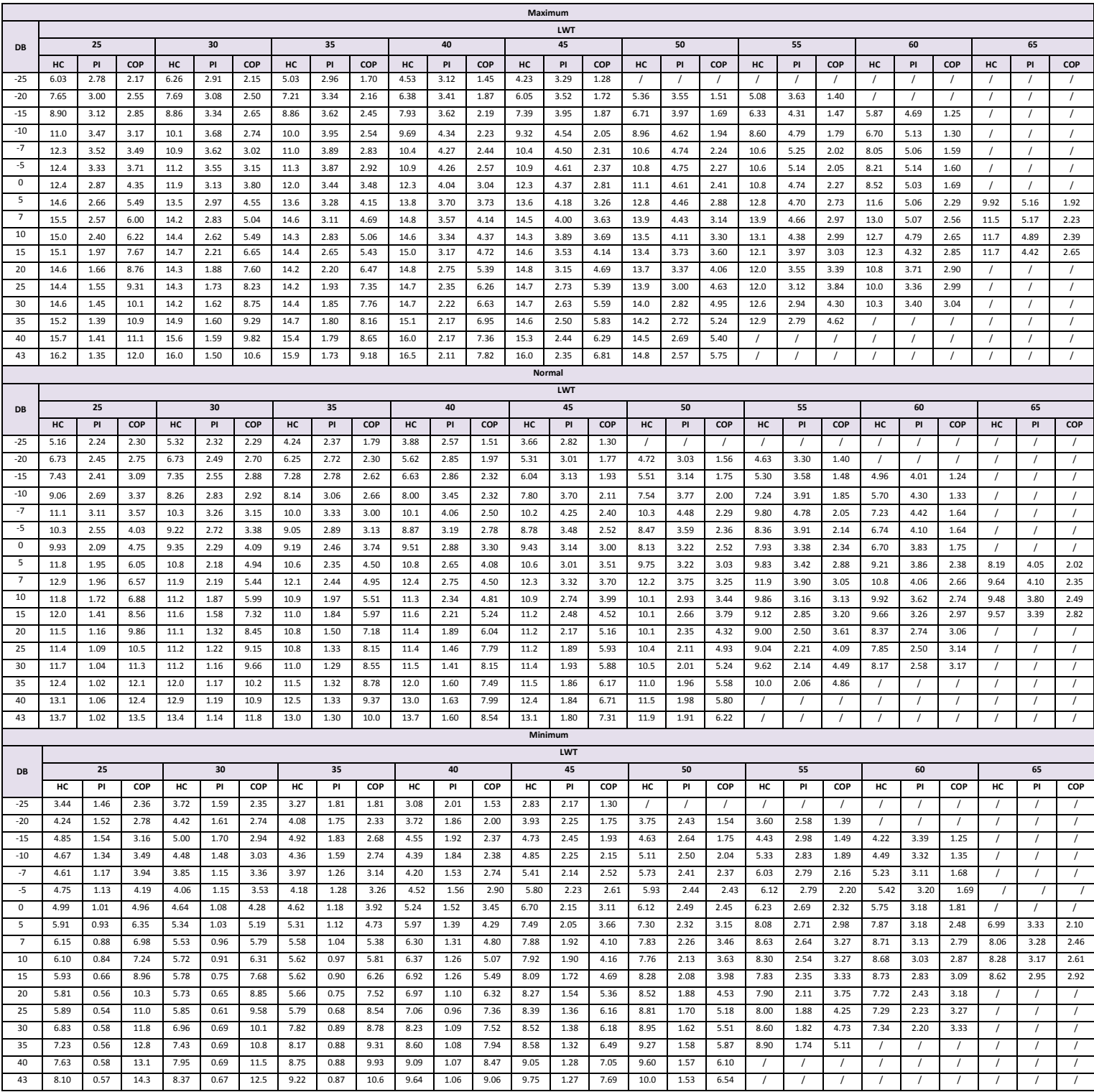

Skróty:

LWT: Temperatura wody na wylocie (°C )

DB: Temperatura suchej obudowy dla temperatury powietrza na zewnątrz (°C )

HC: Całkowita moc grzewcza (kW)

#### *Tabela 2-5.6: Wydajność grzewcza dla HHPM-M14TH3PH*

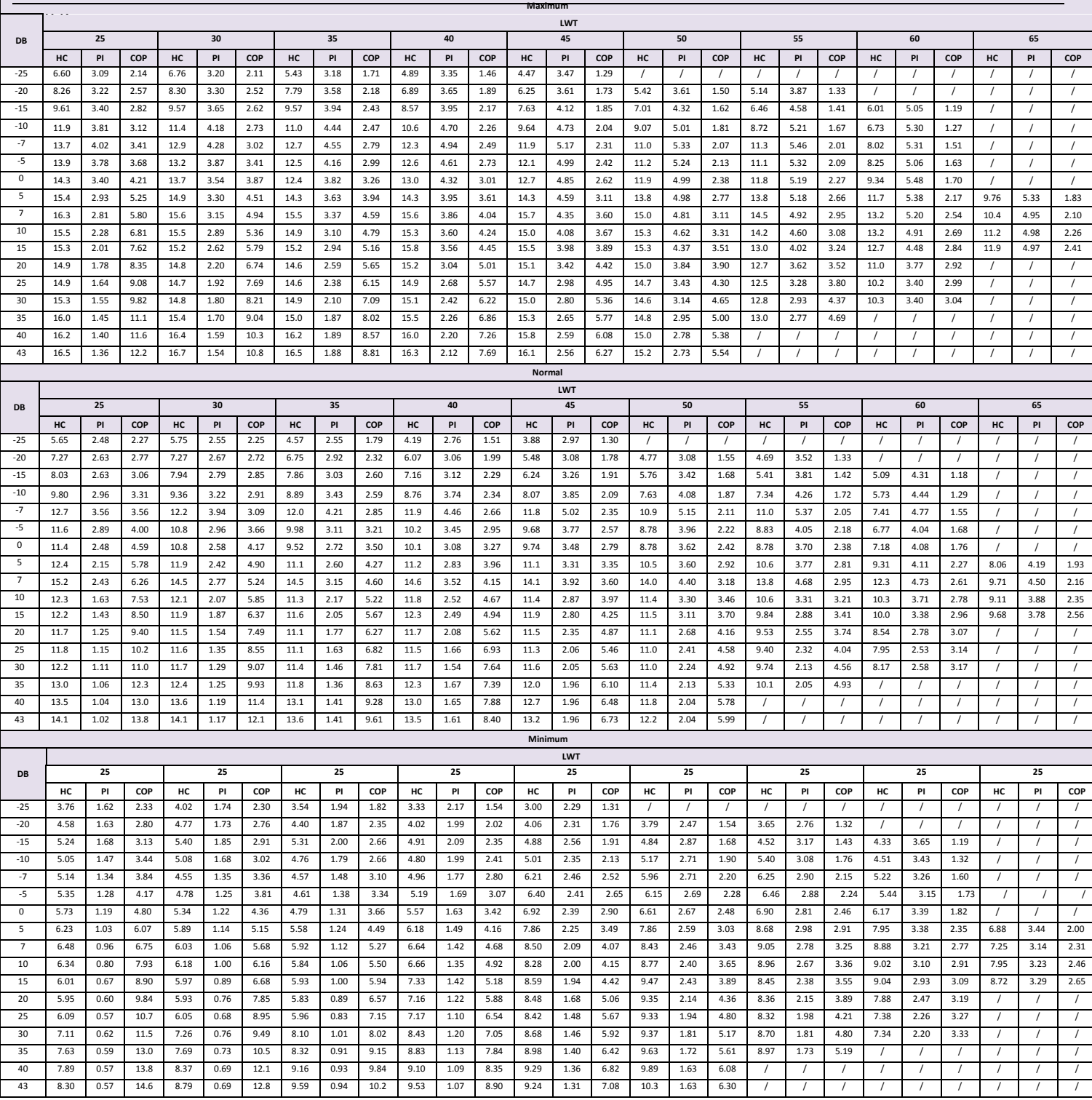

Skróty:

LWT: Temperatura wody na wylocie (°C )

DB: Temperatura suchej obudowy dla temperatury powietrza na zewnątrz (°C )

HC: Całkowita moc grzewcza (kW)

#### *[Tabela](http://www.pdfxchange.cz/obchod/pdf-xchange-editor-pro) 2-5.7: Wydajność grzewcza dla HHPM-M16TH3PH*

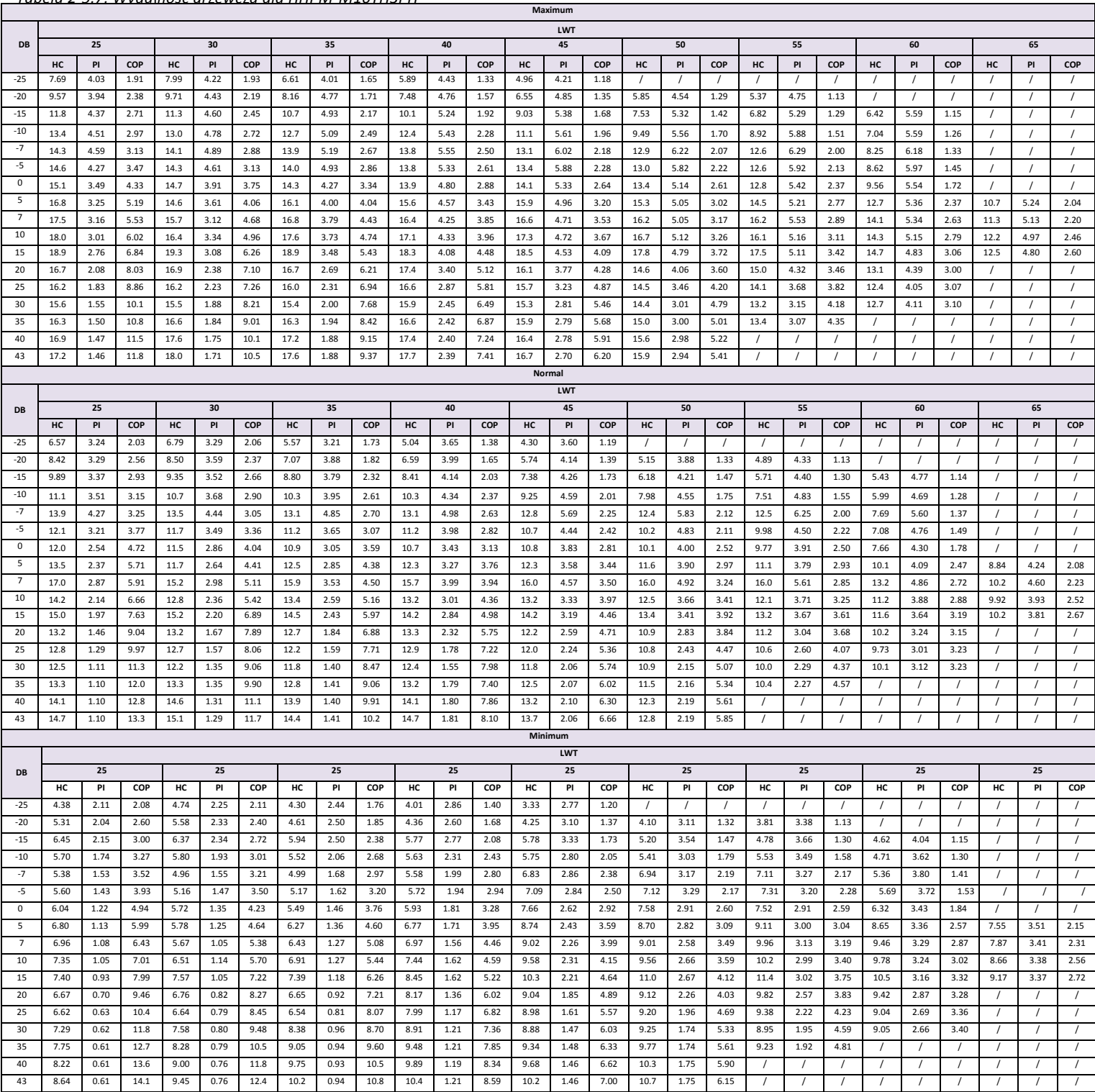

Skróty:

LWT: Temperatura wody na wylocie (°C )

DB: Temperatura suchej obudowy dla temperatury powietrza na zewnątrz (°C )

HC: Całkowita moc grzewcza (kW)

# **5.2 [Tabe](http://www.pdfxchange.cz/obchod/pdf-xchange-editor-pro)le wydajności chłodzenia (norma testowa : EN14511)**

*Tabela 2-5.8: Wydajność chłodnicza HHPM-M4TH1PH*

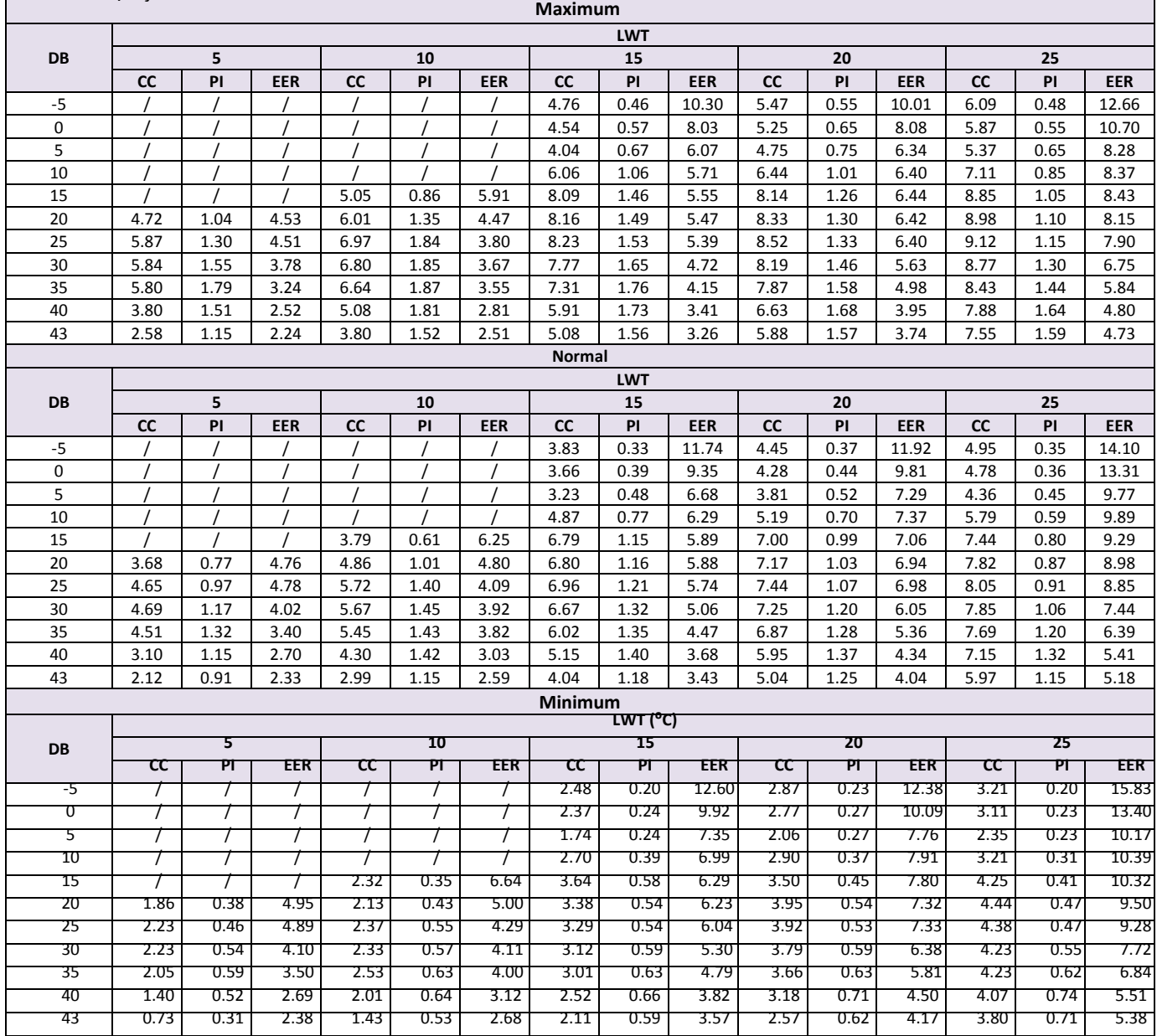

Skróty:

LWT: Temperatura wody na wylocie (°C )

DB: Temperatura suchej obudowy dla temperatury powietrza na zewnątrz (°C )

HC: Całkowita moc grzewcza (kW)

#### *[Tabela](http://www.pdfxchange.cz/obchod/pdf-xchange-editor-pro) 2-5.9: Wydajność chłodnicza HHPM-M6TH1PH*

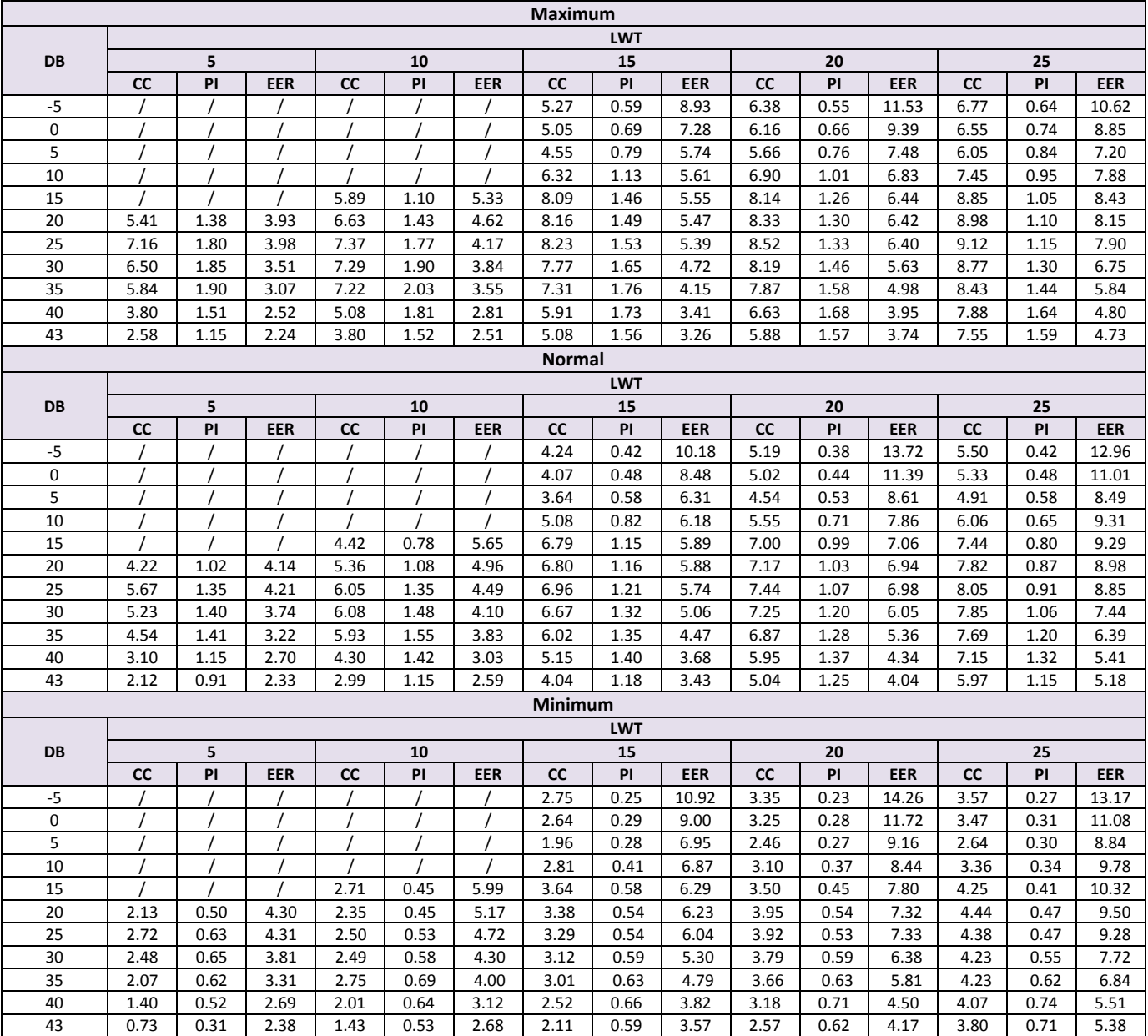

Skróty:

LWT: Temperatura wody na wylocie (°C )

DB: Temperatura suchej obudowy dla temperatury powietrza na zewnątrz (°C )

HC: Całkowita moc grzewcza (kW)

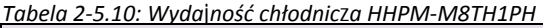

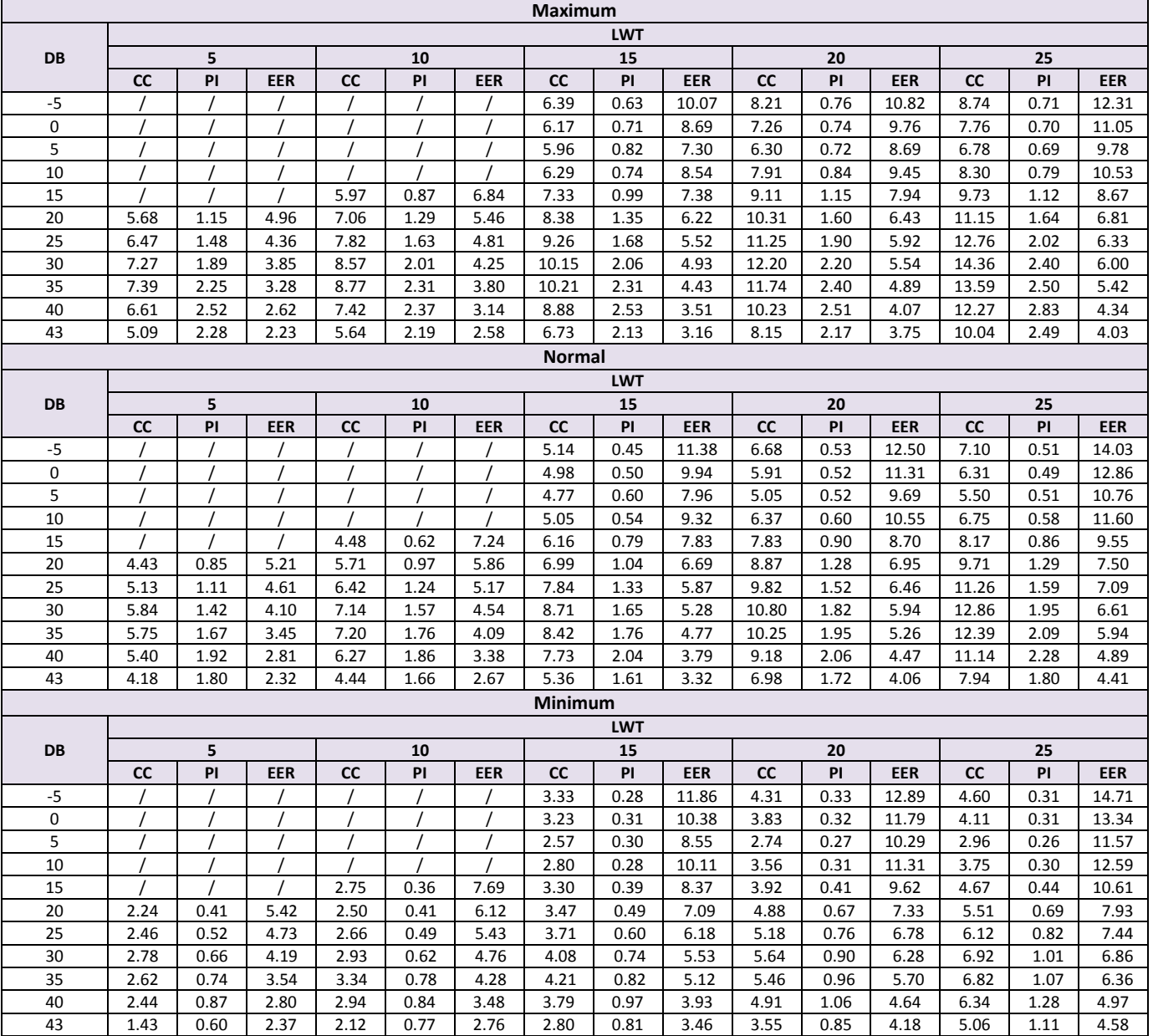

Skróty:

LWT: Temperatura wody na wylocie (°C )

DB: Temperatura suchej obudowy dla temperatury powietrza na zewnątrz (°C )

HC: Całkowita moc grzewcza (kW)

#### *[Tabela 2](http://www.pdfxchange.cz/obchod/pdf-xchange-editor-pro)-5.11: Wydajność chłodnicza HHPM-M10TH1PH*

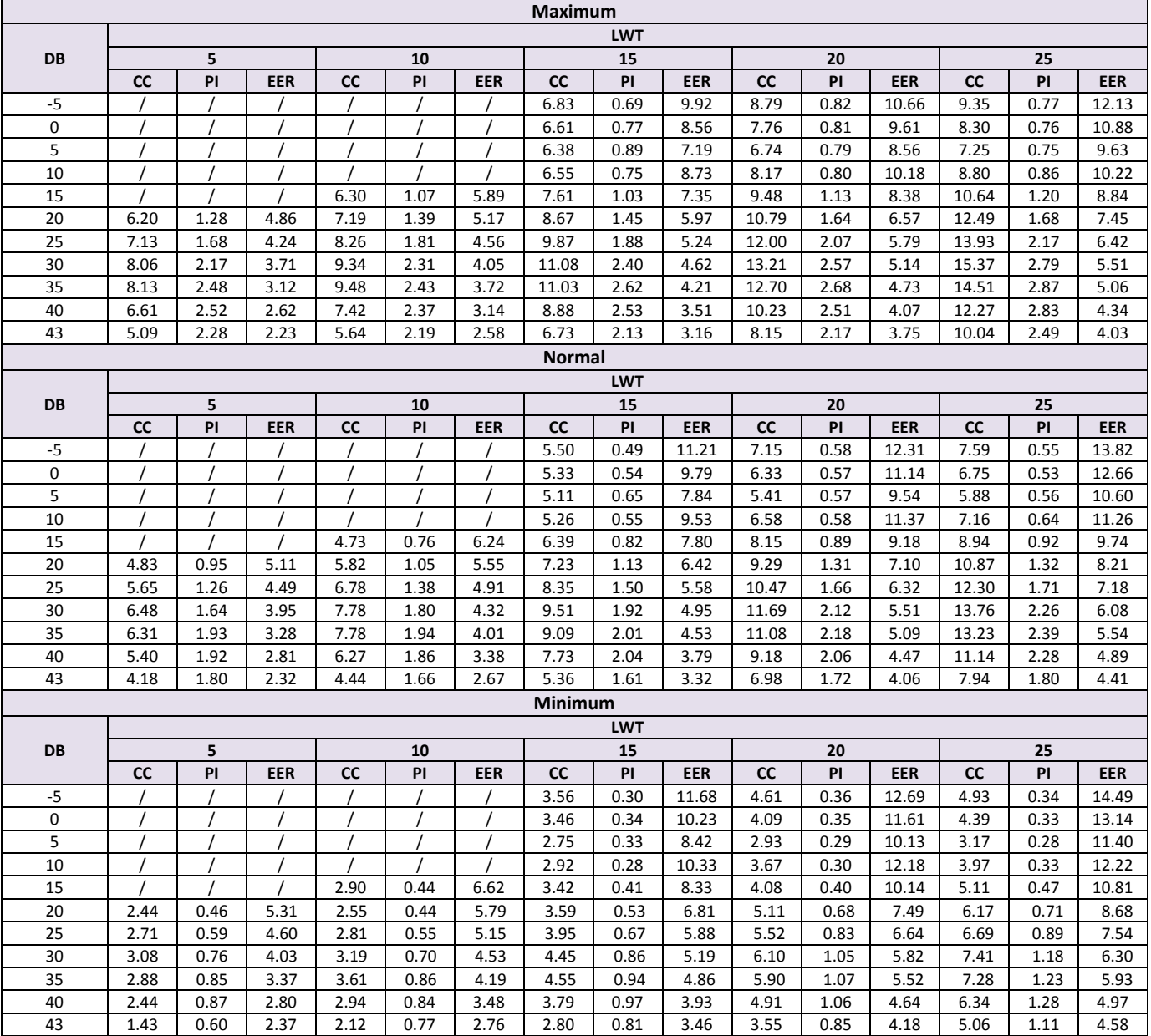

Skróty:

LWT: Temperatura wody na wylocie (°C )

DB: Temperatura suchej obudowy dla temperatury powietrza na zewnątrz (°C )

HC: Całkowita moc grzewcza (kW)

#### *[Tabela 2-](http://www.pdfxchange.cz/obchod/pdf-xchange-editor-pro)5.12: Wydajność chłodnicza HHPM-M12TH3PH*

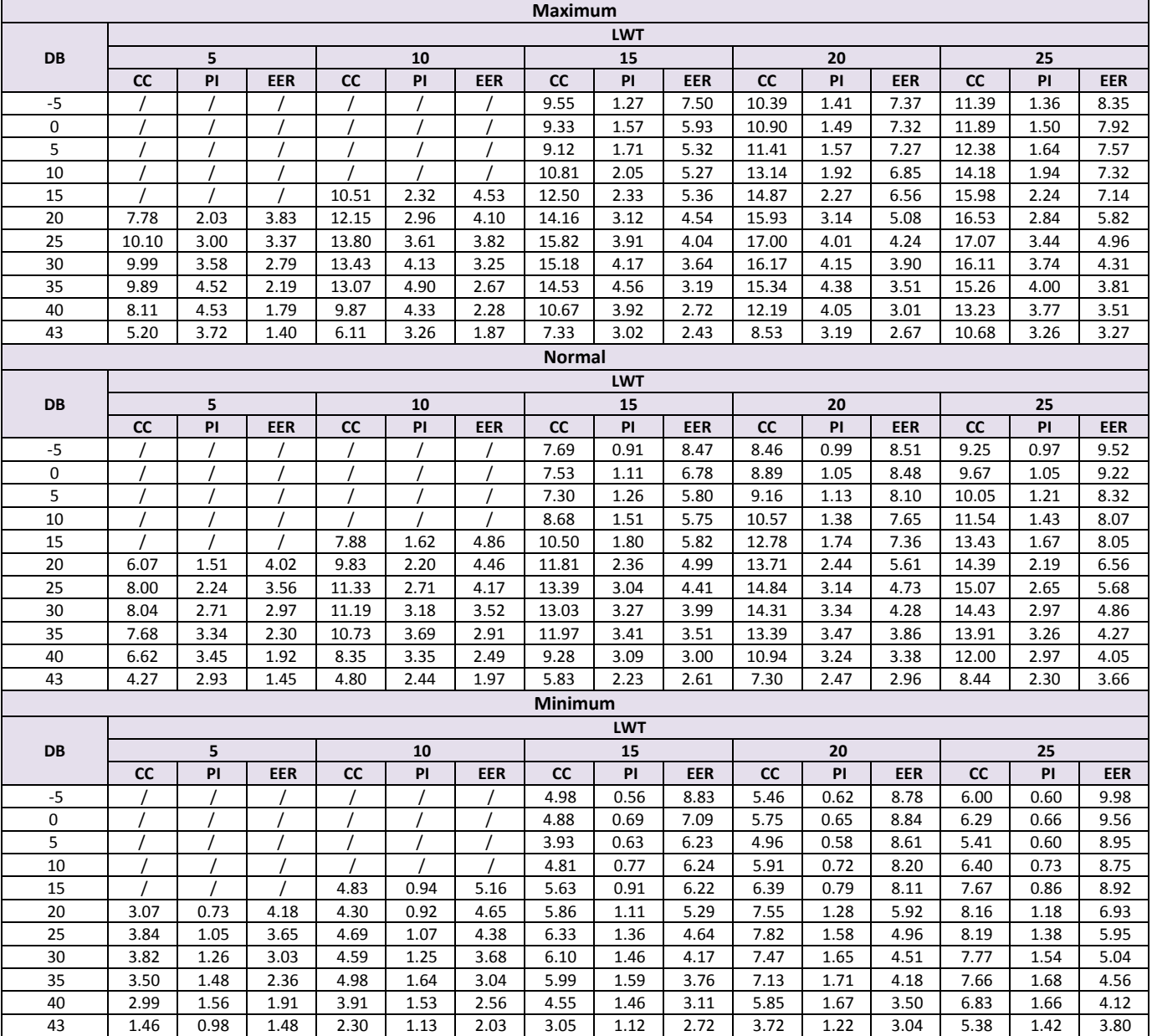

Skróty:

LWT: Temperatura wody na wylocie (°C )

DB: Temperatura suchej obudowy dla temperatury powietrza na zewnątrz (°C )

HC: Całkowita moc grzewcza (kW)

#### *[Tabela 2-](http://www.pdfxchange.cz/obchod/pdf-xchange-editor-pro)5.13: Wydajność chłodnicza HHPM-M14TH3PH*

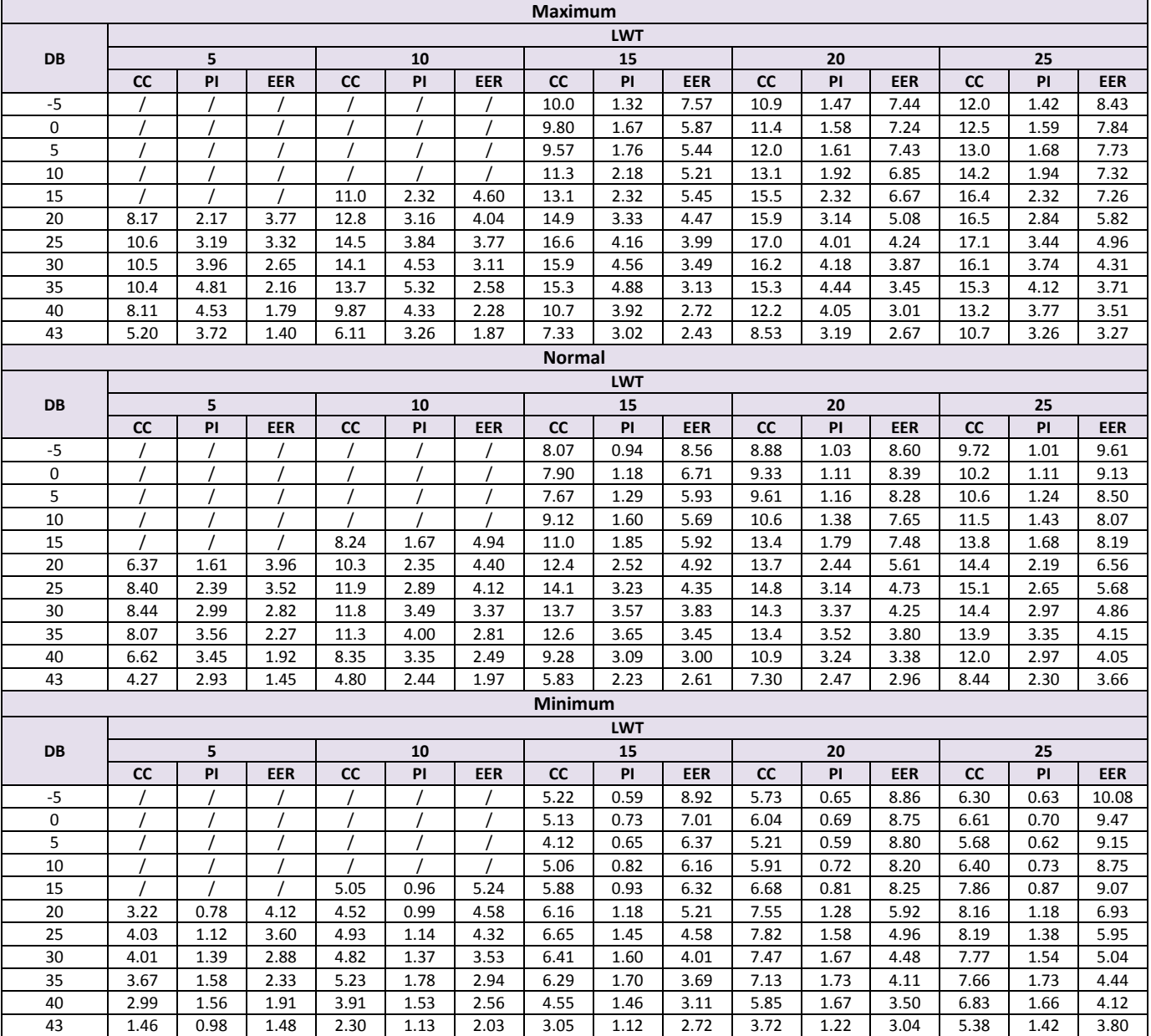

Skróty:

LWT: Temperatura wody na wylocie (°C )

DB: Temperatura suchej obudowy dla temperatury powietrza na zewnątrz (°C )

HC: Całkowita moc grzewcza (kW)

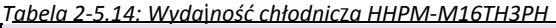

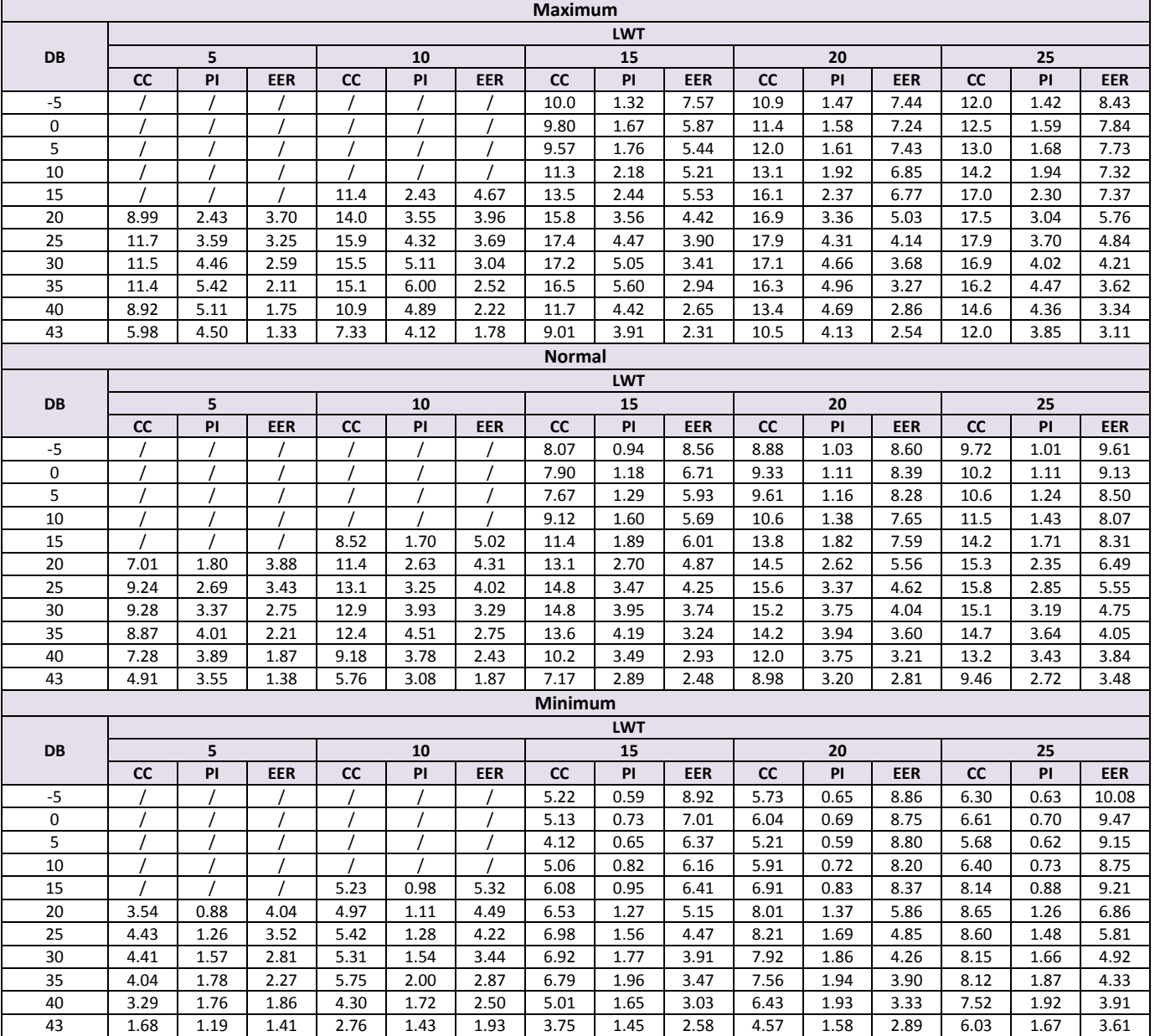

Skróty:

LWT: Temperatura wody na wylocie (°C )

DB: Temperatura suchej obudowy dla temperatury powietrza na zewnątrz (°C )

HC: Całkowita moc grzewcza (kW)

# **6. [Limi](http://www.pdfxchange.cz/obchod/pdf-xchange-editor-pro)ty operacyjne**

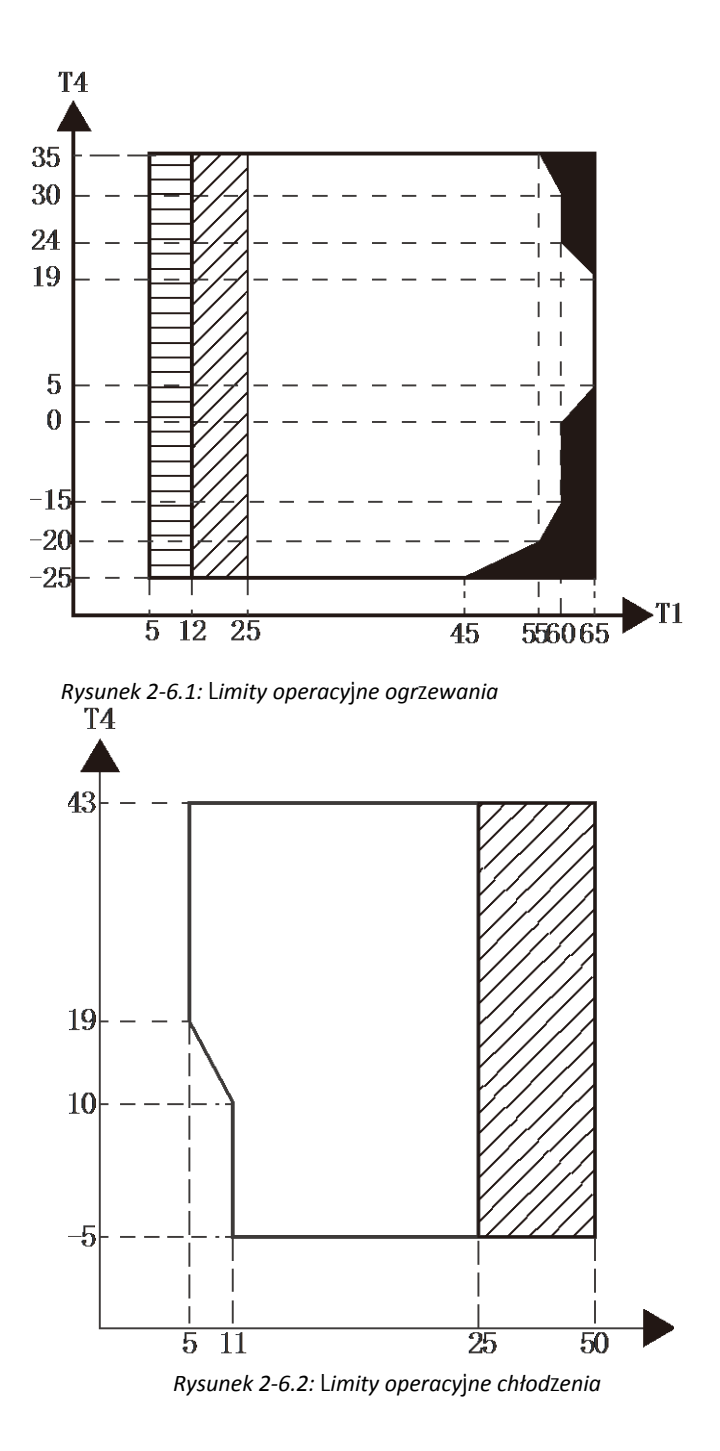

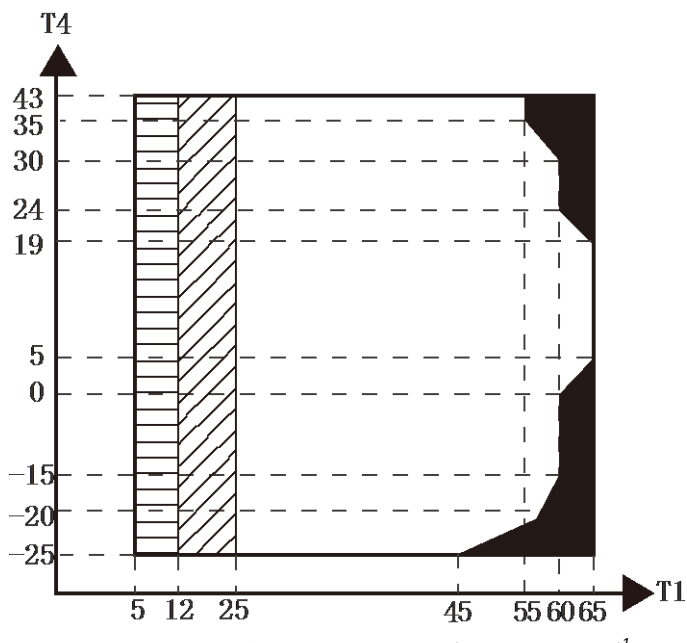

*Rysunek 2-6.3: Limity robocze ciepłej wody użytkowej 1*

#### Skróty:

T4: temperatura zewnętrzna (° C) T1:Temperatura wody na wylocie (° C) BH: Dodatkowa grzałka elektryczna AHS: Dodatkowe źródło ciepła

Notatki:<br>1.

1. tylko IBH/AHS<br>2.  $\frac{1000}{2000}$  Temperatura v

2. demperatura wypływu wody spada lub rośnie w odstępach czasu

3. Jeśli ustawienie IBH/AHS jest prawidłowe, włącza się tylko IBH/AHS; jeśli ustawienie IBH/AHS jest nieprawidłowe, włącza się tylko pompa ciepła.

# **[Wyda](http://www.pdfxchange.cz/obchod/pdf-xchange-editor-pro)jność hydrauliczna HHPM-M4TH1PH, HHPM-M6TH1PH, HHPM-M8TH1PH, HHPM-M10TH1PH**

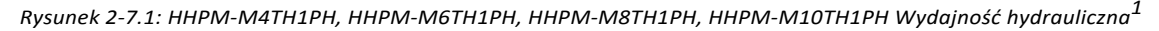

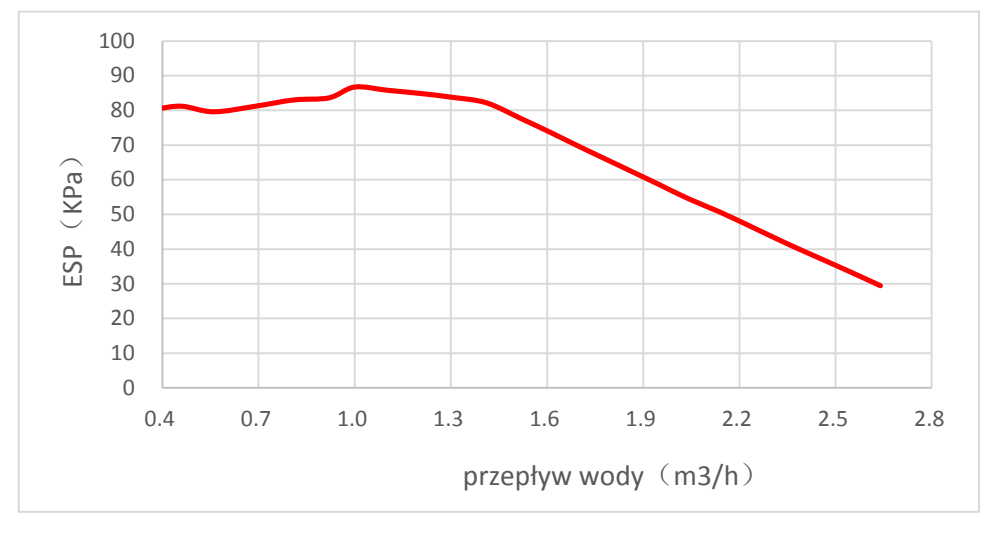

Skróty: ESP: Zewnętrzne ciśnienie statyczne

#### **HHPM-M12TH3PH, HHPM-M14TH3PH, HHPM-M16TH3PH**

*Rysunek 2-7.2: Wydajność hydrauliczna HHPM-M12TH3PH, HHPM-M14TH3PH, HHPM-M16TH3PH<sup>1</sup>*

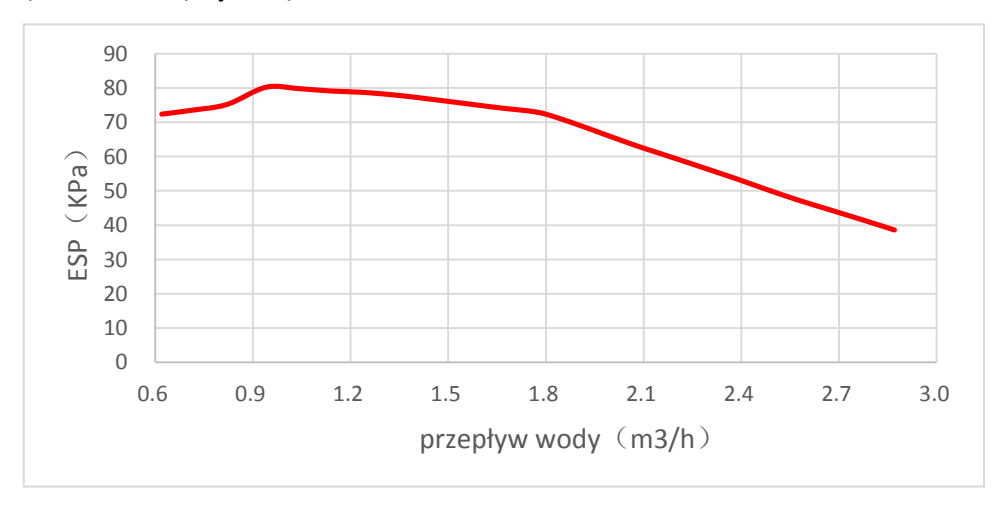

Skróty: ESP: Zewnętrzne ciśnienie statyczne

# **8 [Poziom](http://www.pdfxchange.cz/obchod/pdf-xchange-editor-pro)y dźwięku**

# **8.1 Ogólne**

*Tabela 2-8.1: Poziomy ciśnienia akustycznego*

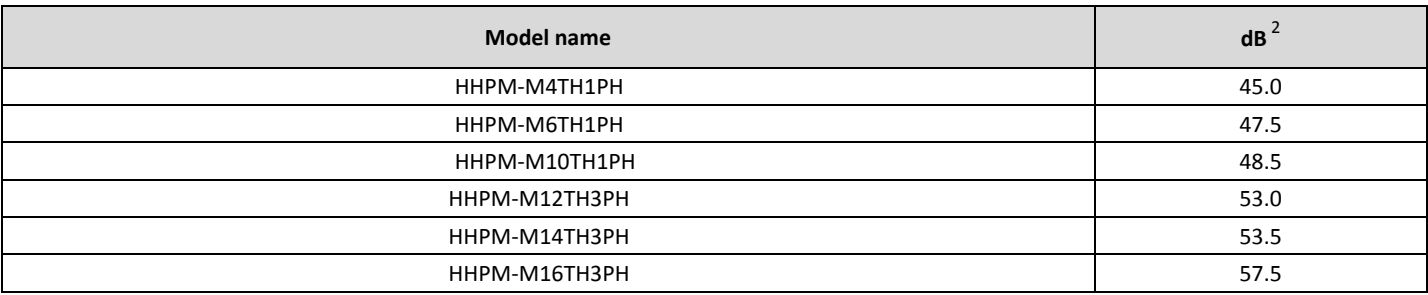

Notatki:

1.Poziom ciśnienia akustycznego mierzy się w pozycji 1m przed urządzeniem i (1+H)/2m (gdzie H jest wysokością urządzenia) nad podłogą w komorze półbezechowej. Podczas pracy na miejscu, poziom ciśnienia akustycznego może być wyższy na skutek hałasu otoczenia.

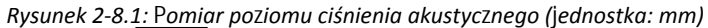

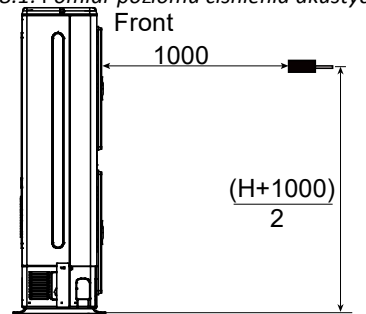

2. dB to maksymalna wartość testowana w poniższych warunkach: Temperatura powietrza na zewnątrz 7⁰C DB, 85% wilgotności względnej; EWT 30⁰C, LWT 35⁰C. Częstotliwość pracy sprężarek bez ograniczeń. Temperatura powietrza na zewnątrz 7<sup>o</sup>C DB, 85% R. H.; EWT 47<sup>o</sup>C, LWT 55<sup>o</sup>C. Darmowa częstotliwość pracy sprężarek.

# **8.2 [Pozi](http://www.pdfxchange.cz/obchod/pdf-xchange-editor-pro)omy pasm oktawowych**

*Rysunek 2-8.2: Poziomy pasm oktawowych HHPM-M4TH1PH*

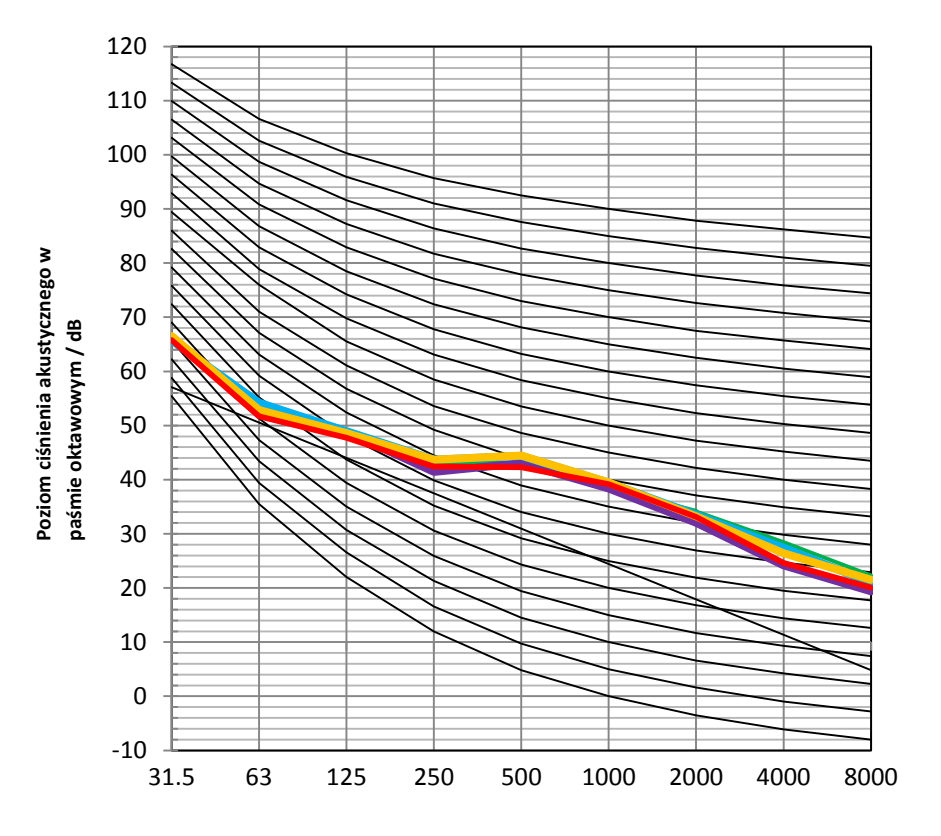

**Częstotliwość środkowa pasma oktawowego (Hz)**

*Rysunek 2-8.3: Poziomy pasm oktawowych HHPM-M6TH1PH*

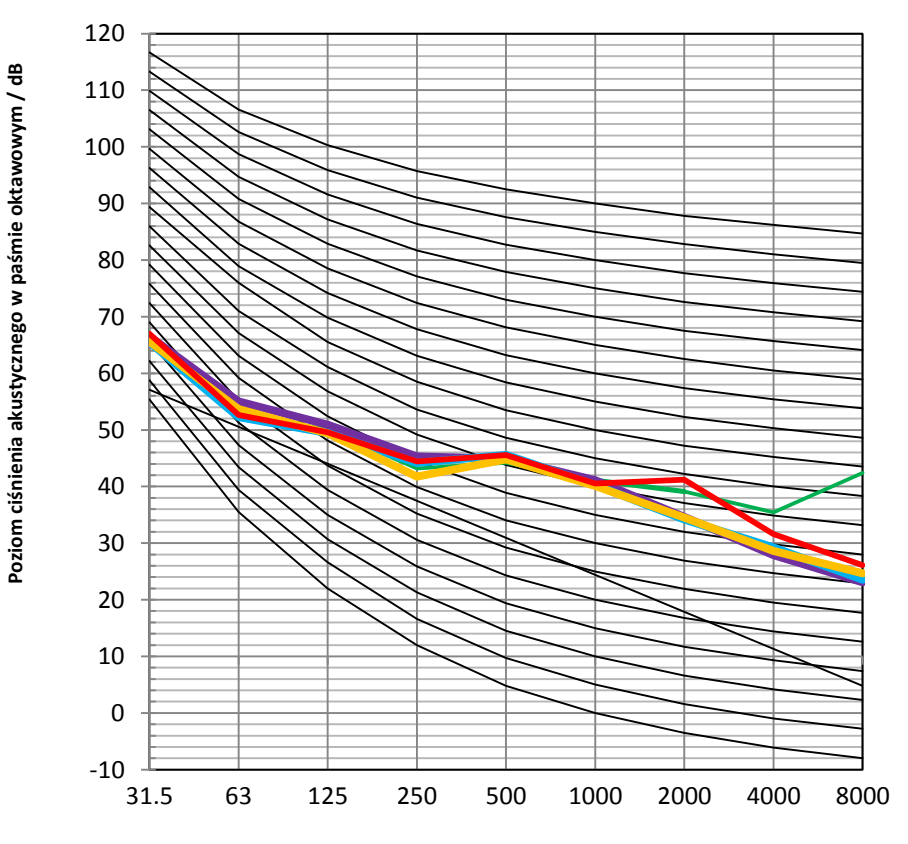

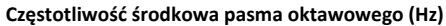

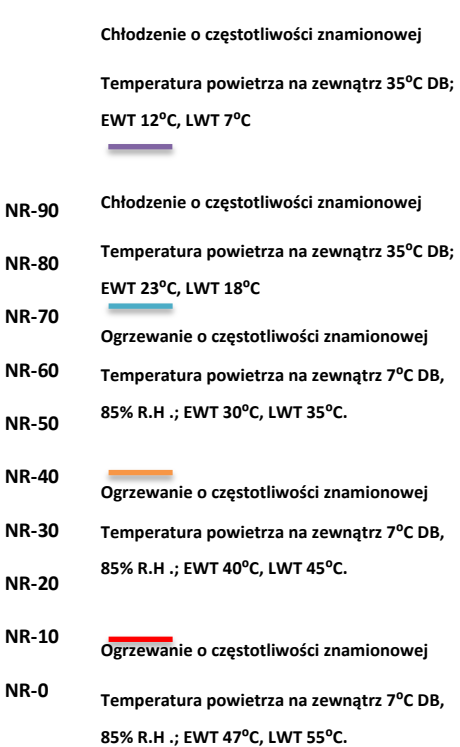

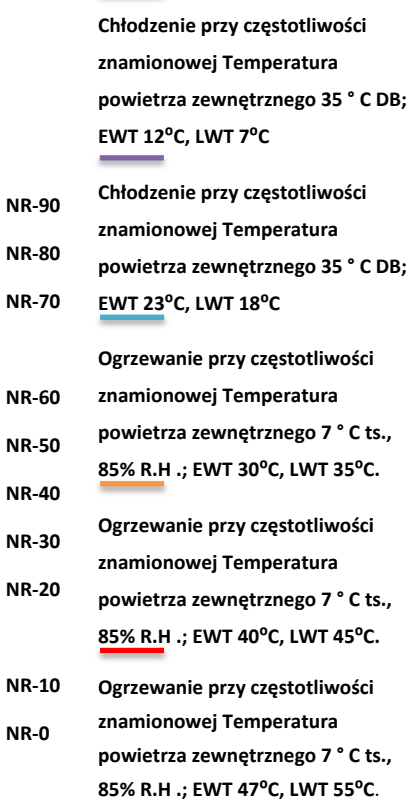

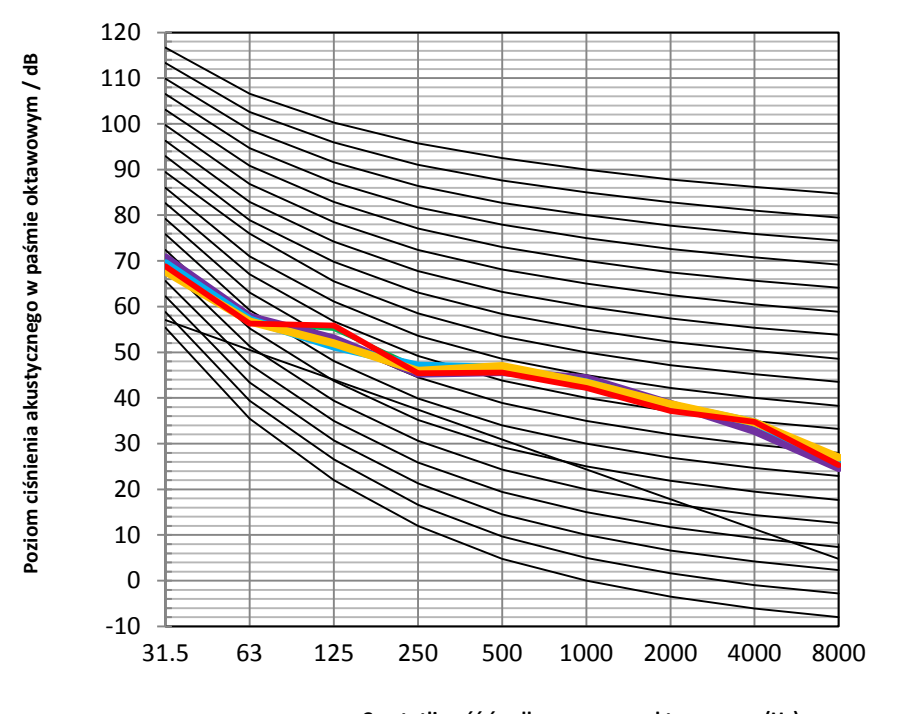

**Częstotliwość środkowa pasma oktawowego (Hz)**

*Rysunek 2-8.5: Poziomy pasm oktawowych HHPM-M10TH1PH*

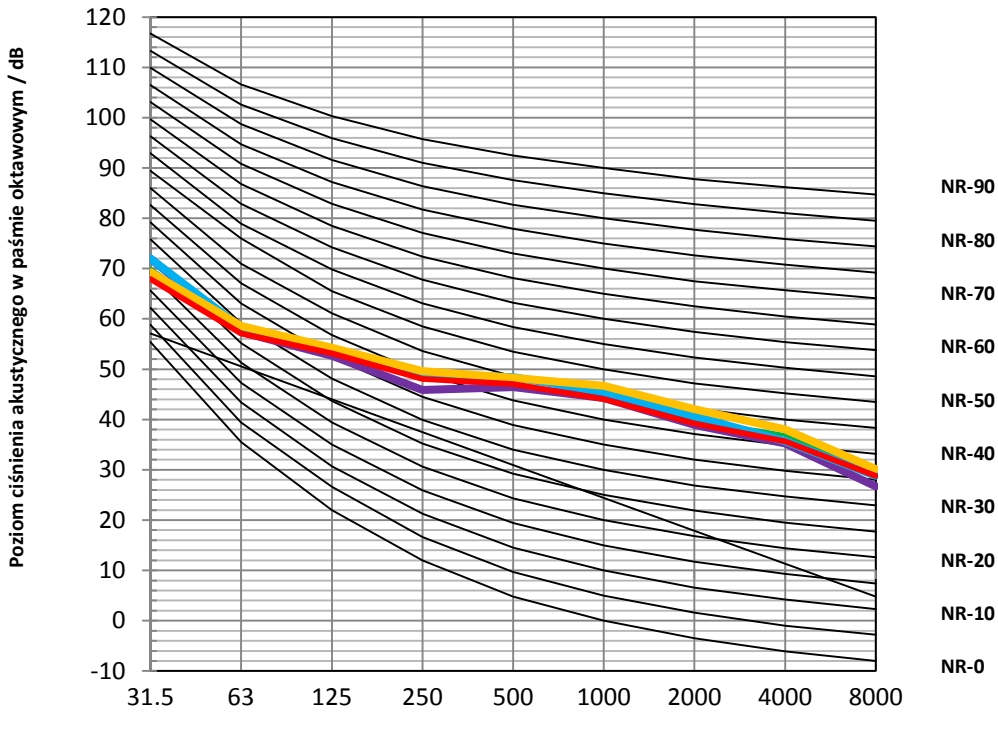

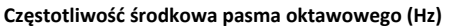

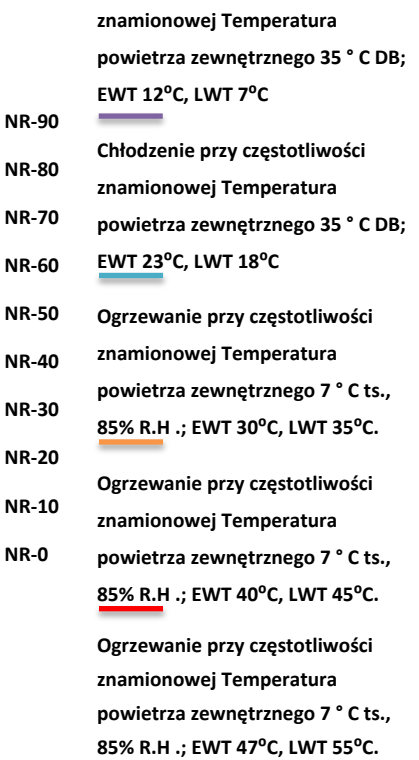

**Chłodzenie przy częstotliwości** 

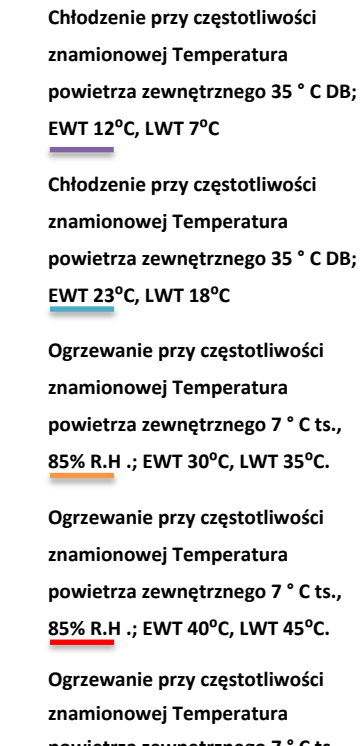

**powietrza zewnętrznego 7 ° C ts., 85% R.H .; EWT 47⁰C, LWT 55⁰C.**

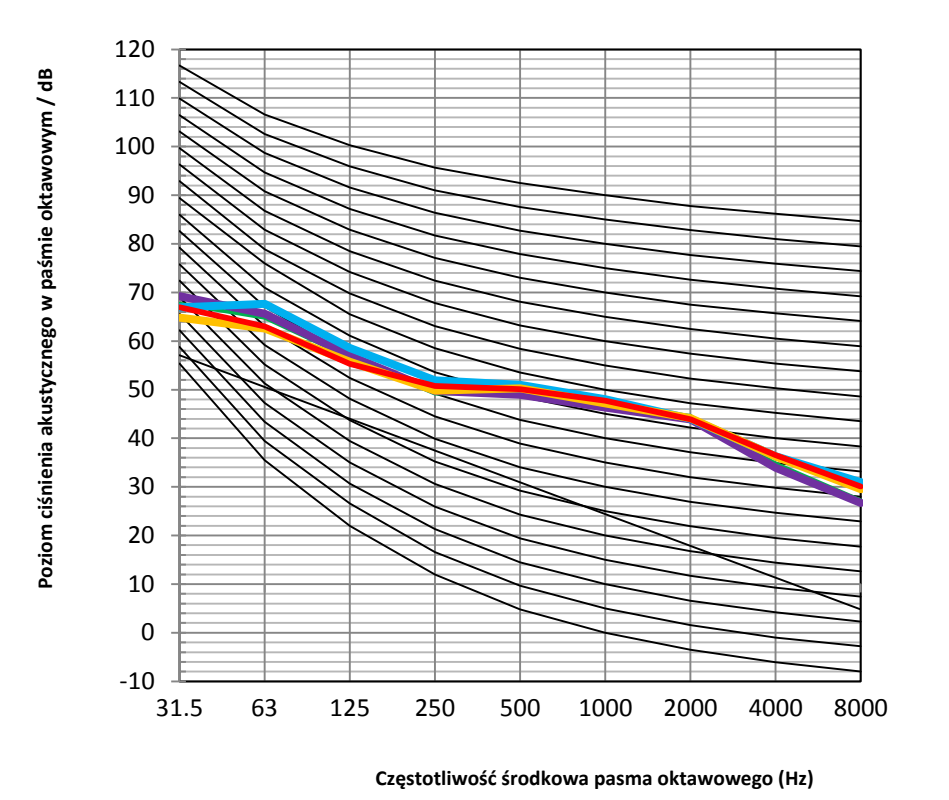

*Rysunek 2-8.7: Poziomy pasm oktawowych* HHPM-M14TH1PH

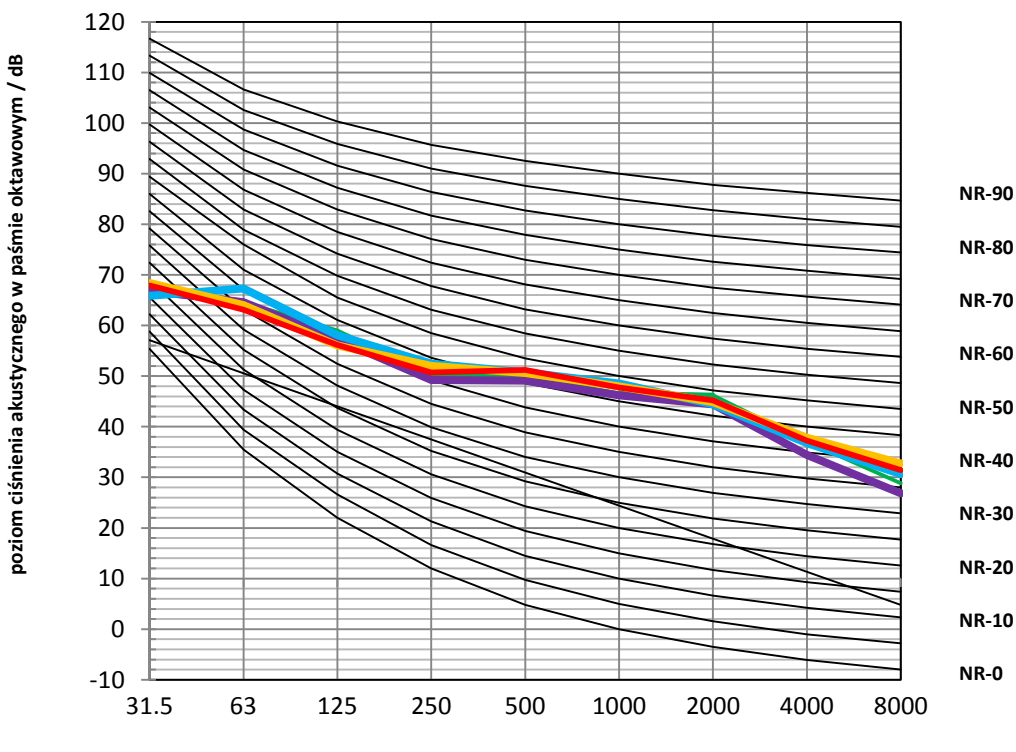

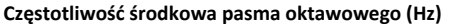

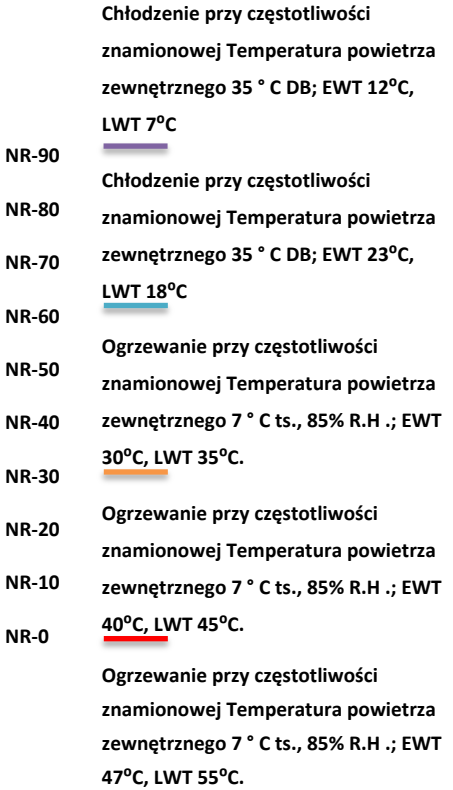

**Chłodzenie przy częstotliwości znamionowej Temperatura powietrza**  zewnętrznego 35<sup>°</sup> C DB; EWT 12<sup>°</sup>C, **LWT 7⁰C Chłodzenie przy częstotliwości znamionowej Temperatura powietrza**  zewnętrznego 35 ° C DB; EWT 23<sup>o</sup>C, **LWT 18⁰C Ogrzewanie przy częstotliwości znamionowej Temperatura powietrza zewnętrznego 7 ° C ts., 85% R.H .; EWT 30⁰C, LWT 35⁰C. Ogrzewanie przy częstotliwości znamionowej Temperatura powietrza zewnętrznego 7 ° C ts., 85% R.H .; EWT NR-90 NR-80 NR-70 NR-50 NR-40 NR-30 NR-20 NR-10**

# **40⁰C, LWT 45⁰C. Ogrzewanie przy częstotliwości**

**znamionowej Temperatura powietrza zewnętrznego 7 ° C ts., 85% R.H .; EWT 47⁰C, LWT 55⁰C.**

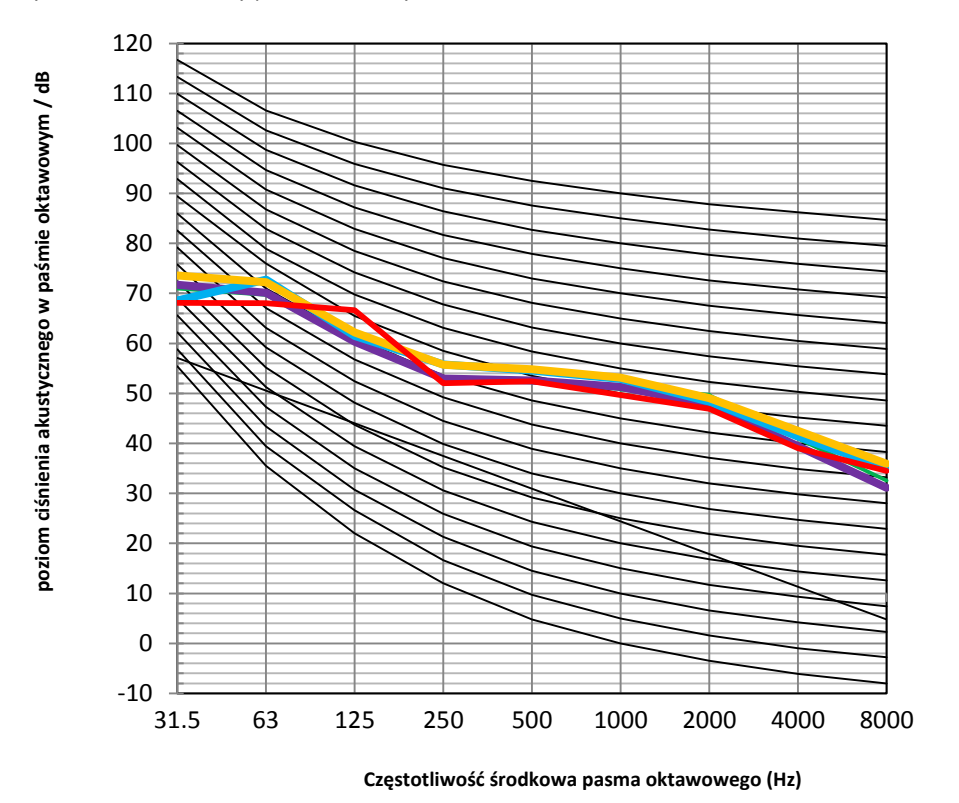

*Rysunek 2-8.ϵ: Poziomy pasma oktaw* HHPM-M12TH3PH

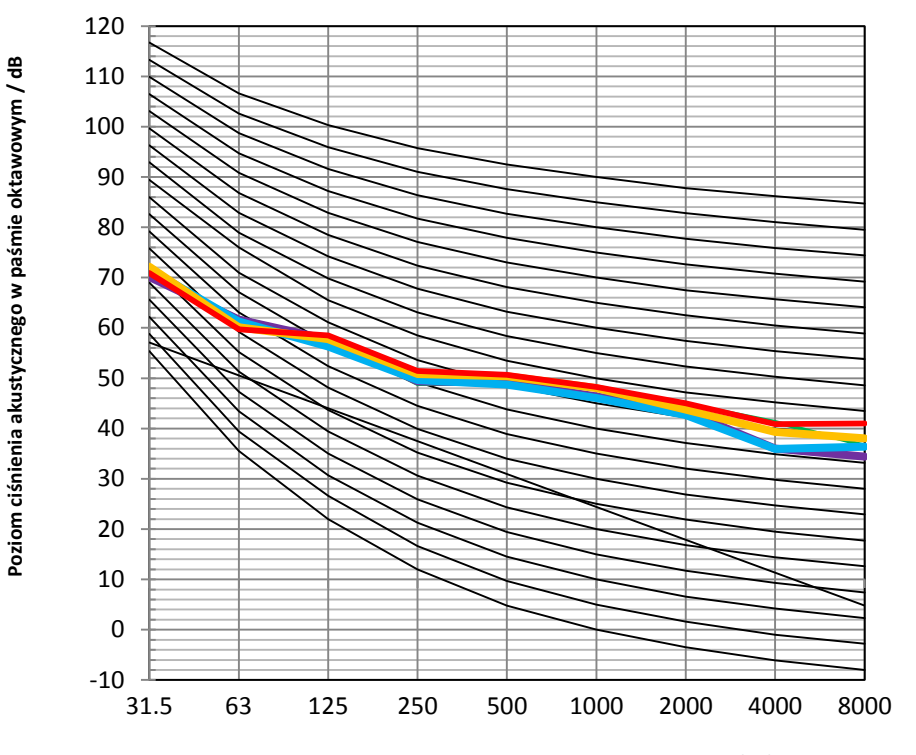

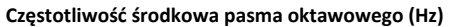

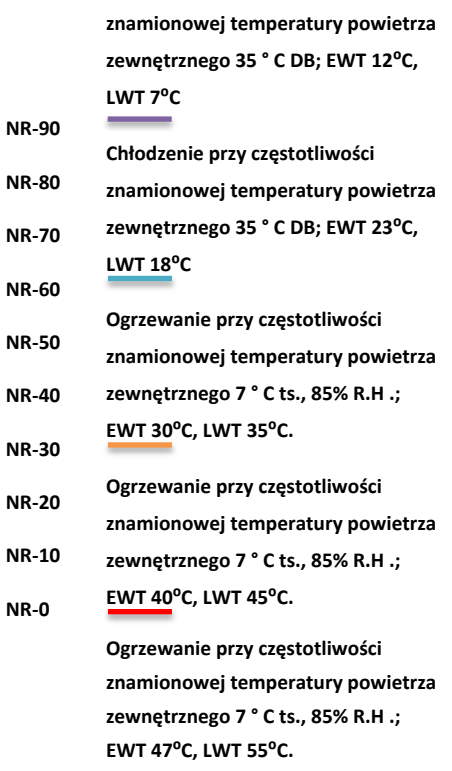

**Chłodzenie przy częstotliwości** 

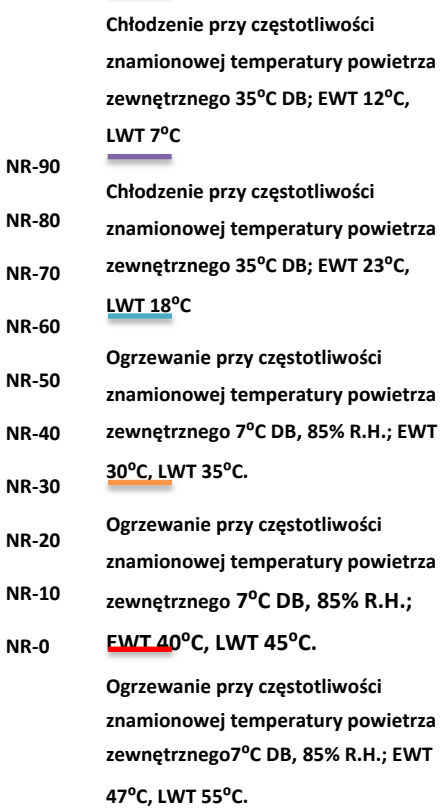

**NR-0**

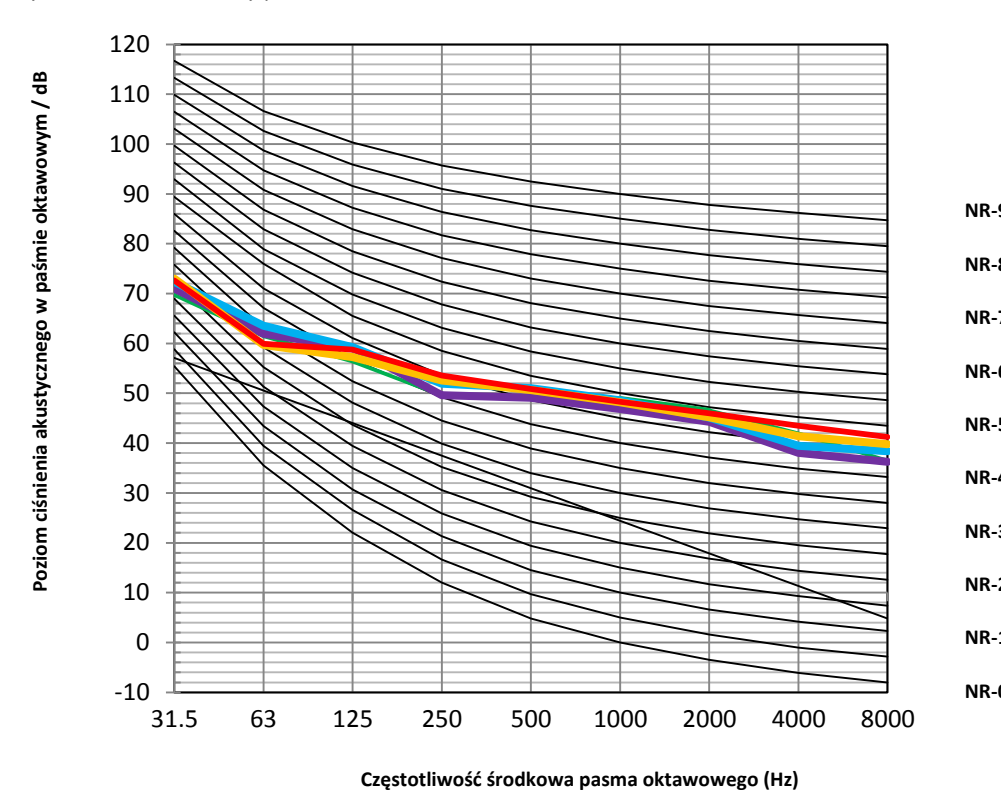

*Rysunek 2-8.9: Poziomy pasma oktaw HHPM-M16TH3PH*

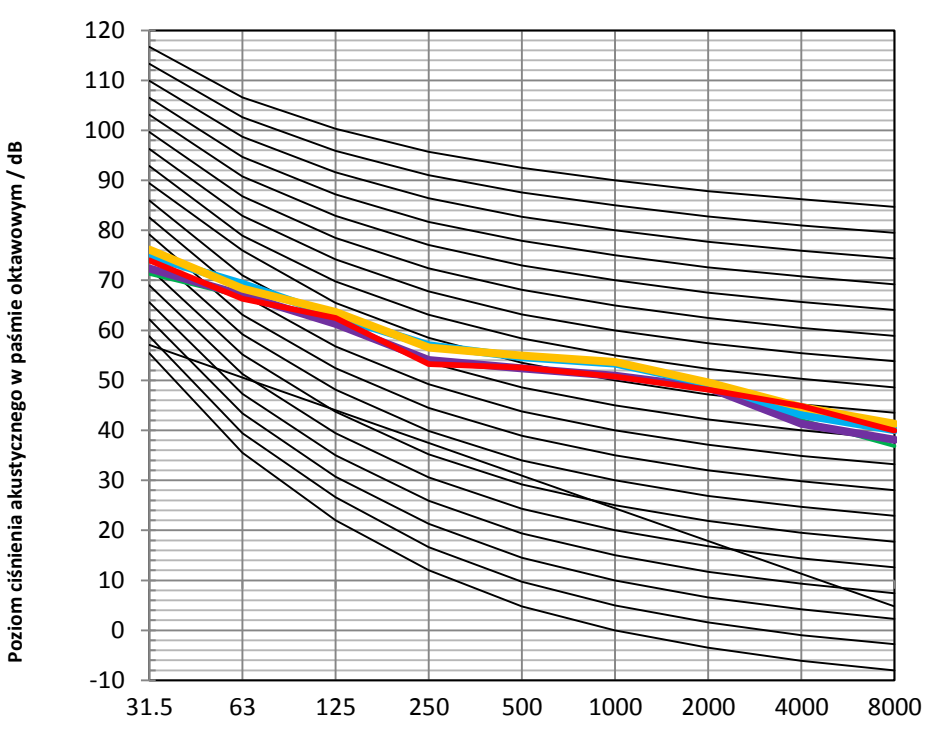

**Częstotliwość środkowa pasma oktawowego (Hz)**

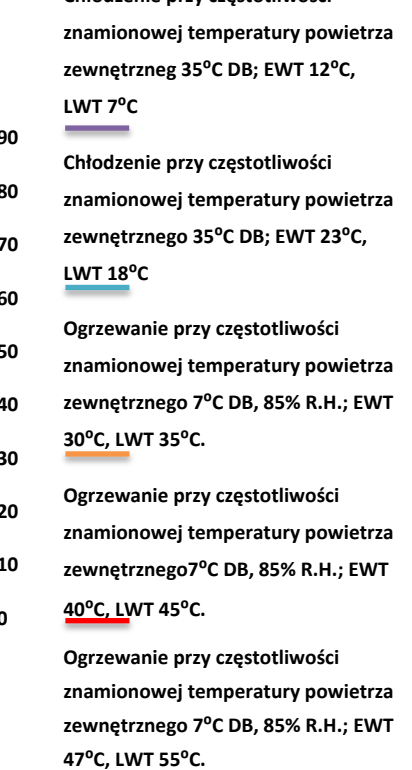

**Chłodzenie przy częstotliwości** 

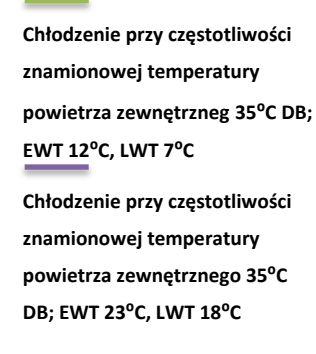

**NR-90**

**NR-80**

**NR-70 NR-60**

**NR-50 NR-40 NR-30 NR-20**

**NR-10 NR-0**

**Ogrzewanie przy częstotliwości znamionowej temperatury powietrza zewnętrznego 7⁰C DB, 85% R.H.; EWT 30⁰C, LWT 35⁰C.** 

**Ogrzewanie przy częstotliwości znamionowej temperatury powietrza zewnętrznego 7⁰C DB, 85% R.H.; EWT 40⁰C, LWT 45⁰C.** 

**Ogrzewanie przy częstotliwości znamionowej temperatury powietrza zewnętrznego 7⁰C DB, 85% R.H.; EWT 47⁰C, LWT 55⁰C.**

# **9.[Wypo](http://www.pdfxchange.cz/obchod/pdf-xchange-editor-pro)sażenie**

# **9.1Standardowe wyposażenie**

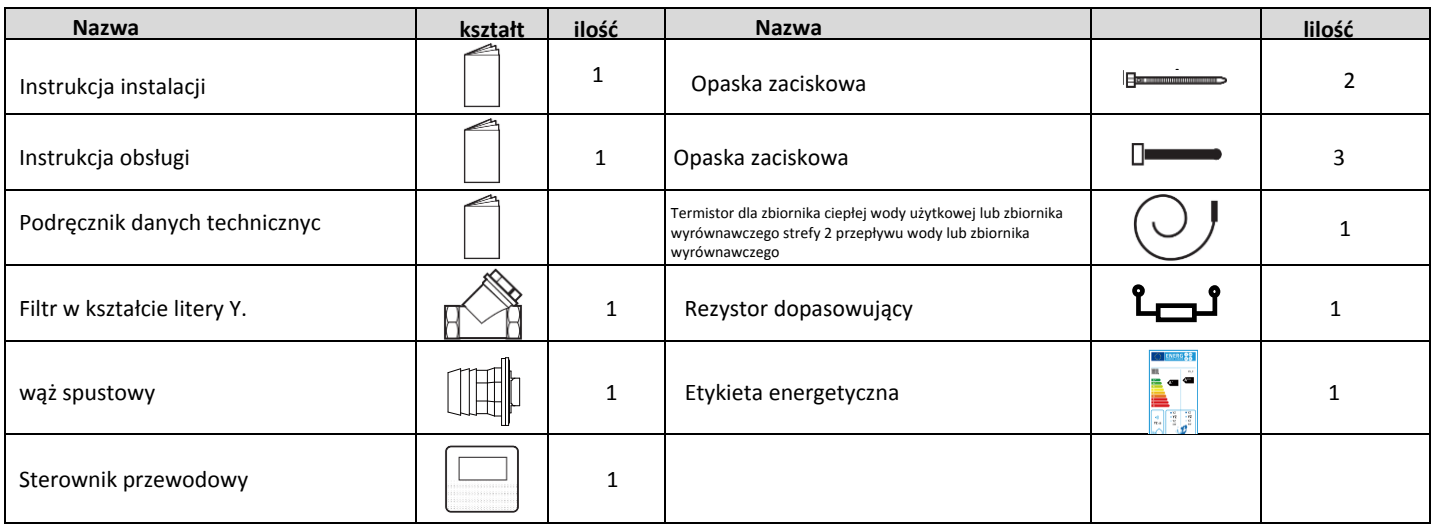

# **9.2 Akcesoria opcjonalne**

*Table 2-9.2: Standard accessories*

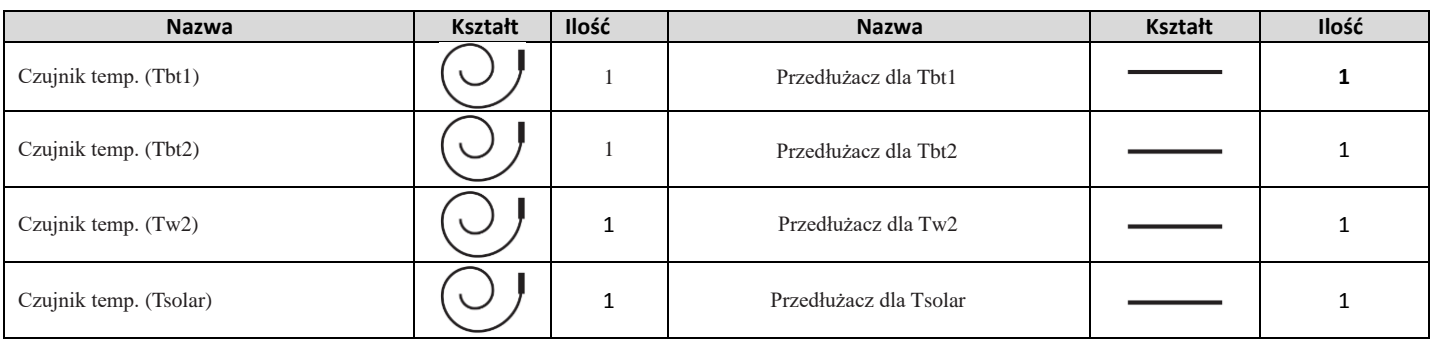

# **CZĘŚ[Ć 3](http://www.pdfxchange.cz/obchod/pdf-xchange-editor-pro)**

# **Instalacja**

# **i obszar ustawień**

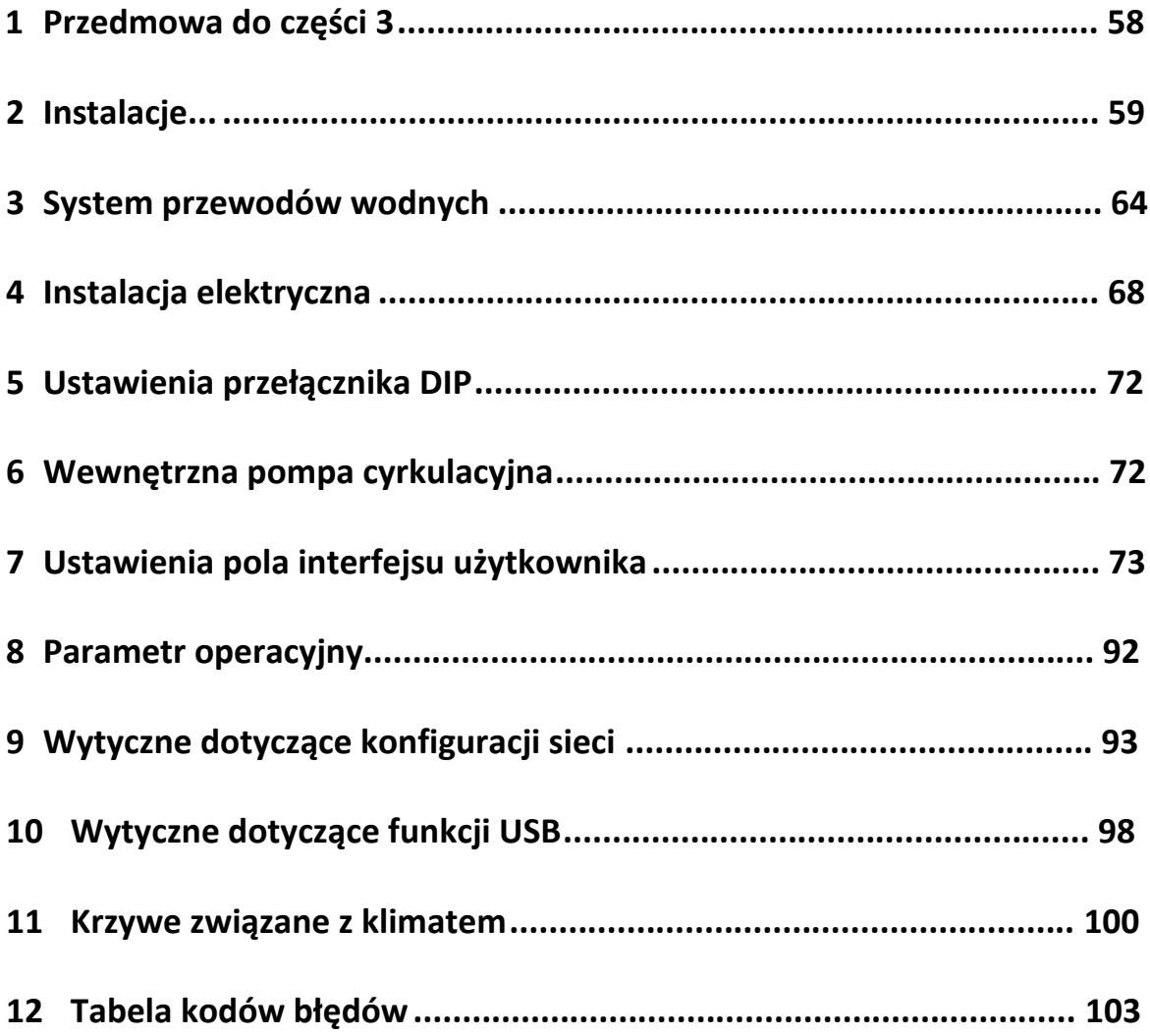

# **1. [Prze](http://www.pdfxchange.cz/obchod/pdf-xchange-editor-pro)dmowa do części 3**

## **1.1 Uwagi dla instalatorów**

Informacje zawarte w niniejszej książce danych technicznych mogą być przede wszystkim przydatne na etapie projektowania systemu w projekcie Pompy ciepła monoblok. Dodatkowe ważne informacje, które mogą być przydatne podczas instalacji w terenie, zostały umieszczone w pudełkach, jak przykład poniżej, zatytułowany "Uwagi dla instalatorów".

#### **Uwagi dla instalatorów**

 Uwagi dla instalatorów zawierają ważne informacje, które mogą być przydatne przede wszystkim podczas instalacji w terenie, a nie podczas projektowania systemu.

#### **1.2 Definicje**

W niniejszym Podręczniku danych technicznych termin "obowiązujące ustawodawstwo" odnosi się do wszystkich krajowych, lokalnych i innych praw, norm, kodeksów, zasad, przepisów i innych przepisów, które mają zastosowanie w danej sytuacji.

#### **1.3 Środki ostrożności**

Cała instalacja systemu, w tym instalacja wodociągowa i prace elektryczne, mogą być wykonywane wyłącznie przez kompetentnych i odpowiednio wykwalifikowanych, certyfikowanych i akredytowanych specjalistów oraz zgodnie z obowiązującymi przepisami.

# **2 [Inst](http://www.pdfxchange.cz/obchod/pdf-xchange-editor-pro)alacja**

# **2.1 Odbiór i rozpakowanie**

#### 父 **Uwagi dla instalatorów**

Po dostarczeniu jednostek sprawdź, czy podczas transportu nie wystąpiły jakiekolwiek uszkodzenia. W przypadku uszkodzenia powierzchni lub na zewnątrz jednostki należy złożyć pisemny raport do firmy przewozowej.

- . Sprawdź, czy model, specyfikacje i ilość dostarczonych jednostek są zgodne z zamówieniem.
- Sprawdź, czy wszystkie zamówione akcesoria zostały dołączone. Zachowaj instrukcję obsługi do wykorzystania w przyszłości.

# **2.2**

#### **Uwagi dla instalatorów**

- Nie zdejmować żadnego opakowania przed podniesieniem. Jeśli jednostki nie są zapakowane lub jeśli opakowanie jest uszkodzone, użyj odpowiednich płyt lub materiałów opakowaniowych, aby chronić jednostki.
- Podnoś jedną jednostkę na raz, używając dwóch lin, aby zapewnić stabilność.
- Podczas podnoszenia utrzymuj jednostki w pozycji pionowej, upewniając się, że kąt do pionu nie przekracza 30 °.

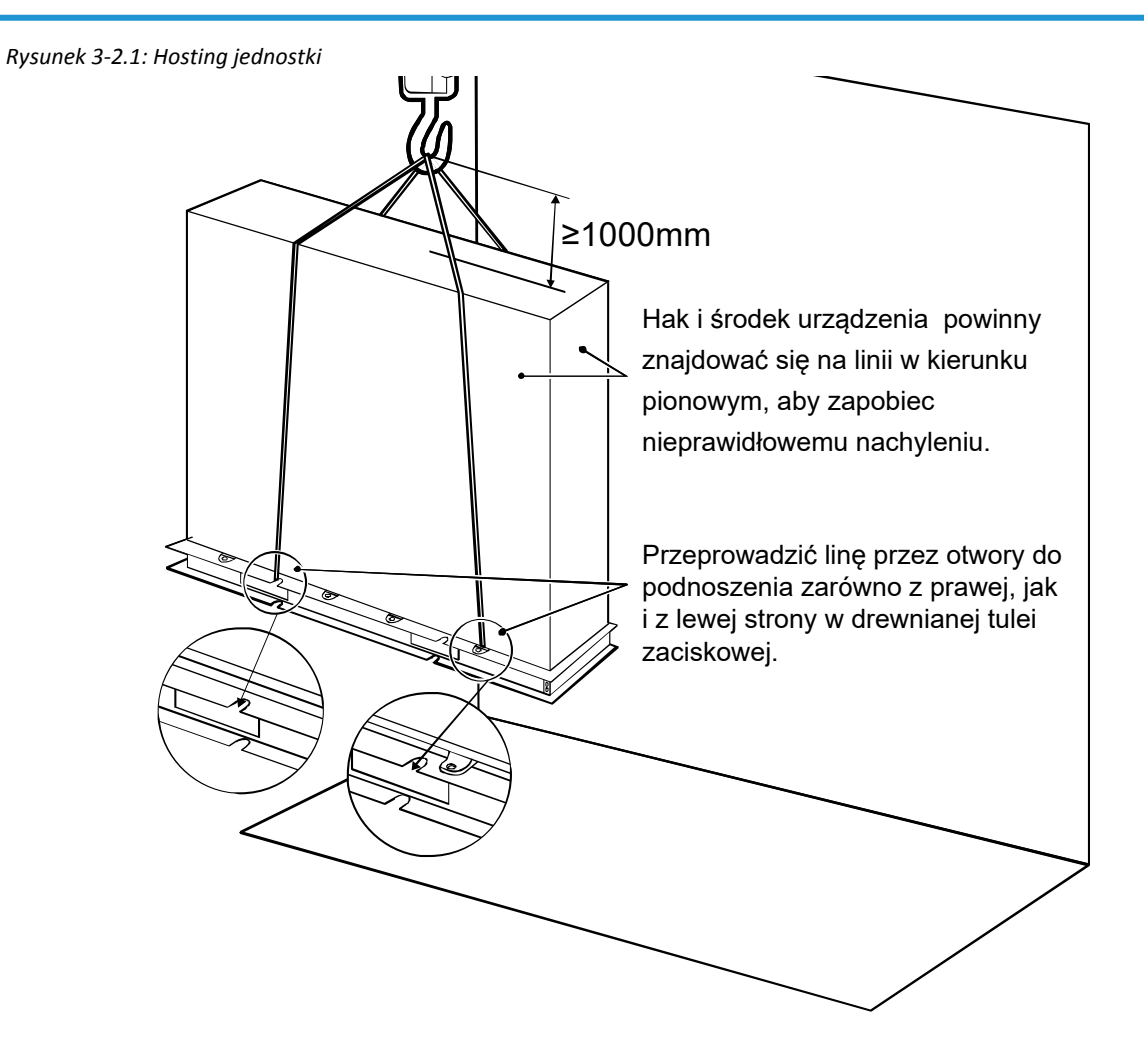

# **2.3 Uwagi dotyczące usytuowania jednostek**

[Podczas u](http://www.pdfxchange.cz/obchod/pdf-xchange-editor-pro)mieszczania jednostki zewnętrznej należy wziąć pod uwagę następujące kwestie:

- Jednostki zewnętrzne nie powinny być narażone na bezpośrednie promieniowanie ze źródła ciepła o wysokiej temperaturze. ×
- Jednostki zewnętrzne nie powinny być instalowane w miejscach, w których kurz lub brud może wpływać na wymienniki ciepła
- Jednostek zewnętrznych nie należy instalować w miejscach, w których może wystąpić narażenie na olej lub korozyjne i szkodliwe gazy, takie jak gazy kwaśne lub alkaliczne.
- Jednostek zewnętrznych nie należy instalować w miejscach, w których może wystąpić narażenie na zasolenie.
- Jednostki zewnętrzne powinny być instalowane w miejscach dobrzeopróżnionych i wentylowanych. r
- Jednostki zewnętrzne należy instalować w miejscach jak najbliżej emiterów ciepła.
- Jednostki zewnętrzne powinny być instalowane w miejscach, które są wystarczajco blisko danej pozycji sterownika przewodowego, × aby nie zosta przekroczony limit d ugo ci okablowania sterownika.
- W systemach, które są skonfigurowane do podgrzewania ciepłej wody uzytkowej i / lub zawierają zewnętrzną dodatkową grzałkę r elektryczną , jednostki zewnętrzne powinny być instalowane w miejscach, które są wystarczająco blisko zbiornika ciepłej wody na potrzeby gospodarstwa domowego i / lub dodatkowej grzałki elektrycznej, aby długość okablowania czujnika temperatury była ograniczona. nie zostanie przekroczony.
- Jednostki zewnętrzne należy instalować w miejscach, w których hałas z jednostki nie będzie przeszkadzał sąsiadom.

# **2.4 Montaż przy silnym wietrze**

Wiatr o prędkości 5 m / s lub więcej wiejący w wylot powietrza jednostki zewnętrznej blokuje przepływ powietrza przez jednostkę, co prowadzi do pogorszenia wydajności jednostki, przyspieszonego gromadzenia się szronu

w trybie ogrzewania lub w trybie ciepłej wody użytkowej i potencjał

zakłócenie pracy z powodu zwiększonego ciśnienia w

obwód ch odniczy. Nara enie na bardzo silny wiatr może również spowodować zbyt szybkie obracanie się wentylatora, co może prowadzić do uszkodzenia wentylatora. W miejscach, w których może wystąpi ekspozycja na silne wiatry, powinno się wziąc pod uwagę następujące kwestie:

W przypadku instalacji jednostki zewnętrznej w miejscu, w którym można przewidzieć kierunek wiatru, patrz Rysunek 3-2.3 i Tabela 3-2.1 w celu instalacji jednostki. Ustawić wylot po prawej stronie pod katem do kierunku wiatru, patrz Rysunek 3-2-2.

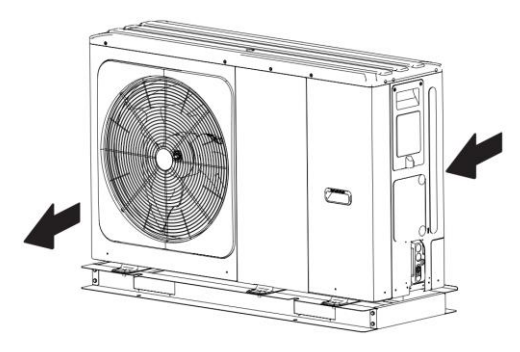

Jeśli skierować wylot powietrza w stronę ściany budynku, ogrodzenia lub ekranu. Upewnij się, że jest wystarczająco dużo miejsca, aby wykonać instalację

#### *rysunek 3-2.3: Ilustracja miejsca instalacji*

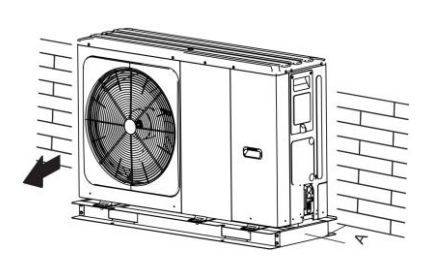

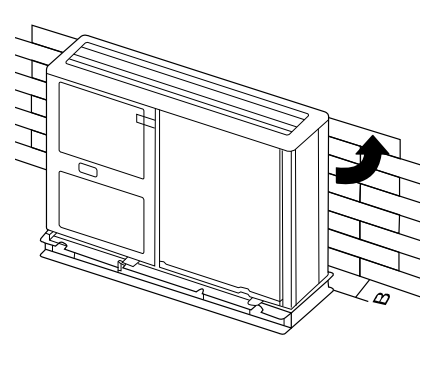

*Tabela 3-2.1: Wymagania dotyczące miejsca instalacji (jednostka: mm)*

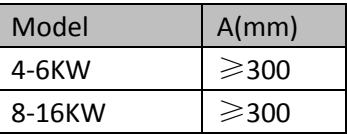

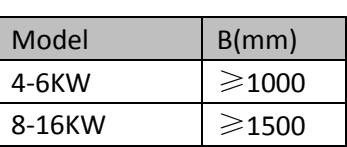

# **2.5 Instalacja w zimnym klimacie**

[Instalacja w](http://www.pdfxchange.cz/obchod/pdf-xchange-editor-pro) miejscach o zimnym klimacie powinna uwzględniać następujące kwestie:

Nigdy nie należy instalować urządzenia w miejscu, w którym strona ssąca może być bezpośrednio wystawiona na działanie wiatru.

- Aby zapobiec wystawieniu na działanie wiatru, zainstaluj przegrodę po stronie wylotu powietrza z urządzenia.
- Aby zapobiec wystawieniu na działanie wiatru, zainstaluj urządzenie stroną ssącą skierowaną w stronę ściany.
- W obszarach, w których występują obfite opady śniegu, należy zainstalować daszek, aby zapobiec przedostawaniu się śniegu do urządzenia. Dodatkowonależy zwiększyć wysokość konstrukcji podstawy tak, aby urządzenie było dalej uniesione nad ziemię. Zobacz Rysunek 3-2-4.

# **2.6 Instalacja w ciepłym klimacie**

Ponieważ temperatura zewnętrzna jest mierzona za pomocą zewnętrznego czujnika temperatury otoczenia, należy zainstalować jednostkę zewnętrzną w cieniu lub zbudować daszek, aby uniknąć bezpośredniego nasłonecznienia. Aby nie miało na niego wpływu ciepło słoneczne, w przeciwnym razie może wystąpić ochrona systemu.

# **2.7 Struktura podstawowa**

Projekt konstrukcji podstawy jednostki zewnętrznej powinien uwzględniać następujące kwestie:

- Solidna podstawa zapobiega nadmiernym wibracjom i hałasowi. Podstawy jednostek zewnętrznych powinny być  $\mathbf{r}$  . zbudowane na twardym podłożu lub na konstrukcjach o wystarczającej wytrzymałości, aby utrzymać ciężar jednostki.
- Podstawy powinny mieć co najmniej 100 mm wysokości, aby zapewnić wystarczający drenaż i zapobiec przedostawaniu  $\blacksquare$ się wody do podstawy urządzenia.
- Odpowiednie mogą być podstawy stalowe lub betonowe. п
- D Jednostki zewnętrzne nie powinny być instalowane na konstrukcjach wsporczych, które mogłyby zostać uszkodzone przez wnikanie wody z zatkanego odpływu.
- Bezpiecznie przymocować urządzenie do fundamentu za pomocą kołka rozporowego Φ10. Najlepiej wkręcić śruby fundamentowe do momentu, gdy ich długość wyniesie 20 mm od powierzchni fundamentu.

*Rysunek 3-2.5: Typowy projekt konstrukcji betonowej podstawy jednostki zewnętrznej (jednostka: mm)*

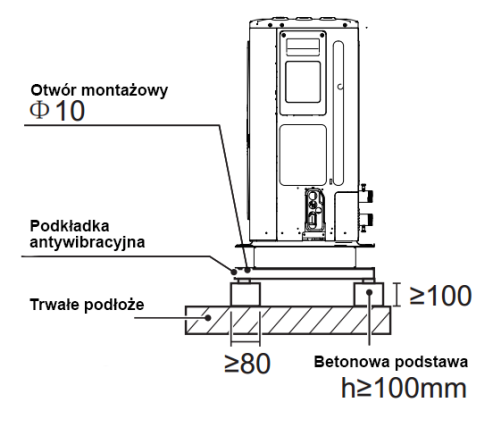

Jednostka: mm

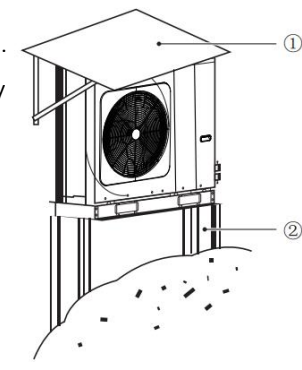

*Rysunek 3-2.4: Osłona przeciwś[niegowa](http://www.pdfxchange.cz/obchod/pdf-xchange-editor-pro)*

# **2.8 Drenaż**

[Należy zap](http://www.pdfxchange.cz/obchod/pdf-xchange-editor-pro)ewnić rów odwadniający, aby umożliwić odprowadzanie kondensatu, który może się tworzyć na wymienniku ciepła po str[onie](http://www.pdfxchange.cz/obchod/pdf-xchange-editor-pro)  powietrza, gdy urządzenie pracuje w trybie ogrzewania lub w trybie ciepłej wody użytkowej. Odwadnianie powinno zapewnić odprowadzanie kondensatu z dala od jezdni i chodników, szczególnie w miejscach, gdzie klimat jest taki, że kondensat może zamarznąć.

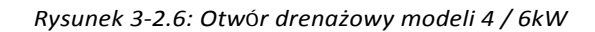

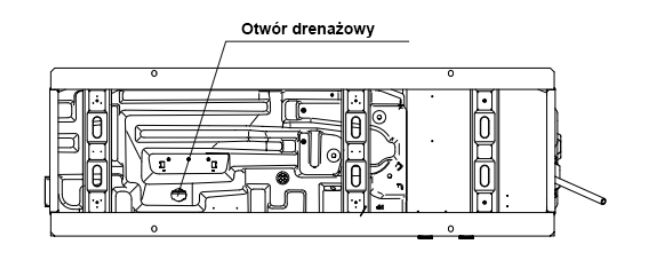

*Rysunek 3-2.7: Otwór drenażowy modeli 8/10/12/14/16 kW*

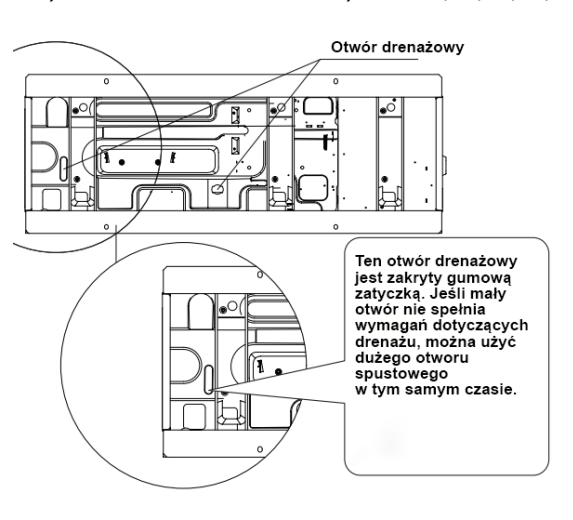

# **2.9 Rozstaw**

#### **1.1.1 Instalacja piętrowa**

Jednostki zewnętrzne muszą być rozmieszczone w taki sposób, aby przez każdą jednostkę mogła przepływać wystarczająca ilość powietrza. Wystarczający przepływ powietrza przez wymienniki ciepła jest niezbędny do prawidłowego działania jednostek zewnętrznych. Rysunki 3-2.8 i 3-2.9 przedstawiają minimalne odstępy, jakie muszą być dopuszczone między jednostkami oraz minimalne odległości od przeszkód przed i za jednostkami.

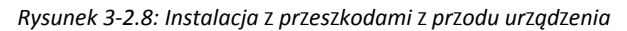

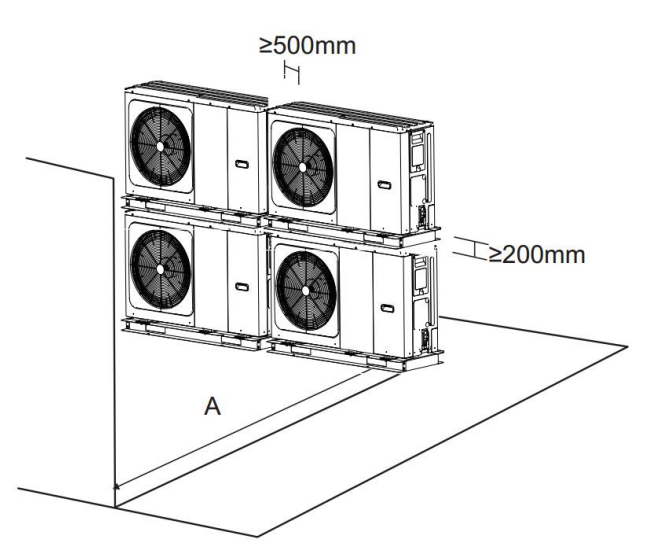

Rysunek 3-2.8: Instalacja z przeszkodami z przodu urządzenia komponatorym Tabela 3-2.2: Minimalne odległości od przeszkód przed jednostką

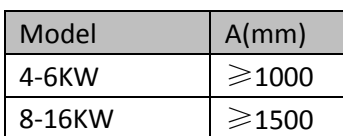

*rysunek 3-2.9: Instalacja z przeszkodami za urządzeniem*

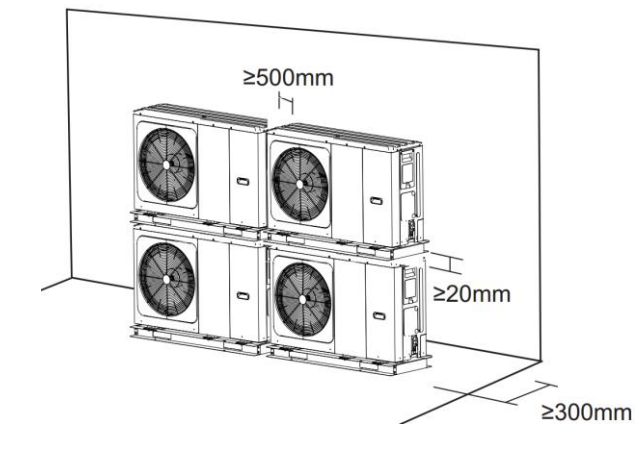

#### **1.1.2 Instalacja w rzędach**

Rysunek 3-2.10: Instalacja jednorzędowa

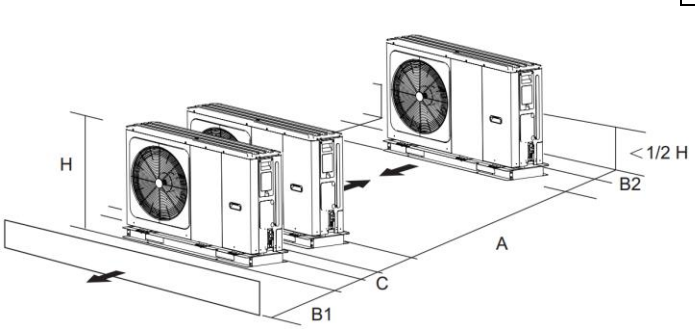

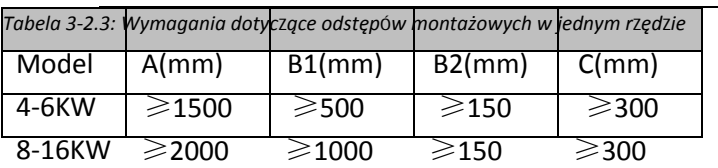

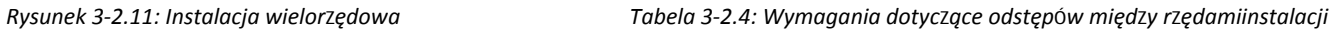

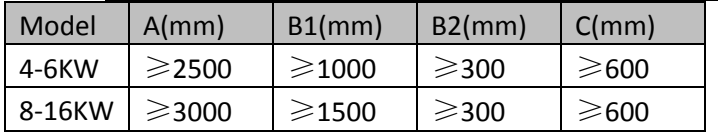

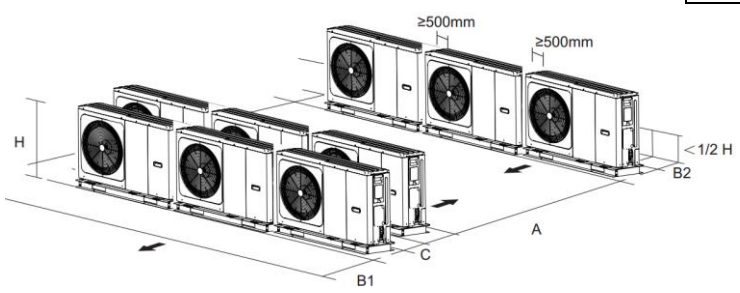

# *Rysunek 3-2.12: Zdejmij wspornik transportowy*

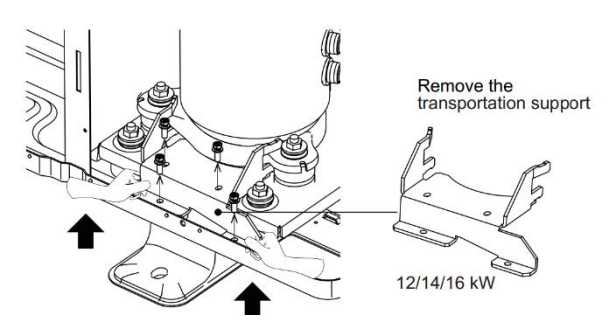

#### **2.10 Wsparcie transportu**

W przypadku modelu 12/14/16 kW istnieje wspornik transportowy, który służy do ochrony rur przed pęknięciem podczas transportu i należy go zdjąć przed włączeniem pompy ciepła

# **3 [Sys](http://www.pdfxchange.cz/obchod/pdf-xchange-editor-pro)tem przewodów**

# **3.1 Kontrole obwodu wodnego**

Jednostki monoblok są wyposażone w dopływ i odpływ wody do podłączenia do obiegu wodnego. Jednostki pompy ciepła monoblok należy podłączać wyłącznie do zamkniętych obiegów wodnych. Podłączenie do otwartego obwodu wodnego doprowadziłoby do nadmiernej korozji rurociągów wodnych. Należy używać wyłącznie materiałów zgodnych ze wszystkimi obowiązującymi przepisami.

Przed instalacją urządzenia sprawdź następujące elementy:

- П Maksymalne ciśnienie wody ≤ 3 bary.
- Maksymalna temperatura wody ≤ 70 ° C zgodnie z ustawieniem urz ądzenia zabezpieczającego.
- Zawsze używaj materiałów, które są kompatybilne z wodą używaną w systemie i materiałami używanymi w urządzeniu.
- Upewnij się, że komponenty zainstalowane w rurach terenowych wytrzymają ciśnienie i temperaturę wody. Ì.
- We wszystkich dolnych punktach systemu należy zapewnić kurki spustowe, aby umożliwić całkowite opróżnienie obwodu w trakcie konserwacji
- Otwory wentylacyjne muszą być zapewnione we wszystkich wysoko położonych punktach systemu. Otwory wentylacyjne powinny znajdować się w łatwo dostępnych miejscach dostępne do serwisu. Wewnątrz urządzenia znajduje się automatyczny odpowietrznik. Sprawdź, czy ten zawór

odpowietrzający nie jest dokręcony, aby możliwe było automatyczne wypuszczenie powietrza z obwodu wodnego.

# **3.2 Kontrola objętości wody i ciśnienia wstępnego w naczyniu wzbiorczym**

Jednostki zewnętrzne są wyposażone w naczynie wzbiorcze (8 l), które ma domyślne ciśnienie wstępne 1,5 bara. Aby zapewnić prawidłowe działanie urządzenia, może być konieczne dostosowanie ciśnienia wstępnego w naczyniu wzbiorczym. Patrz Tabela 3-3.1. Całkowita objętość wody w układzie musi wynosić co najmniej 25 l (dla urządzenia 4/6 / 8 kW minimalna objętość to 15 l) i nie powinna przekraczać limitów określonych na Rysunku 3-3.1.

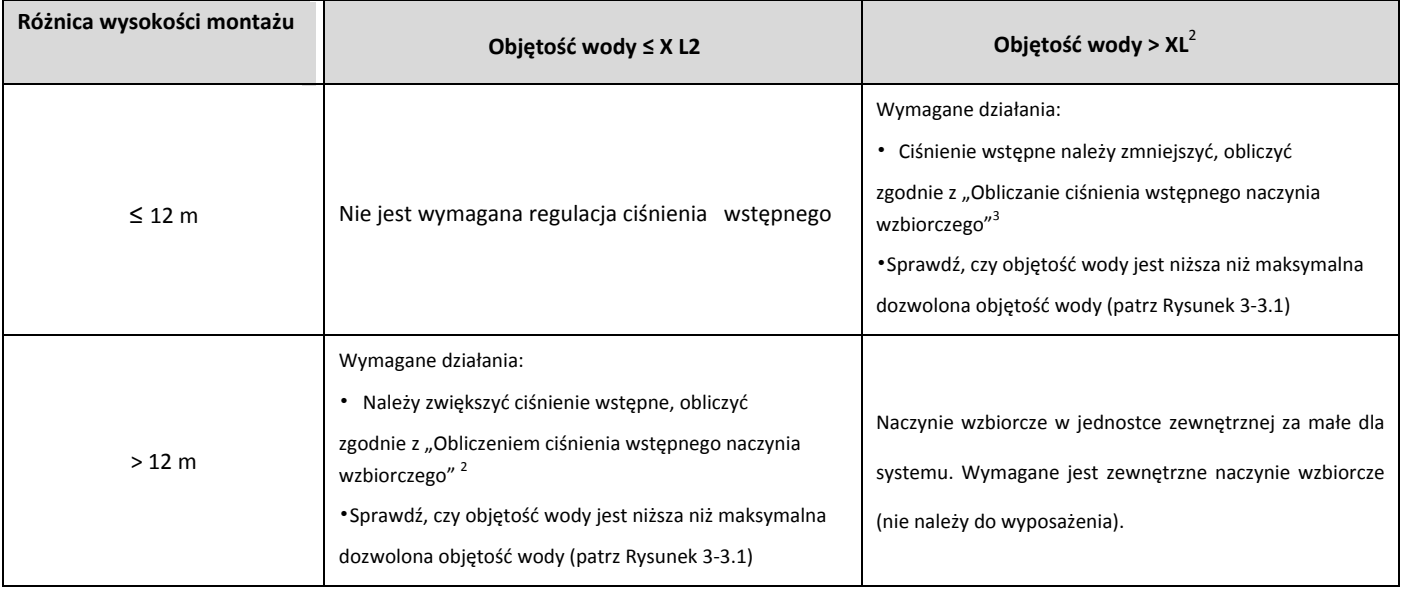

*Tabela 3-3.1: Regulacja ciśnienia wstępnego w naczyniu wzbiorczym*

Notatki:

1. Różnica wysokości występuje między najwyższym punktem obwodu wodnego a zbiornikiem wyrównawczym jednostki zewnętrznej. Chyba że jednostka znajduje się w najwyższym punkcie systemu, w którym to przypadku różnica wysokości instalacji jest równa zeru.

2. Dla jednostek 1-fazowych 12 ~ 16kW i 3-fazowych 12 ~ 16kW wartość ta wynosi 72L, dla jednostek 5 ~ 9kW wartość ta wynosi 30 L.

3. Obliczenie ciśnienia wstępnego naczynia wzbiorczego:

Ciśnienie wstępne (Pg), które należy ustawić, zależy od maksymalnej różnicy wysokości montażu (H) i jest obliczane jako Pg (bar) = (H (m) / 10+0,3) bar

[Aby okre](http://www.pdfxchange.cz/obchod/pdf-xchange-editor-pro)ślić maksymalną dozwoloną objętość wody w całym obwodzie, wykonaj następujące czynności:

Określić obliczone ciśnienie wstępne (Pg) dla odpowiedniej maksymalnej objętości wody, korzystając z rysunku 3-[3.1.](http://www.pdfxchange.cz/obchod/pdf-xchange-editor-pro)

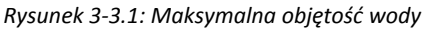

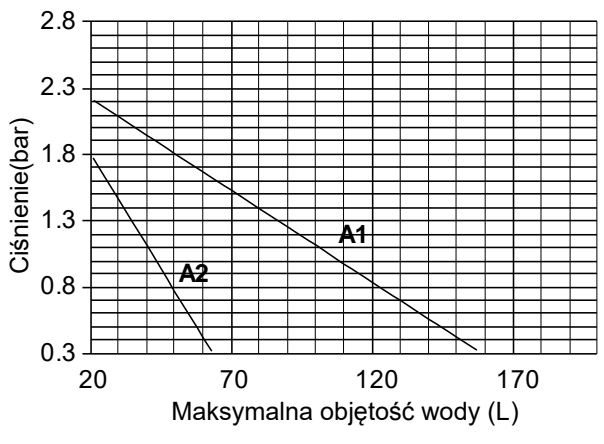

A1: System bez glikolu dla jednostki 1-fazowej 10 ~

16kW i 3-fazowej 12 ~ 16kW

A2: System bez glikolu dla jednostki 4/6 / 8kW

Sprawdź, czy całkowita objętość wody w całym obwodzie jest mniejsza niż ta wartość. Jeśli tak nie jest, naczynie  $\blacksquare$ wzbiorcze wewnątrz urządzenia jest za małe do instalacji.

#### przykład

Jednostka (16kW) jest zainstalowana w najwyższym punkcie obiegu wody. Całkowita objętość wody w obiegu wodnym wynosi 150 litrów.

Ponieważ 150 l to więcej niż 72 l, ciśnienie wstępne należy zmniejszyć, patrz Tabela 3-3: 1.

- Wymagane ciśnienie wstępne wynosi: Pg (bar) = (H (m) / 10+0,3) bar = (0/10 + 0,3) bar = 0,3 bar Odpowiednia
- maksymalna objętość wody, którą można odczytać na rysunku 3-1.7, wynosi około 160 litrów Ponieważ całkowita
- D objętość wody (150 l) jest poniżej maksymalnej objętości wody (160 l), naczynie wzbiorcze wystarcza na instalację

W przypadku konieczności zmiany domyślnego ciśnienia wstępnego naczynia wzbiorczego (1,5 bara) należy postępować zgodnie z poniższymi wskazówkami:

Do ustawienia ciśnienia wstępnego w naczyniu wzbiorczym używać wyłącznie suchego azotu.

Nieprawidłowe ustawienie ciśnienia wstępnego w naczyniu wzbiorczym prowadzi do nieprawidłowego działania systemu. Ciśnienie wstępne powinien być dostosowywany tylko przez licencjonowanego instalatora.

Jeśli naczynie wzbiorcze jednostki jest za małe do instalacji, potrzebne jest dodatkowe naczynie.

- Oblicz ciśnienie wstępne naczynia wzbiorczego: Pg (bar) = (H (m) / 10+0,3) bar Naczynie wzbiorcze znajdujące się w urządzeniu powinno również regulować ciśnienie wstępne. Oblicz
- potrzebną objętość dodatkowego naczynia wzbiorczego: V1 = 0,0693 \* Vwoda / (2,5-Pg) -V0  $\blacksquare$

Vwater: objętość wody w systemie

```
V0: objętość naczynia wzbiorczego, w które wyposażone jest urządzenie (dla 5 ~ 9 kW, V0 = 2 l; dla 10 ~ 16 kW, V0 = 5 l)
```
# **3.3 Podłączenie obwodu wodnego**

Podłączenia wodne należy wykonać prawidłowo, zgodnie z oznaczeniami na jednostce zewnętrznej w odniesieniu do wlotu i wylotu wody. Jeśli do obiegu wody dostanie sie powietrze, wilgoć lub kurz, mogą wystąpić problemy. Dlatego podczas podłączania obwodu wodnego należy zawsze wziąć pod uwagę nastepujące kwestie:

- Używać tylko czystych rur
- Podczas usuwania zadziorów trzymać koniec rury w dół
- Zakryj koniec rury podczas wkładania jej przez ścianę, aby zapobiec przedostawaniu się kurzu i brudu.
- Do uszczelnienia połączeń użyj dobrego szczeliwa do gwintów. Uszczelnienie musi być w stanie wytrzymać ciśnienie i

temperatury systemu.

[Używ](http://www.pdfxchange.cz/obchod/pdf-xchange-editor-pro)ając rur metalowych innych niż miedziane, należy odizolować dwa rodzaje materiałów od siebie, aby z[apobiec](http://www.pdfxchange.cz/obchod/pdf-xchange-editor-pro) korozji galwanicznej.

Ponieważ miedź jest miękkim materiałem, należy użyć odpowiednich narzędzi do podłączenia obwodu wodnego.  $\blacksquare$ Nieodpowiednie narzędzia spowodują uszkodzenie rur

# **3.4 Ochrona przed zamarzaniem obwodu wodnego**

Oblodzenie może spowodować uszkodzenie układu hydraulicznego. Ponieważ jednostka zewnętrzna może być wystawiona na działanie temperatur poniżej zera, należy uważać, aby nie dopuścić do zamarznięcia systemu. Wszystkie wewnętrzne części hydrauliczne są izolowane, aby zmniejszyć straty ciepła. Izolację należy również dodać do rur w terenie.

- Oprogramowanie zawiera specjalne funkcje wykorzystujące pompę ciepła do ochrony całego systemu przed zamarznięciem. Gdy temperatura wody w układzie spadnie do określonej wartości, urządzenie również podgrzeje wodę za pomocą pompy ciepła, elektrycznego zaworu grzewczego lub grzałki BUH. Funkcja ochrony przed zamarzaniem wyłączy się tylko wtedy, gdy temperatura wzrośnie do określonej wartości.
- W przypadku awarii zasilania powyższe cechy nie chronią urządzenia przed zamarznięciem. Ponieważ awaria zasilania może wystąpić, gdy urządzenie jest bez nadzoru, dostawca zaleca użycie płynu niezamarzającego system wodny.
- W zależności od oczekiwanej najniższej temperatury zewnętrznej upewnij się, że system wodny jest wypełniony stężeniem glikolu, jak podano w poniższej tabeli. Dodanie glikolu do systemu wpłynie na działanie urządzenia. Współczynnik korygujący wydajność urządzenia, natężenie przepływu i spadek ciśnienia w układzie podano w tabelach 3-3.2 i 3-3.3.

*Tabela 3-3.2: Glikol etylenowy*

#### **Stężenie etylenu**

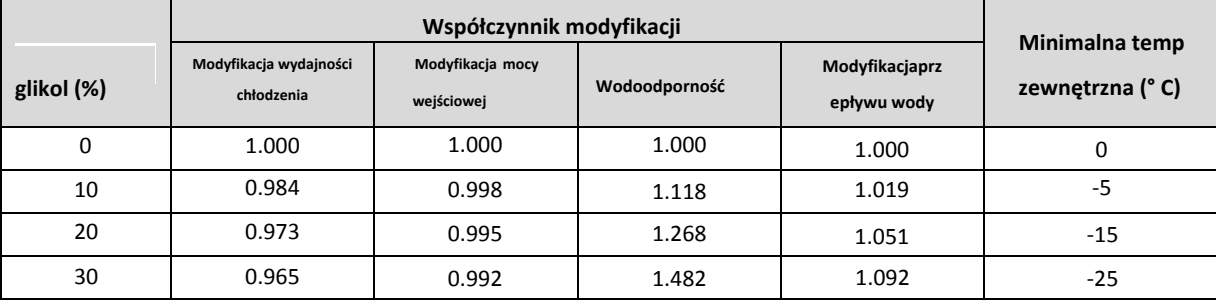

#### *Tabela 3-3.3: Glikol propylenowy*

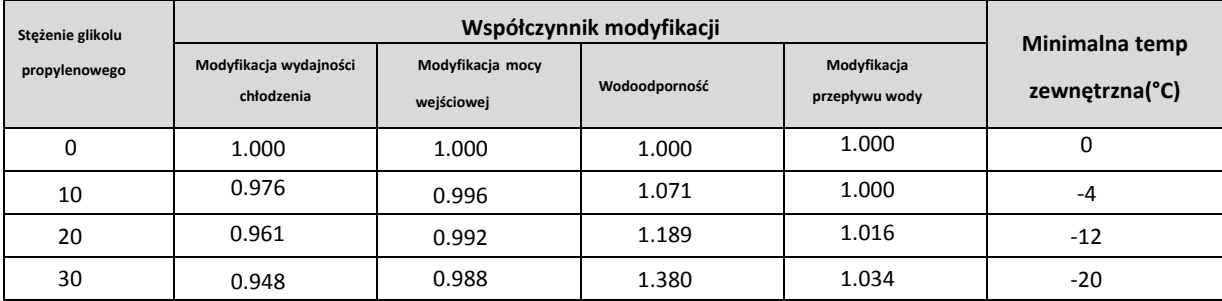

Nieograniczony glikol zakwasza pod wpływem tlenu. Proces ten jest przyspieszany przez obecność miedzi oraz w wyższych temperaturach. Kwaśny, niehamowany glikol atakuje powierzchnie metalowe i tworzy galwaniczne komórki korozyjne, które powodują poważne uszkodzenia systemu. Ma to ogromne znaczenie:

- Czy uzdatnianie wody zostało wykonane prawidłowo przez wykwalifikowanego specjalistę od wody.
- glikol z inhibitorami korozji jest wybrany tak, aby przeciwdziałać kwasom powstającym w wyniku utleniania glikoli.
- W przypadku instalacji ze zbiornikiem ciepłej wody użytkowej, dozwolone jest tylko użycie glikolu propylenowego. W innych w instalacjach użycie glikolu etylenowego jest w porządku.
- nie stosuje się glikolu samochodowego, ponieważ ich inhibitory korozji mają ograniczoną żywotność i zawierają krzemiany mogące zanieczyścić system.
- ocynkowana rura nie jest stosowana w systemach glikolowych, ponieważ może to prowadzić do wytrącania się niektórych×

n [upew](http://www.pdfxchange.cz/obchod/pdf-xchange-editor-pro)nić się, że glikol jest kompatybilny z materiałami używanymi w systemie.

#### **3.5 Przełącznik przepływu wody**

Woda może dostać się do czujnika przepływu i nie może zostać odprowadzona, a także może zamarznąć, gdy temperatura jest wystarczająco niska. Przełącznik przepływu należy wyjąć i wysuszyć, a następnie można go ponownie zainstalować w urządzeniu.

- Obróć w kierunku przeciwnym do ruchu wskazówek zegara, wyjmij
- przełącznik przepływu wody. Całkowite wysuszenie czujnika przepływu wody.

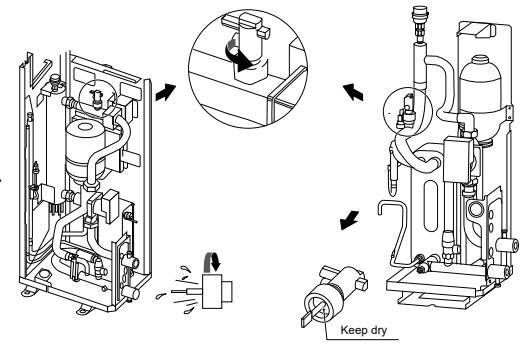

*Rysunek 3-3.2: Przełącznik przepływu wody*

#### **3.6 Dodawanie wody**

- Podłącz dopływ wody do zaworu napełniającego i otwórz zawór.
- Upewnij się, że automatyczny zawór odpowietrzający jest otwarty (co najmniej 2 obroty). Zobacz Rysunek 3-3.3.
- Napełnij wodą, aż manometr wskaże ciśnienie około 2,0 barów. W jak największym stopniu usuń powietrze z obwodu za pomocą zaworu odpowietrzającego. Powietrze w obiegu wodnym może prowadzić do nieprawidłowego działania dodatkowej grzałki elektrycznej.

*Rysunek 3-3.3: Zawór odpowietrzający*

Nie mocować czarnej plastikowe osłony na zaworze odpowietrzającym w górnej części urządzenia, gdy system jest uruchomiony. Otwór wentylacyjny na świeżym powietrzu, blokada obrotowa Co najmniej 2 pełne obroty w celu uwolnienia powietrza z systemu.

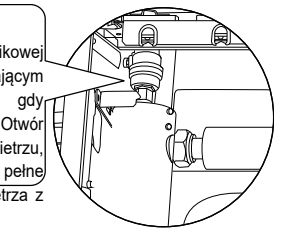

## **3.7 Izolacja rurociągów wodnych**

Cały obwód wodny, w tym wszystkie rurociągi, rurociągi wodne muszą być zaizolowane, aby zapobiec kondensacji podczas operacji chłodzenia i zmniejszyć wydajność ogrzewania i chłodzenia, a także zapobiec zamarzaniu zewnętrznych przewodów wodnych w okresie zimowym. Materiał izolacyjny powinien mieć co najmniej klasę odporności ogniowej B1 i spełniać wszystkie obowiązujące przepisy. Grubość materiałów uszczelniających musi wynosić co najmniej 13 mm przy przewodności cieplnej 0,039 W / mK, aby zapobiec zamarzaniu zewnętrznych rur wodnych. Jeśli temperatura otoczenia na zewnątrz jest wyższa niż 30 ° C, a wilgotno ść jest wyższa niż RH 80%, grubość materiałów uszczelniających powinna wynosić co najmniej 20 mm, aby uniknąć kondensacji na powierzchni uszczelnienia.

# **4 [Oka](http://www.pdfxchange.cz/obchod/pdf-xchange-editor-pro)blowanie elektryczne**

# **4.1 Ogólnie**

## **Notatki dla instalatorów**

## **Uwaga**

- " Cała instalacja i okablowanie muszą być wykonywane przez kompetentnych i odpowiednio wykwalifikowanych, certyfikowanych i akredytowanych profesjonalistów i zgodnie z wszystkimi obowiązującymi przepisami.
- Systemy elektryczne powinny być uziemione zgodnie ze wszystkimi obowiązującymi przepisami.
- Wyłączniki nadprądowe i wyłączniki różnicowoprądowe (wyłączniki różnicowoprądowe) powinny być używane zgodnie z wszystkimi obowiązującymi przepisamiislation.
- Schematy okablowania przedstawione w tej książce danych są jedynie ogólnymi wskazówkami dotyczącymi połączeń i nie są przeznaczone ani nie zawierają wszystkich szczegółów dotyczących określonej instalacji.
- Rurociągi wodne, okablowanie zasilające i okablowanie komunikacyjne są zwykle prowadzone równolegle. Jednak okablowanie komunikacyjne nie powinno być łączone razem z okablowaniem zasilającym. Aby zapobiec zakłóceniom sygnału, okablowanie zasilające i okablowanie komunikacyjne nie powinny być prowadzone w tym samym kanale. Jeśli napięcie zasilania jest mniejsze niż 10 A, należy zachować odstęp co najmniej 300 mm między okablowaniem zasilającym a kanałami okablowania komunikacyjnego; jeśli napięcie zasilania mieści się w zakresie od 10 A do 50 A, wówczas należy zachować odstęp co najmniej 500 mm.

# **4.2 Środki ostrożności**

- Zamocuj kable tak, aby nie stykały się z rurami (szczególnie po stronie wysokiego ciśnienia).
- Zabezpiecz przewody elektryczne opaskami kablowymi, jak pokazano na Rysunku 3-1.14 i Rysunku 3-1.15. Tak, aby nie stykał się z rurociągiem, szczególnie po stronie wysokiego ciśnienia.

*Rysunek 3-4.1: Otwór na okablowanie dla modeli 4 / 6kW*

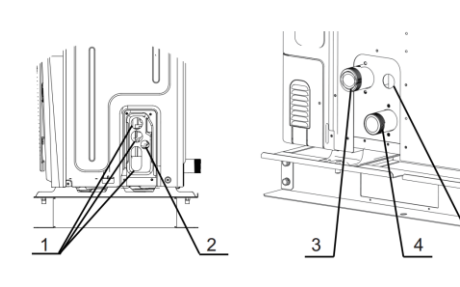

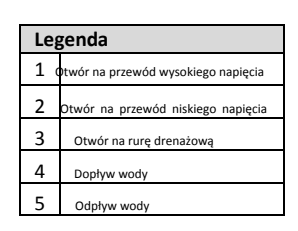

*Rysunek 3-4.2: Otwór na okablowanie dla modeli 8 ~ 16 kW*

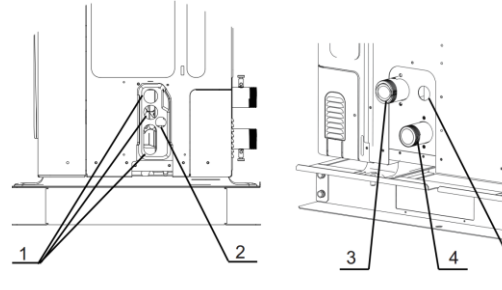

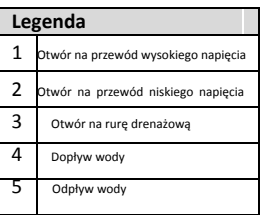

- Ē. [Upew](http://www.pdfxchange.cz/obchod/pdf-xchange-editor-pro)nij się, że na złącza zaciskowe nie jest wywierany żaden nacisk zewnętrzny.
- Podczas montażu wyłącznika różnicowoprądowego należy upewnić się, że jest on kompatybilny z falownikiem (odporny na wy[sokie](http://www.pdfxchange.cz/obchod/pdf-xchange-editor-pro)  $\blacksquare$ częstotliwości szumów elektrycznych), aby uniknąć niepotrzebnego otwierania wyłącznika różnicowo-prądowego
- To urządzenie jest wyposażone w falownik. Zainstalowanie kondensatora przesuwającego fazę nie tylko zmniejsza współczynnik mocy efekt poprawy, ale może również powodować nieprawidłowe nagrzewanie kondensatora z powodu fal o wysokiej częstotliwości. Nigdy nie instaluj kondensatora przesuwającego fazę, ponieważ może to doprowadzić do wypadku.

# **4.3 Wskazówki**

- ò. Większość okablowania w urządzeniu należy wykonać na listwie zaciskowej wewnątrz skrzynki elektrycznej. Aby uzyskać dostęp do terminala zablokować, zdjąć panel serwisowy skrzynki elektrycznej.
- Przymocuj wszystkie kable za pomocą opasek kablowych.  $\blacksquare$
- Wymagany jest dedykowany obwód zasilania dla dodatkowej grzałki elektrycznej. j.
- Instalacja wyposażona w zbiornik ciepłej wody użytkowej (nie należy do wyposażenia) wymaga dedykowanego obwodu zasilania dla grzałki.

#### Zabezpiecz okablowanie w kolejności pokazanej poniżej:

- F Ułóż okablowanie elektryczne tak, aby przednia pokrywa nie unosiła się podczas wykonywania okablowania i bezpiecznie przymocuj przednią pokrywę.
- $\mathbf{r}$ Postępuj zgodnie ze schematami okablowania elektrycznego dotyczącymi prac związanych z okablowaniem elektrycznym. Patrz Rysunek 2-4.1, Rysunek 2-4.2 i Rysunek 2-4.3 cala część 2, 4 "Schemat okablowania".
- Zainstaluj przewody i mocno zamocuj osłonę, tak aby była ona dobrze dopasowana.

# **4.4 Przegląd okablowania**

*Rysunek 3-4.3: Przegląd okablowania modeli 4 / 6kW*

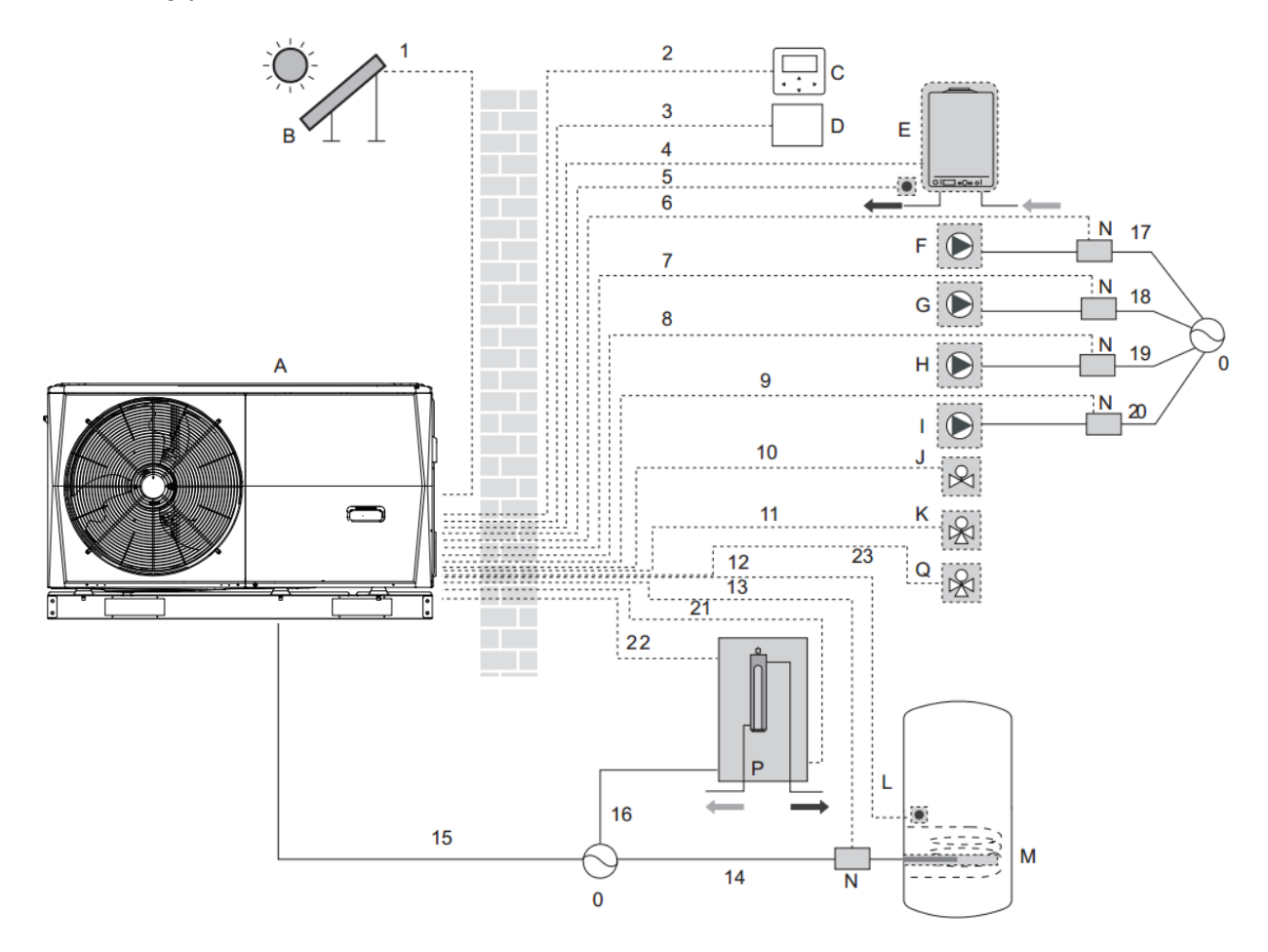

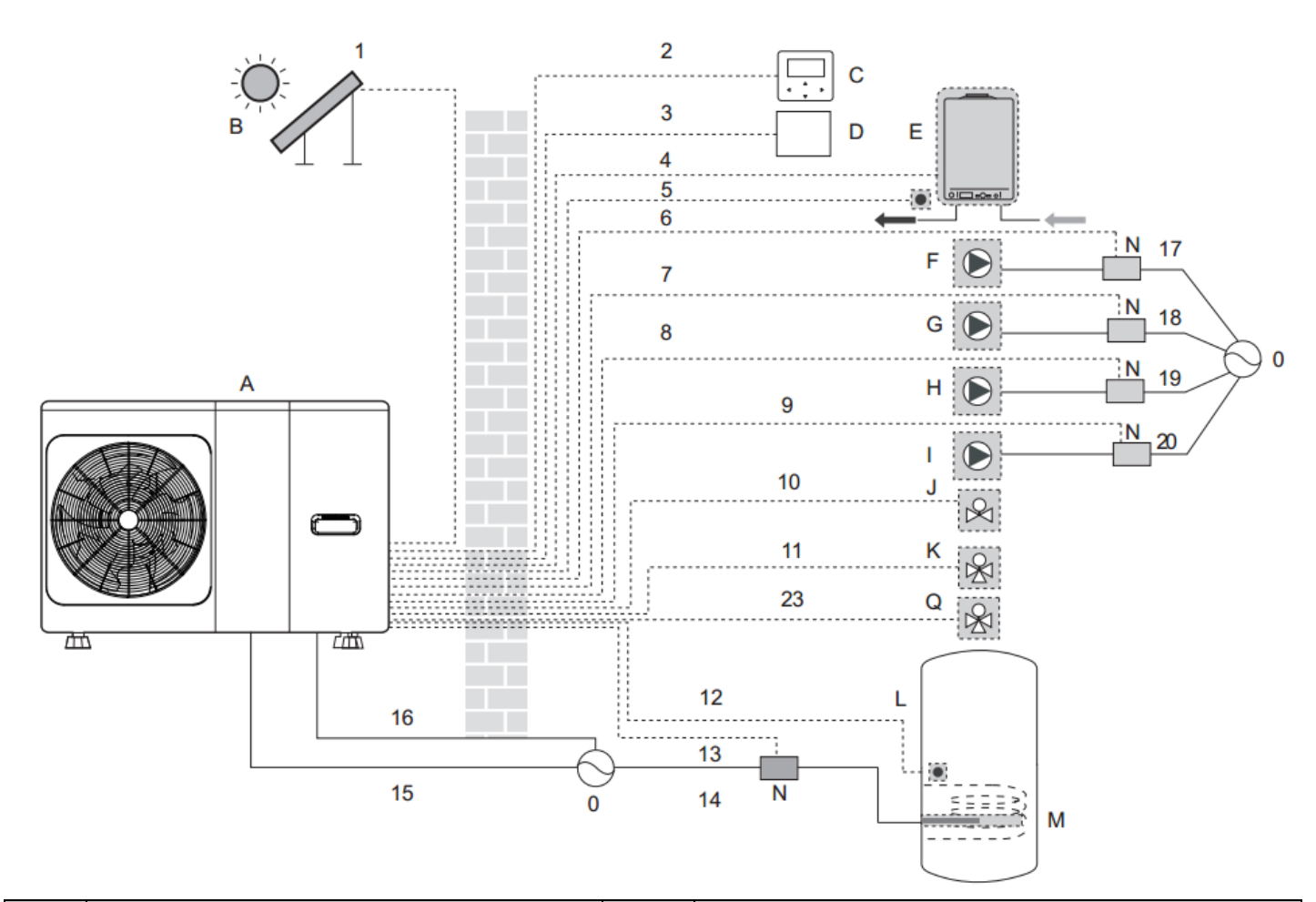

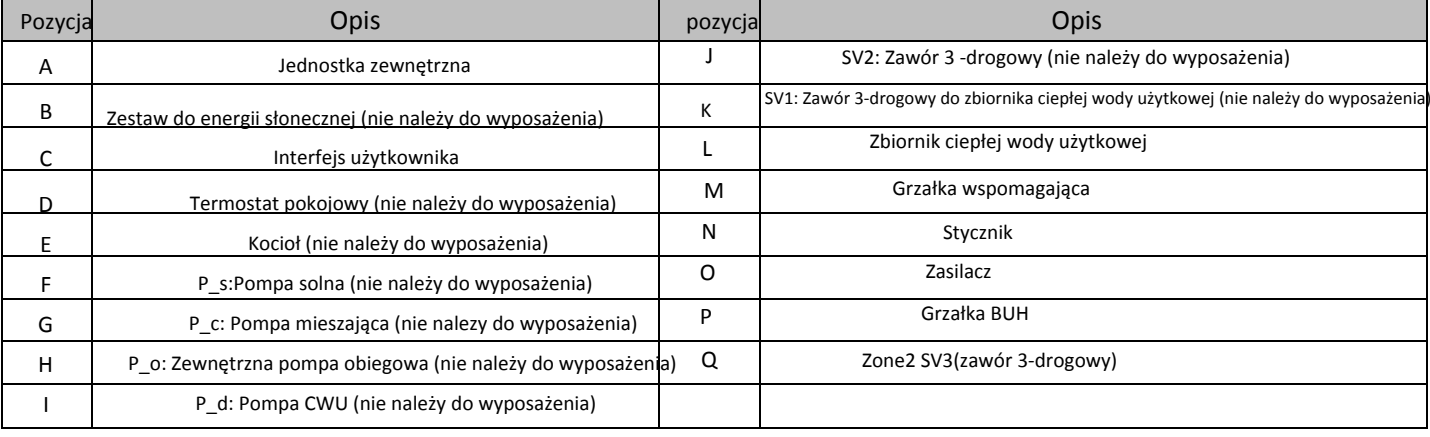
*[Tabela 3-](http://www.pdfxchange.cz/obchod/pdf-xchange-editor-pro)4.1: Wymagania dotyczące okablowania*

| pozycja        | Opis                                         | AC/DC     | Wymagana liczba przewodów | Maksymany prąd roboczy |  |  |
|----------------|----------------------------------------------|-----------|---------------------------|------------------------|--|--|
| 1              | Zestaw pojedynczych kabli energii słonecznej | AC        | $\overline{2}$            | 200mA                  |  |  |
| $\overline{2}$ | Kabel interfejsu użytkownika                 | AC        | 5                         | 200 <sub>m</sub> A     |  |  |
| 3              | Kabel termostatu pokojowego                  | AC        | 2 or 3                    | 200mA(a)               |  |  |
| 4              | Kabel sterujący kotła                        |           | $\overline{2}$            | 200mA                  |  |  |
| 5              | Kabel termistora do T1b                      | <b>DC</b> | $\overline{2}$            | (b)                    |  |  |
| 9              | Kabel sterujący pompy CWU                    | AC        | 2                         | 200mA(a)               |  |  |
| 10             | Kabel sterujący zaworu 3-drogowego           | AC        | 2                         | 200mA(a)               |  |  |
| 11             | Kabel sterujący zaworu 30drogowego           | AC        | 2 or 3                    | 200mAC                 |  |  |
| 12             | Kabel termistora                             | <b>DC</b> | $\overline{2}$            | (b)                    |  |  |
| 13             | Kabel sterujący grzałki wspomagającej        | AC        | $\overline{2}$            | 200mA(a)               |  |  |
| 15             | Kabel zasilający do urządzenia               | AC        | 2+GND(1-Phase) 3          | 31A (1-Phase)          |  |  |
|                |                                              |           | +GND(3-Phase)             | 15A (3-Phase)          |  |  |
| 16             | Kabel zasilający do grzałki BUH              | AC        | 2+GND(1-Phase) 3          | 14A (1-Phase)          |  |  |
|                |                                              |           | +GND(3-Phase)             | 6A (3-Phase)           |  |  |

### **5 [Ust](http://www.pdfxchange.cz/obchod/pdf-xchange-editor-pro)awienia przełącznika DIP**

Przełącznik DIP znajduje się na głównej płycie sterującej modułu hydraulicznego i umożliwia konfigurację instalacji dodatkowego termistora źródła ciepła, instalacji drugiej wewnętrznej grzałki BUH itp.

*Tabela 3-5.1: Ustawienia przełączników DIP*

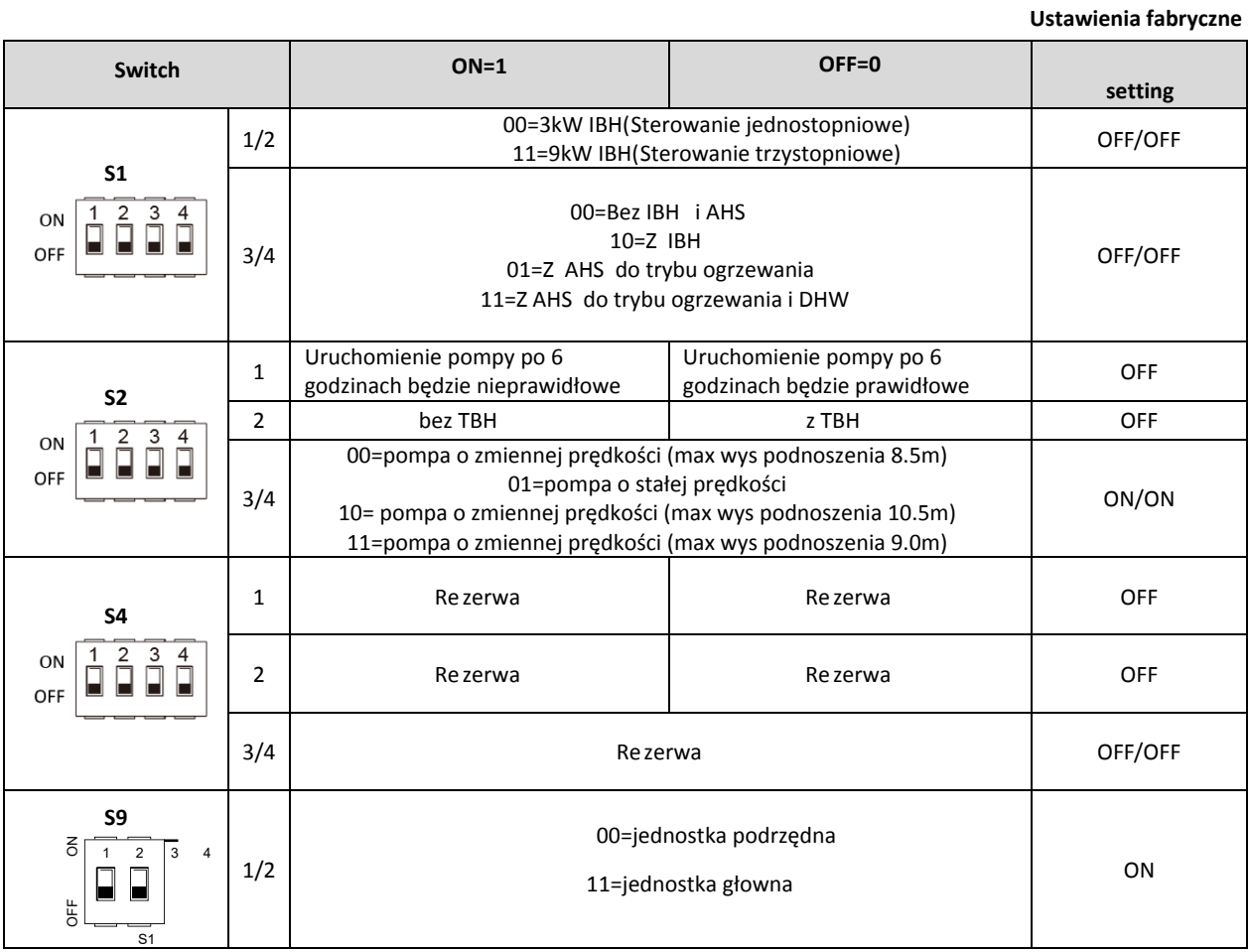

### **6 Wewnętrzna pompa cyrkulacyjna**

Pompa jest sterowana za pomocą niskonapięciowego cyfrowego sygnału modulacji szerokości impulsu, co oznacza, że prędkość obrotowa zależy od sygnału wejściowego. Prędkość zmienia się w zależności od profilu wejściowego. Zależność między zewnętrznym ciśnieniem statycznym a natężeniem przepływu wody opisano w części 2, 7 "Osiągi hydrauliczne".

*Rysunek 3-6.1: Wewnętrzna pompa obiegowa*

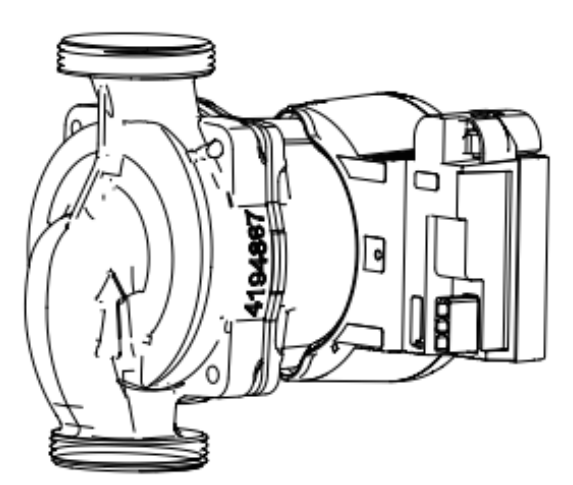

### **7 [Ust](http://www.pdfxchange.cz/obchod/pdf-xchange-editor-pro)awienia pola interfejsu użytkownika**

#### **7.1 Wprowadzenie**

Podczas instalacji ustawienia i parametry Pompy ciepła monoblok powinny zostać skonfigurowane przez instalatora w celu dopasowania do konfiguracji instalacji, warunków klimatycznych i preferencji użytkownika końcowego. Odpowiednie ustawienia są dostępne i programowalne poprzez menu DLA SERWISU w interfejsie użytkownika Pompy ciepła monoblok. Po menu i ustawieniach interfejsu użytkownika można poruszać się za pomocą czułych na dotyk klawiszy interfejsu użytkownika, zgodnie z opisem w tabeli 3-7.1.

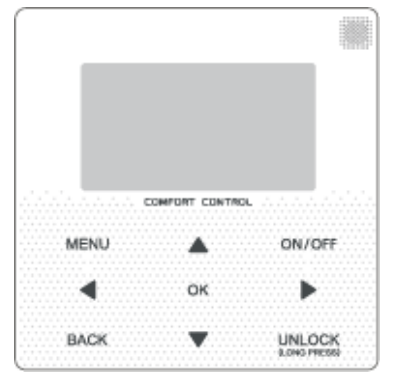

*Rysunek 3-7.1: Interfejs użytkownika*

*Tabela 3-7.1: Klawisze interfejsu użytkownika*

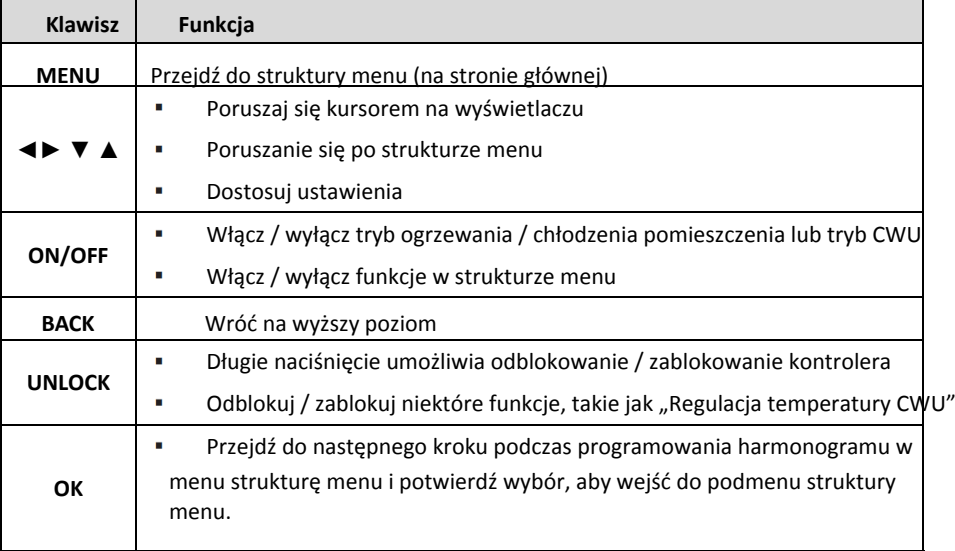

#### **[7.2](http://www.pdfxchange.cz/obchod/pdf-xchange-editor-pro) Struktura menu**

FOR SERVICEMAN 1 DHW MODE SETTING 2 COOL MODE SETTING 3 HEAT MODE SETTING 4 AUTO MODE SETTING 5 TEMP. TYPE SETTING<br>6 ROOM THERMOSTAT 7 OTHER HEATING SOURECE 8 HOLIDAY AWAY SETTING 9 SERVICE CALL 10 RESTORE FACTORY SETTINGS 11TEST RUN 12 SPECIAL FUNCTION 13 AUTO RESTART 14 POWER INPUT LIMI **TATION** 15 INPUT DEFINE 16 CASCADE SET 17 HMI ADDRESS SET

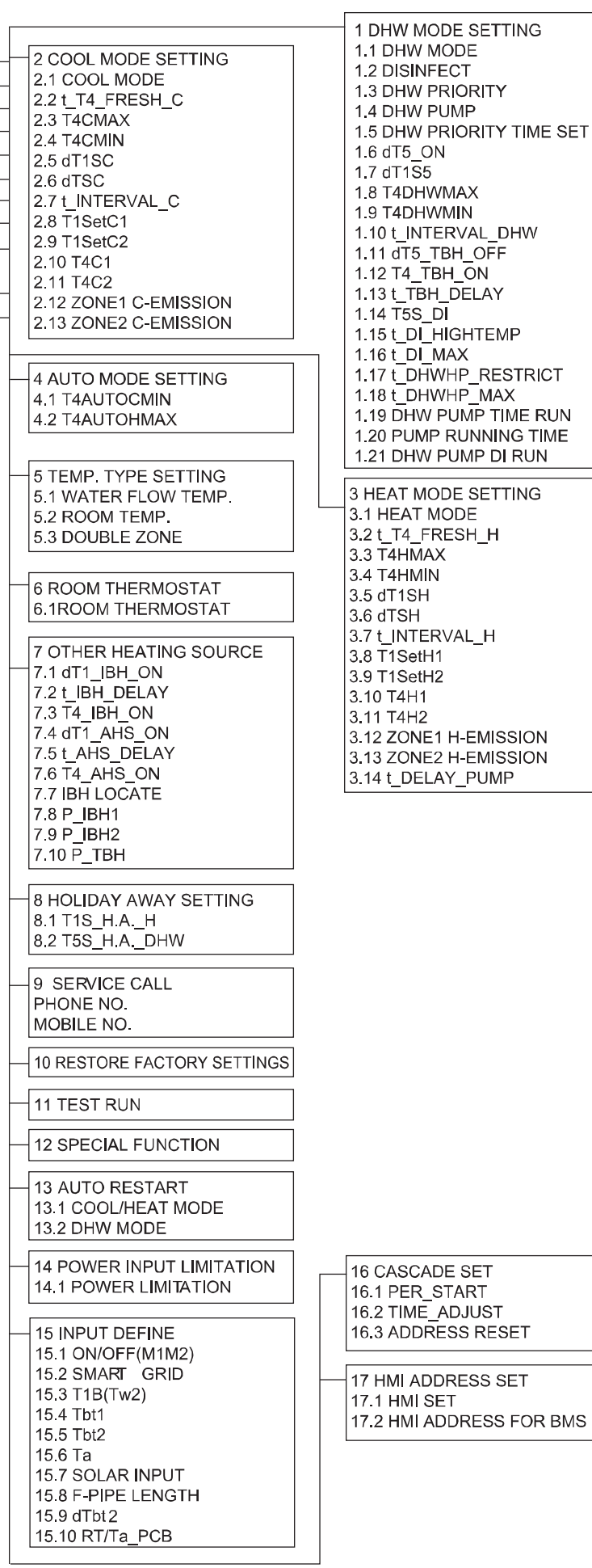

#### **[7.3](http://www.pdfxchange.cz/obchod/pdf-xchange-editor-pro) DLA SERWISANTÓW Menu**

**DLA SERWISANTA umożliwia instalatorom wprowadzenie konfiguracji systemu i ustawienie parametrów systemu. Aby wejść DLA SERWISANTA, przejdź do MENU> DLA SERWISANTA.**

Wprowadź hasło, używając ◄ ► do nawigacji między cyframi i używając ▼ ▲, aby

wyregulować wartości numeryczne, a następnie naciśnij OK. Hasło to 234. Zobacz Rysunek 3-7.2

Następnie po wprowadzeniu hasła wyświetlą się kolejne strony. Zobacz Rysunek 3-7.3

*Rysunek 3-7.3: Menu DLA SERWISANTA*

*Rysunek 3-7.2: Ekran hasła FOR SERV[ICEMAN](http://www.pdfxchange.cz/obchod/pdf-xchange-editor-pro)*

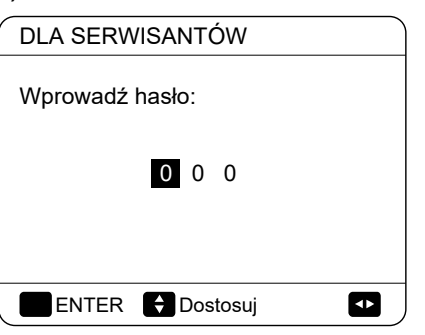

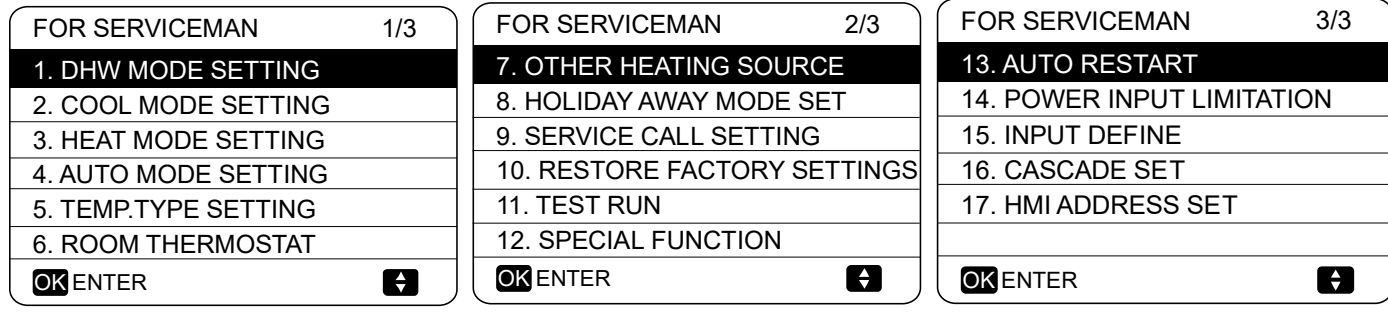

#### **7.4 DHW MODE SETTING Menu**

#### **7.4.1 DHW MODE SETTING**

#### **MENU** > **FOR SERVICEMAN** > **DHW MODE**

#### **SETTING**

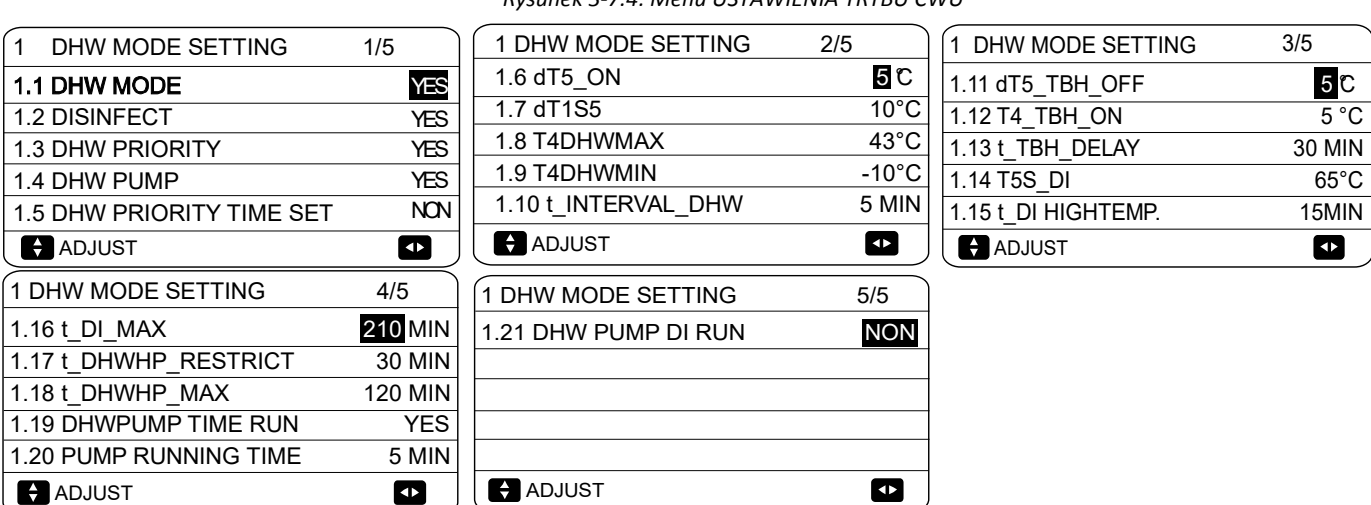

*Rysunek 3-7.4: Menu USTAWIENIA TRYBU CWU*

W USTAWIENIU TRYBU CWU należy ustawić następujące parametry.

**TRYB CWU włącza lub wyłącza tryb CWU. W przypadku instalacji ze zbiornikami CWU wybierz TAK, aby włączyć tryb CWU. W przypadku instalacji bez zbiorników CWU wybierz opcję NIE, aby wyłączyć tryb CWU.**

**DEZYNFEKCJA określa, czy operacja dezynfekcji ma być wykonywana, czy nie.**

**Priorytet CWU określa, czy priorytet ma ogrzewanie ciepłej wody użytkowej lub ogrzewanie/chłodzenie pomieszczenia. Jesli wybrano NIE w trybie priorytet CWU, gdy jest dostępny, a ogrzewanie/chłodzenie pomieszczenia jest wyłączone, pompa ciepła będzie podgrzewać wodę zgodnie z wymaganiami. Jeśli ogrzewanie/chłodzenie pomieszczenia jest włączone, woda będzie podgrzewana zgodnie z wymaganiami, gdy grzałka zanurzeniowa będzie niedostępna. Tylko wtedy gdy ogrzewanie/chłodzenie pomieszczenia jest włączone, pompa ciepła będzie działac w celu podgrzania wody użytkowej.**

**[CWU PUM](http://www.pdfxchange.cz/obchod/pdf-xchange-editor-pro)P określa, czy pompa CWU jest sterowana przez jednostkę monoblok. Jeżeli pompa CWU ma być sterowana [przez](http://www.pdfxchange.cz/obchod/pdf-xchange-editor-pro)**  termo Mono M, wybierz TAK. Jeśli pompa CWU nie ma być sterowana przez urządzenie monoblok, wybierz opcję NIE.

#### **USTAW CZAS PRIORYTETU POMPY CWU ustawienie czasu pracy CWU w trybie PRIORYTET CWU.**

**dT5\_ON ustawia różnicę temperatur między zadaną temperaturą CWU (T5S) a temperaturą wody w zbiorniku CWU (T5) powyżej której pompa ciepła dostarcza podgrzaną wodę do zbiornika CWU. Gdy T5S - T5 ≥ dT5\_ON pompa ciepła dostarcza podgrzaną wodę do zbiornika CWU.**

Uwaga: Gdy temperatura wody na wylocie pompy ciepła przekracza wartość graniczną roboczą temperatury wody na wylocie w trybie CWU (T5stop), pompa ciepła nie dostarcza podgrzanej wody do zbiornika CWU. Granica robocza temperatury wody na wylocie dla trybu CWU jest powiązana z temperaturą otoczenia, jak pokazano na Rysunek 2-6.3 w części 2, 6 "Limity operacyjne".

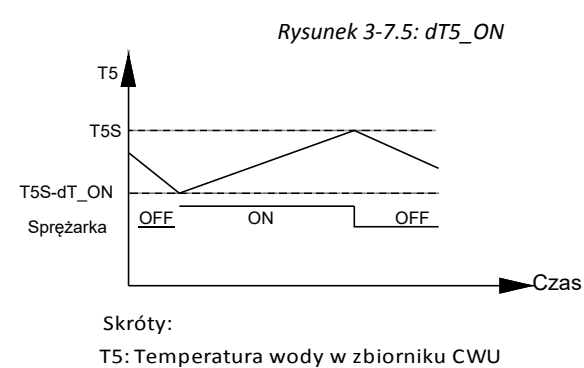

T5S: temperatura zadana CWU

**dT1S5 ustawia zadaną temperaturę wody na wylocie pompy ciepła**

**(T1S) odniesiona do temperatury wody w zbiorniku CWU (T5). W trybie CWU użytkownik ustawia zadaną temperaturę CWU (T5S) na ekranie głównym i nie może ręcznie ustawić T1S. T1S jest ustawiony jako T1S = T5 + dT1S5.**

Rysunek 3-7.6 ilustruje działanie pompy ciepła i grzałki zanurzeniowej (opcjonalnej) w trybie CWU. Jeśli temperatura wody w zbiorniku CWU (T5) jest niższa niż minimalna ustawiona temperatura CWU (T5S) i wartość graniczna robocza temperatury wody na wylocie pompy ciepła (T5stop) (patrz Rysunek 2-6.3 w części 2, 6 "Ograniczenia robocze") ) mniej dT5\_WŁ. pompa ciepła zaczyna dostarczać podgrzaną wodę do zbiornika CWU. Po upływie t\_TBH\_delay minut włącza się grzałka zanurzeniowa. Jeśli T5 osiągnie T5stop, pompa ciepła zatrzymuje się, ale grzałka zanurzeniowa działa dalej, aż T5 osiągnie T5S + dT5\_TBH\_OFF

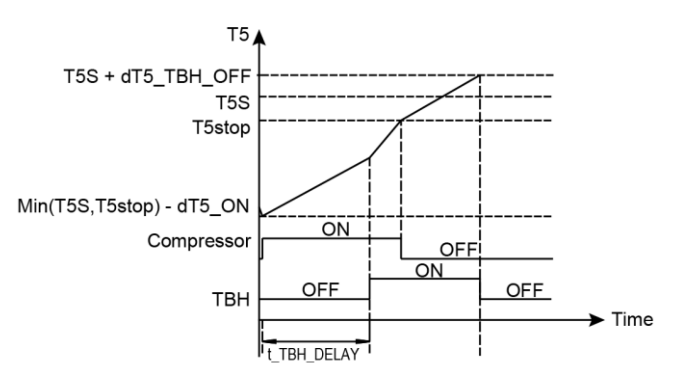

*Rysunek 3-7.6: Praca w trybie CWU*

Skróty:

T5: Temperatura wody w zbiorniku CWU

T5S: Temperatura zadana CWU

T5stop: Granica robocza temperatury wody na wylocie w trybie CWU

**T4DHWMAX ustawia temperaturę otoczenia, powyżej której pompa ciepła nie będzie działać w trybie CWU. Najwyższa wartość, jaką T4DHWMAX może przyjąć, to 43 ° C, co jest górną granicą roboczą temperatury otoczenia pompy**

**ciepła w trybie CWU.**

**T4DHWMIN ustawia temperaturę otoczenia, poniżej której pompa ciepła nie będzie działać w trybie CWU. Najniższa wartość, jaką T4DHWMIN może przyjąć, to -25 ° C, co jest dolną granicą roboczą temperatury otoczenia pompy ciepła w trybie CWU.**

**t\_INTERVAL\_DHW ustawia opóźnienie ponownego uruchomienia sprężarki w trybie CWU. Gdy sprężarka przestanie działać, nie uruchomi się ponownie do upływu co najmniej t\_INTERVAL\_DHW minut.**

#### *Rysunek 3-7.7: T4DHWMAX and T4DHWMIN*

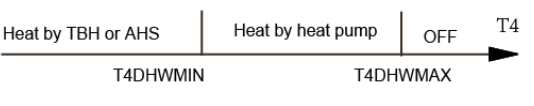

Skróty:

HP:Pompa Ciepła TBH: Grzałka zanurzeniowa zbiornika DWH

AHS: Dodatkowe źródło ciepła

TBH: Grzałka zanurzeniowa w zbiorniku CWU

dT5\_TBH\_OFF ustawia różnicę temperatur między ustawioną temperaturą CWU (T5S) a temperaturą wody w zbiorniku CWU (T5), poniżej której zanurzenie nie jest używane. Gdy T5> Min (T5S + dT5\_TBH\_OFF, 65 ° C), grzałka zanurzeniowa jest wyłączona.

T4\_TBH\_ON ustawia temperaturę otoczenia, powyżej której grzałka zanurzeniowa nie będzie używana.

t\_TBH\_DELAY ustawia opóźnienie między uruchomieniem sprężarki a włączeniem grzałki zanurzeniowej.

T5S\_DI ustawia docelową temperaturę operacji dezynfekcji zbiornika CWU. Uwaga: podczas operacji dezynfekcji (czas trwania: t\_DI\_MAX) temperatura ciepłej wody użytkowej na punktach poboru ciepłej wody będzie okresowo równa wartości ustawionej dla T5S\_DI.

t\_DI\_HIGHTEMP ustawia długość czasu, przez jaki jest utrzymywana docelowa temperatura operacji dezynfekcji zbiornika CWU.

t\_DI\_MAX ustawia całkowity czas trwania operacji dezynfekcji zbiornika CWU.

t\_DHWHP\_RESTRICT ustawia maksymalny czas pracy pompy ciepła w trybach

ogrzewania lub ch odzenia pomieszczenia przed prze czeniem do trybu CWU, je li istnieje zapotrzebowanie na tryb CWU. Podczas pracy w trybie ogrzewania lub przestrzeni

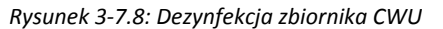

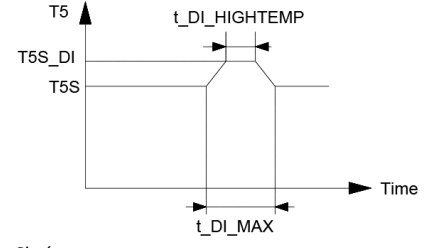

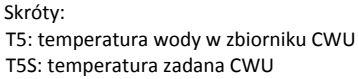

w trybie chłodzenia pompa ciepła staje się dostępna w trybie CWU od razu ustawione temperatury ogrzewania / chłodzenia pomieszczenia zostały osiągnięte (patrz Część 3, 7.5 "Menu USTAWIENIA TRYBU CHŁODZENIA" i Część 3, 7.6 "Menu USTAWIEŃ TRYBU OGRZEWANIA") lub po upływie t\_DHWHP\_MAX minut.

t\_DHWHP\_MAX ustawia maksymalny czas, przez który pompa ciepła będzie pracować w trybie DWH przed przełączeniem do trybu ogrzewania lub chłodzenia pomieszczenia, jeśli istnieje zapotrzebowanie na tryby ogrzewania / chłodzenia pomieszczenia. Podczas pracy w trybie CWU pompa ciepła staje się dostępna do ogrzewania / chłodzenia pomieszczenia, gdy tylko temperatura wody w zbiorniku CWU (T5) osiągnie ustawioną temperaturę CWU (T5S) lub po upływie t\_DHWHP\_MAX minut.

Rysunek 3-7.9 ilustruje skutki t\_DHWHP\_MAX i t\_DHWHP\_RESTRICT, gdy włączony jest DHW PRIORITY. Pompa ciepła początkowo pracuje w trybie DWH. Po minutach t\_DHWHP\_MAX nie osiągnięto T5

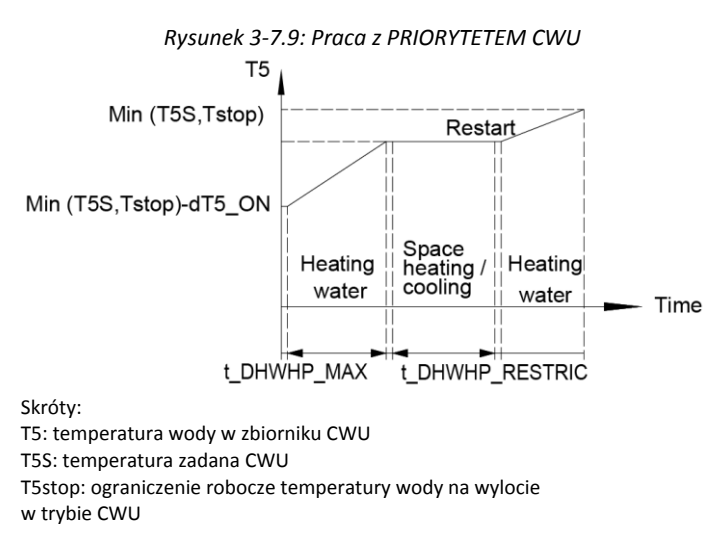

**CZAS PRACY CWU określa, czy użytkownik może ustawić pompę CWU (nie należy do wyposażenia) w trybie CWU. W przypadku instalacji z**

**pompą CWU należy wybrać WŁ., Aby użytkownik mógł ustawić czas włączenia pompy.**

**CZAS PRACY POMPY ustawia długość czasu pracy pompy w każdym z określonych przez użytkownika czasów uruchomienia na CWU.**

[Zakładka](http://www.pdfxchange.cz/obchod/pdf-xchange-editor-pro) POMPA w menu CIEPŁA WODA UŻYTKOWA (CWU), jeśli włączona jest funkcja TIMER.

DHW PUMP DI RUN ustawia, czy pompa CWU (nie należy do wyposażenia) pracuje w trybie dezynfekcji, czy nie.

### **7.5 Menu USTAWIENIA TRYBU CHŁODZENIA MENU> DLA SERWERA> USTAWIENIA TRYBU CHŁODZENIA**

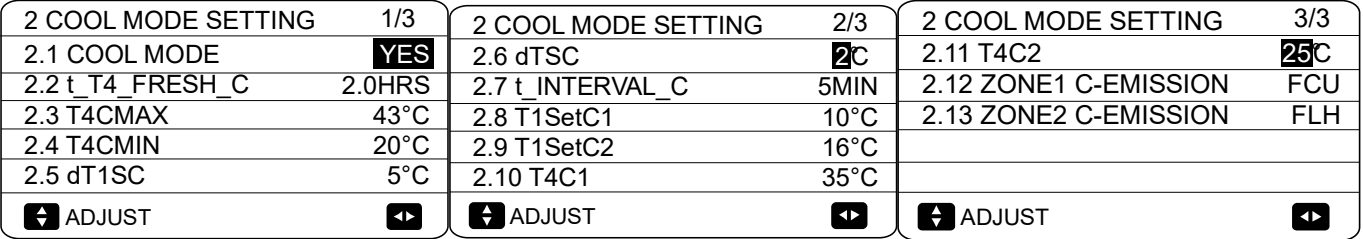

#### *Figure 3-7.10: COOL MODE SETTING menu*

W USTAWIENIU TRYBU CHŁODZENIA należy ustawić następujące parametry.

COOL MODE włącza lub wyłącza tryb chłodzenia. W przypadku instalacji z terminalami chłodzenia pomieszczenia wybierz TAK, aby włączyć tryb chłodzenia. W przypadku instalacji bez terminali chłodzenia pomieszczenia wybierz opcję NIE, aby wyłączyć tryb chłodzenia.

t\_T4\_FRESH\_C ustawia czas odświeżania krzywej temperatury modelu chłodzenia.

T4CMAX ustawia temperaturę otoczenia, powyżej której pompa ciepła nie będzie działać w trybie chłodzenia. Najwyższa wartość, jaką T4CMAX może przyjąć, to 46 ° C, co jest górną granicą roboczą temperatury otoczenia pompy ciepła w trybie chłodzenia. Zobacz Rysunek 3-7.11.

T4CMIN ustawia temperaturę otoczenia, poniżej której pompa ciepła nie będzie działać

w trybie chłodzenia. Najniższa wartość, jaką może przyjąć T4CMIN, to -5 ° C, czyli

chłodzenie tryb dolna granica temperatury otoczenia pompy ciepła. Zobacz

#### Rysunek 3-7.11.

dT1SC ustawia minimalną różnicę temperatur między temperaturą wody na wylocie pompy ciepła (T1) a ustawioną temperaturą wody na wylocie pompy ciepła (T1S), przy której pompa ciepła dostarcza schłodzoną wodę do zacisków chłodzenia pomieszczenia. Gdy T1 - T1S ≥ dT1SC pompa ciepła dostarcza schłodzoną wodę do zacisków chłodzenia pomieszczenia, a gdy T1 ≤ T1S pompa ciepła nie dostarcza schłodzonej wody do zacisków chłodzenia pomieszczenia.

*Rysunek 3-7.11: T4CMAX, T4CMIN*

COOL OFF OFF  $T4$ 

T4CMAX

Skróty: T4: zewnętrzna temperatura otoczenia

T4CMIN

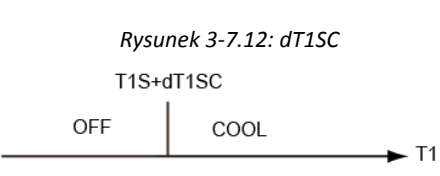

skróty:

T1: Temperatura wody na wylocie pompy ciepła T1S: Ustawiona temperatura wody na wylocie pompy ciepła

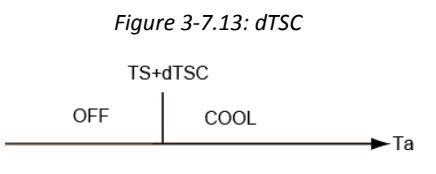

Rysunek 3-7.13. dTSC ma zastosowanie tylko wtedy, gdy wybrano TAK dla TEMP POKOJOWA w TEMP. Menu USTAWIENIA TYPU. Patrz Część 3, 7.8 "TEMP. Menu USTAWIENIA TYPU".

t INTERVAL C ustawia opóźnienie ponownego uruchomienia sprężarki trybu chłodzenia. Gdy sprężarka przestanie działać, nie uruchomi się ponownie przed upływem co najmniej t\_INTERVAL\_C minut.

[T1Set C1](http://www.pdfxchange.cz/obchod/pdf-xchange-editor-pro) ustawia temperaturę 1 automatycznej krzywej ustawienia dla trybu chłodzenia.

T1SetC2 ustawia temperaturę 2 automatycznej krzywej ustawienia dla trybu chłodzenia.

T4C1 ustawia temperaturę otoczenia 1 krzywej automatycznego ustawienia dla trybu chłodzenia.

T4C2 ustawia temperaturę otoczenia 2 krzywej automatycznego ustawienia dla trybu chłodzenia.

ZONE1 C-EMISSION ustawia typ emisji strefy1 dla trybu chłodzenia.

ZONE2 C-EMISSION ustawia typ emisji strefy2 dla trybu chłodzenia.

### **7.6 Menu USTAWIENIA TRYBU GRZANIA**

#### **MENU> DLA SERWISU> USTAWIENIA TRYBU**

**GRZANIA**

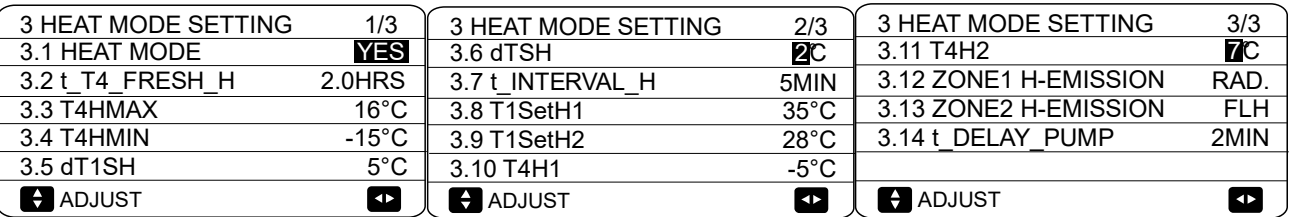

*Figure 3-7.14: HEAT MODE SETTING menu*

W USTAWIENIU TRYBU GRZANIA należy ustawić następujące parametry.

HEAT MODE włącza lub wyłącza tryb ogrzewania.

t\_T4\_FRESH\_H ustawia czas odświeżania krzywej temperatury modelu ogrzewa.

**T4HMAX ustawia temperaturę otoczenia, powyżej której pompa ciepła nie będzie działać w trybie ogrzewania. Najwyższa wartość, jaką T4HMAX może przyjąć, to 35 ° C, która jest górną granicą roboczą temperatury otoczenia pompy ciepła w trybie ogrzewania. Zobacz Rysunek 3-7.15.**

*Rysunek 3-7.15: T4HMAX, T4HMIN*

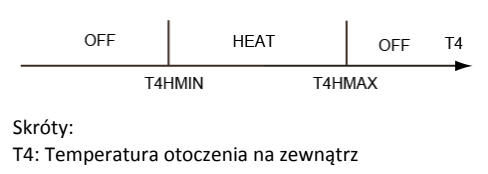

T4HMIN ustawia temperaturę otoczenia, poniżej której pompa ciepła nie będzie działać w trybie ogrzewania. Najniższa wartość, jaką T4CMIN może przyjąć, to -25 ° C, która jest dolną granicą roboczą temperatury otoczenia pompy ciepła w trybie ogrzewania. Zobacz Rysunek 3-7.15.

**dT1SH ustawia różnicę temperatur między temperaturą wody na wylocie pompy ciepła (T1) a ustawioną temperaturą wody na wylocie pompy ciepła (T1S), powyżej której pompa ciepła dostarcza podgrzaną wodę do zacisków ogrzewania pomieszczenia.**

*Rysunek 3-7.16: dTSH* TS+dTSH **HFAT** OFF Ta

Uwagi:

Ta funkcja będzie dostępna tylko wtedy, gdy włączona jest funkcja TEMP POKOJOWA

dTSH ustawia różnicę temperatur między rzeczywistą temperaturą w pomieszczeniu (Ta) a ustawioną powyżej temperaturą w pomieszczeniu (TS)

[pompa ci](http://www.pdfxchange.cz/obchod/pdf-xchange-editor-pro)epła dostarcza podgrzaną wodę do zacisków ogrzewania pomieszczenia. Gdy TS - Ta ≥ dTSH pompa ciepła dostarcza podgrzaną wodę do zacisków ogrzewania pomieszczenia, a gdy Ta ≥ TS pompa ciepła nie dostarcza pod[grzanej](http://www.pdfxchange.cz/obchod/pdf-xchange-editor-pro)  wody do zacisków ogrzewania pomieszczenia. Zobacz Rysunek 3-7.16. dTSH ma znaczenie tylko wtedy, gdy wybrano TAK dla TEMP POMIESZCZENIA w T[EMP.](#page-81-0) Menu USTAWIENIA TYPU. Patrz Część 3, 7.8 "TEMP. Menu USTAWIENIA TYPU".

t\_INTERVAL\_H ustawia opóźnienie ponownego uruchomienia sprężarki w trybie ogrzewania. Gdy sprężarka przestanie działać, nie uruchomi się ponownie przed upływem co najmniej t\_INTERVAL\_H minut.

T1SetH1 ustawia temperaturę 1 krzywej automatycznego ustawienia dla trybu ogrzewania.

T1SetH2 ustawia temperaturę 2 krzywej automatycznego ustawienia dla trybu ogrzewania.

T4H1 ustawia temperaturę otoczenia 1 krzywej automatycznego ustawienia dla trybu ogrzewania.

T4H2 ustawia temperaturę otoczenia 2 krzywej automatycznego ustawienia dla trybu ogrzewania.

STREFA1 H-EMISJA ustawia typ emisji dla trybu ogrzewania.

ZONE2 H-EMISSION ustawia rodzaj emisji dla trybu ogrzewania.

#### **7.7 Menu USTAWIENIA TRYBU**

#### **AUTOMATYCZNY**

#### **MENU> DLA SERWISU> USTAWIENIA TRYBU AUTOMATYCZNEGO**

W USTAWIENIU TRYBU AUTOMATYCZNEGO należy ustawić następujące parametry. 4 AUTO. MODE SETTING<br>4.1 T4AUTOCMIN

T4AUTOCMIN ustawia temperaturę otoczenia, poniżej której pompa ciepła nie będzie dostarczać wody lodowej do chłodzenia pomieszczenia w trybie automatycznym. Zobacz Rysunek 3-7.18.

T4AUTOHMAX ustawia temperaturę otoczenia, powyżej której pompa ciepła nie będzie dostarczać podgrzanej wody do ogrzewania pomieszczenia w trybie automatycznym. Zobacz Rysunek 3-7.18.

#### *Rysunek 3-7.18: T4AUTOCMAX, T4AUTOCMIN*

<span id="page-81-0"></span>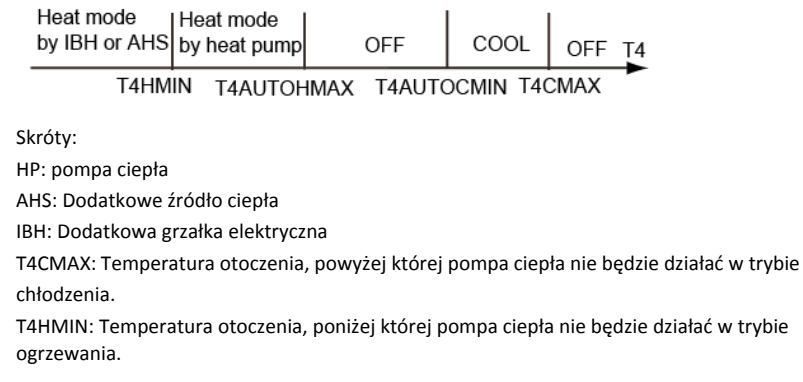

*Rysunek 3-7.17: Menu USTAWIENIA TRYBU AUTOMATYCZNEGO*

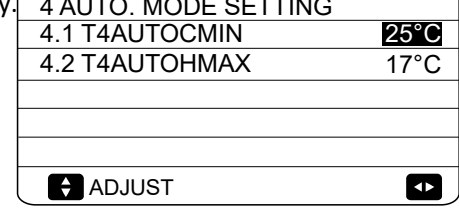

#### **7.8 TEMP. Menu USTAWIENIA TYPU [MENU> D](http://www.pdfxchange.cz/obchod/pdf-xchange-editor-pro)LA SERWISATORA> TEMP. USTAWIANIE TYPU**

TEMP. USTAWIENIE TYPU służy do wyboru, czy do sterowania włączaniem /

wyłączaniem pompy ciepła będzie używana temperatura wody zasilającej, czy temperatura pomieszczenia.

Gdy TEMP. POKOJU. jest włączona, docelowa temperatura wody na zasilaniu zostanie obliczona na podstawie krzywych klimatycznych (patrz "9 Krzywe klimatyczne").

W przypadku instalacji bez termostatów pokojowych tryby ogrzewania i chłodzenia pomieszczenia można kontrolować na dwa różne sposoby:

- zgodnie z samą temperaturą wody wypływającej z Pompy ciepła monoblok
- zgodnie z temperaturą w pomieszczeniu wykrytą przez sam wbudowany czujnik temperatury interfejsu użytkownika Pompy ciepła monoblok

**TEMP. PRZEPŁYWU WODY. określa, czy tryby ogrzewania / chłodzenia pomieszczenia są** *Rysunek 3-7.20: Ustaw tylko TEMP PRZEPŁYWU WODY na TAK*

**sterowane zgodnie z temperaturą wody wypływającej z termostatu Pompy ciepła monoblok. Jeśli wybrano TAK, użytkownik może ustawić temperaturę zadaną temperatury wody na wylocie z jednostki Pompy ciepła monoblok na głównym ekranie interfejsu użytkownika.**

**TEMPERATURA POKOJOWA. okrela, czy tryby ogrzewania / ch ś łodzenia pomieszczenia są sterowane**

**zgodnie z temperaturą pomieszczenia wykrytą przez czujnik temperatury w interfejs użytkownika Pompy ciepła monoblok. Jeśli wybrano TAK, użytkownik może ustawić temperatura zadana w pomieszczeniu na głównym ekranie interfejsu użytkownika, no ważne, jakie jest ustawienie TEMP. PRZEPŁYWU WODY.**

### **DOUBLE ZONE okrela, czy istnieją dwie strefy.**

Jeśli jest ustawiona TEMP PRZEPŁYWU WODY. i TEMP. POKOJU. na TAK, w międzyczasie ustaw DOUBLE ZONE

na NIE lub TAK, zostaną wyświetlone następujące strony. W tym przypadku wartość ustawienia strefy 1 to T1S, wartość ustawienia strefy 2 to TS (Odpowiedni TIS2 jest obliczany zgodnie z krzywymi klimatycznymi).

*Rysunek 3-7.22: PODWÓJNA STREFA na NIE lub TAK*

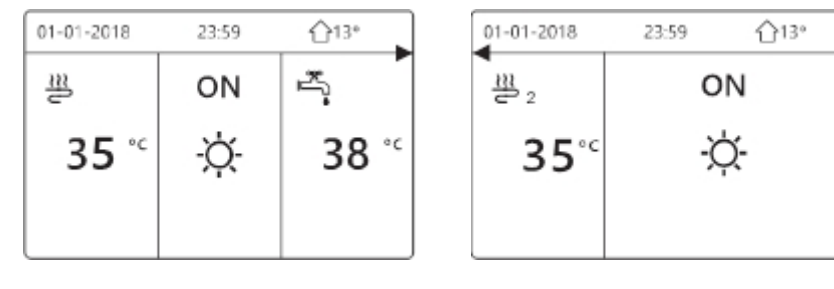

Strona główna (strefa 1) Strona dodatkowa (strefa 2)

(Działa podwójna strefa)

Jeśli ustawisz DOUBLE ZONE na YES i ustaw TEMP POKOJU. na NIE, w międzyczasie ustawić TEMP. PRZEPŁYWU WODY. na

TAK lub NIE, następujące strony zostaną wyświetlone. W tym przypadku wartość ustawienia strefy 1 to T1S, a wartość ustawienia strefy 2 to T1S2.

Rysunek 3-7.23: PODWÓJNA STREFA na TAK i ustaw TEMP POKOJOWA. w międzyczasie ustawić na BRAK TEMP. PRZEPŁ YWU WODY. na TAK lub NIE

*Rysunek 3-7.19: TEMP. Menu USTAWIENIA TYP*

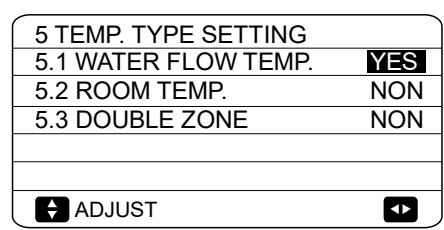

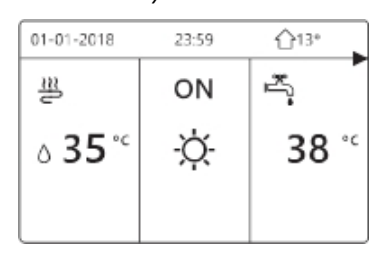

*Rysunek 3-7.21: Ustaw tylko TEMP POKOJOWA na TAK*

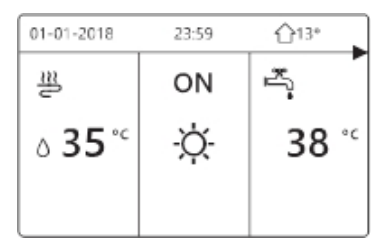

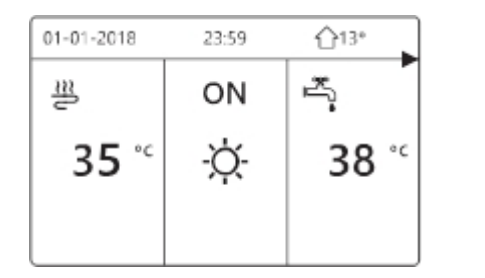

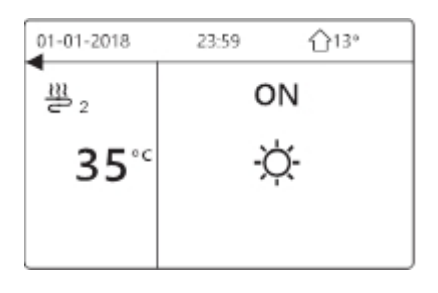

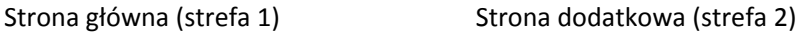

Jeśli ustawione PODWÓJNA STREFA i TEMP. POKOJOWA. na TAK, w międzyczasie ustawić TEMP. PRZEPŁYWU WODY. na TAK lub NIE, zostanie wyświetlona następująca strona. W tym przypadku wartość ustawienia strefy 1 to T1S, wartość ustawienia strefy 2 to TS (Odpowiedni TIS2 jest obliczany zgodnie z krzywymi klimatycznymi).

Rysunek 3-7.24: STREFA PODWÓJNA i ustaw TEMP POKOJOWA. na TAK w międzyczasie ustawić TEMP. PRZEPŁYWU WODY. na TAK lub NIE

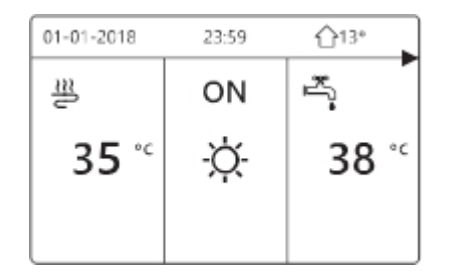

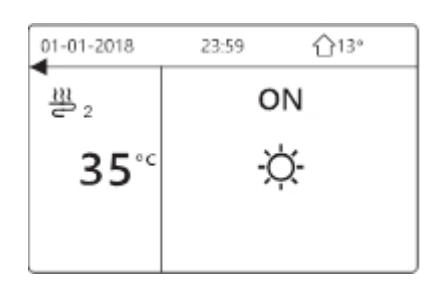

Strona główna (strefa 1) Strona dodatkowa (strefa 2)

(Działa podwójna strefa)

#### **7.9 TERMOSTAT POKOJOWY Menu**

#### **MENU> DLA SERWISU> TERMOSTAT POKOJOWY**

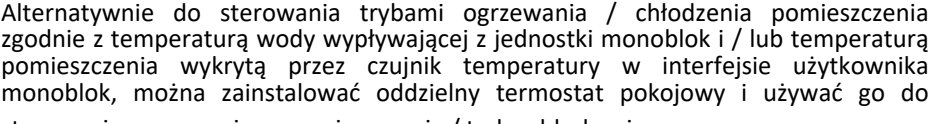

sterowania ogrzewaniem pomieszczenia / tryby chłodzenia.

W TERMOSTATU POKOJOWYM należy ustawić następujące parametry.

*Rysunek 3-7.25: Menu TERMOSTAT POKOJOWY*

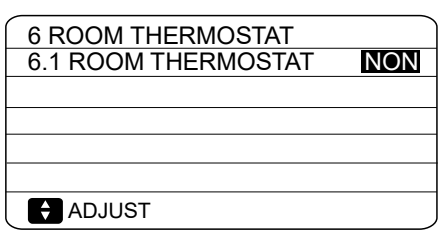

**TERMOSTAT POKOJOWY określa, czy termostaty pokojowe są zainstalowane. W przypadku instalacji z termostatami pokojowymi wybierz**

**TAK. W przypadku instalacji bez termostatów pokojowych wybierz NIE.**

**TERMOSTAT POKOJOWY = NIE: Brak termostatu pokojowego.**

**TERMOSTAT POKOJOWY = USTAW TRYB: Termostat pokojowy może indywidualnie sterować ogrzewaniem i chłodzeniem.**

**TERMOSTAT POKOJOWY = JEDNA STREFA: Termostat pokojowy przesyła sygnał przełączający do urządzenia.**

**TERMOSTAT POKOJOWY = STREFA PODWÓJNA: Jednostka wewnętrzna jest połączona z dwoma termostatami pokojowymi.**

## **[7.10](http://www.pdfxchange.cz/obchod/pdf-xchange-editor-pro) Menu INNE ŹRÓDŁO GRZANIA**

#### **7.10.1 Przegląd menu INNE ŹRÓDŁO OGRZEWANIA**

#### **MENU> DLA SERWISU> INNE ŹRÓDŁO GRZANIA**

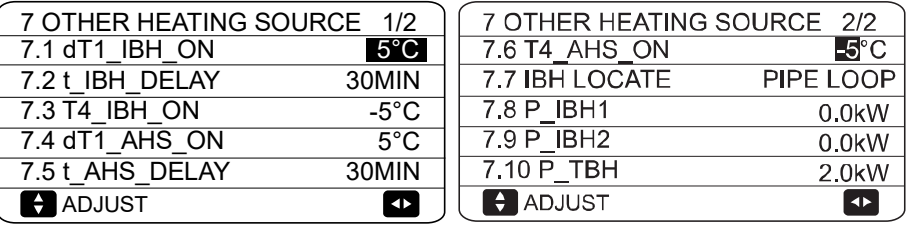

#### *Rysunek 3-7.26: Menu INNE ŹRÓDŁO OGRZEWANIA*

W INNYM ŹRÓDŁU GRZANIA należy ustawić następujące parametry. Dodatkowa grzałka elektryczna jest opcjonalna.

**dT1\_IBH\_ON ustawia różnicę temperatur między ustawioną temperaturą wody na wylocie pompy ciepła (T1S) a temperaturą wody na wylocie pompy ciepła (T1), powyżej której są włączone grzałki dodatkowej grzałki elektrycznej. Gdy T1S - T1 ≥ dT1\_IBH\_ON, dodatkowa grzałka elektryczna jest włączona (w modelach, w których dodatkowa grzałka elektryczna ma prostą funkcję włączania / wyłączania).**

**t\_IBH\_DELAY ustawia opóźnienie między uruchomieniem sprężarki a włączeniem dodatkowej grzałki elektrycznej.**

**T4\_IBH\_ON ustawia temperaturę otoczenia, poniżej której używana jest dodatkowa grzałka elektryczna. Jeśli temperatura otoczenia przekracza T4\_IBH\_ON, dodatkowa grzałka elektryczna nie jest używana. Zależność między działaniem grzałki BUH a otoczeniem pokazano na Rysunek 3-7.22.**

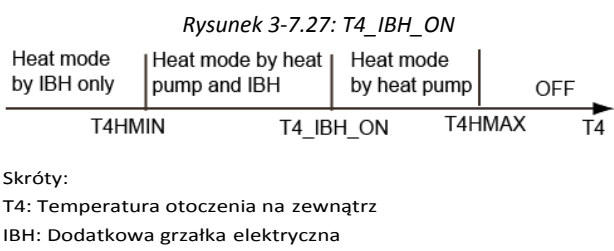

**dT1\_ASH\_ON ustawia różnicę temperatur między ustawioną temperaturą wody na wylocie pompy ciepła (T1S)** 

**a temperaturą wody na wylocie pompy ciepła (T1), powyżej której włączane jest dodatkowe źródło ciepła. Gdy T1S - T1 ≥ dT1\_AHS\_ON, dodatkowe źródło ciepła jest włączone.**

**t\_ASH\_DELAY ustawia opóźnienie między uruchomieniem sprężarki a załączeniem dodatkowego źródła ciepła.**

**T4\_AHS\_ON ustawia temperaturę otoczenia, poniżej której używane jest dodatkowe źródło ciepła. Jeżeli temperatura otoczenia jest wyższa niż T4\_ASH\_ON, dodatkowe źródło ciepła nie jest używane. Zależność między pracą dodatkowego źródła ciepła a otoczeniem pokazano na poniższym rysunku.**

*Rysunek 3-7.28: T4\_AHS\_ON*

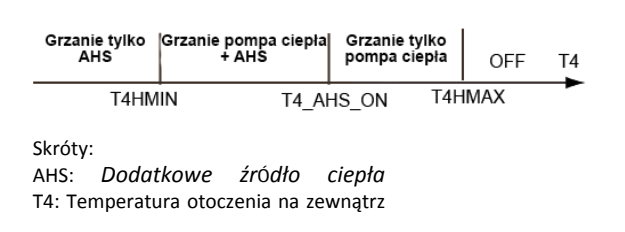

IBH LOCATE oznacza, że IBH jest zainstalowany do ogrzewania rur.

P\_IBH1, P\_IBH2 ustawia moc grzewczą IBH, a P\_TBH ustawia moc grzewczą TBH, które są wykorzystywane do statystyki zużycia energii.

### **[7.11](http://www.pdfxchange.cz/obchod/pdf-xchange-editor-pro) Menu ustawień WAKACJE MENU> DLA SERWISU> USTAWIENIA WAKACYJNE**

Ustawienia menu HOLIDAY AWAY SETTING służą do ustawiania temperatury wody na wylocie, aby zapobiec zamarzaniu rur wodociągowych, gdy są poza domem w okresach zimnej pogody. W USTAWIENIACH WAKACYJNYCH NALEŻY

ustawić następujące parametry.

**T1S\_H.A.\_H ustawia ustawioną temperaturę wody na wylocie pompy ciepła dla trybu ogrzewania pomieszczenia w trybie urlopu.**

**T5S\_H.M\_DHW ustawia ustawioną temperaturę wody na wylocie pompy ciepła dla trybu CWU w trybie urlopu.**

#### **7.12 Menu WEZWANIE SERWISOWE MENU> SERWISOWANIE> WEZWANIE SERWISOWE**

W SERWISIE CALL można ustawić następujące parametry.

**NR TELEFONU. i NR MOBILNY. można użyć do ustawienia numerów kontaktowych serwisu posprzedażowego. Jeśli ustawione, numery te są wyświetlane użytkownikom w MENU> DLA SERWISU> POŁĄCZENIE SERWISOWE**

Użyj ▼ ▲ aby dostosować wartości liczbowe. Maksymalna długość numerów

telefonów to 14 cyfr.

Czarny prostokąt znajdujący się między 0 a 9 podczas przewijania w górę iw dół za pomocą ▼ ▲ jest zamieniany na puste miejsce, gdy numery telefonów są wyświetlane użytkownikom w MENU> DLA SERWISU> POŁĄCZENIE SERWISOWE i może być używany do numerów telefonów mniejszych niż 14 cyfr.

#### **7.13 PRZYWRÓCIĆ USTAWIENIA FABRYCZNE**

#### **MENU> DLA SERWISANTA> PRZYWRÓĆ USTAWIENIA FABRYCZNE**

### **PRZYWRÓĆ USTAWIENIA FABRYCZNE służy do przywrócenia wszystkich parametrów ustawionych w interfejsie użytkownika do ustawień fabrycznych.**

Po wybraniu TAK rozpoczyna się proces przywracania wszystkich ustawień do ustawień fabrycznych, a postęp jest wyświetlany w procentach.

> 10 RESTORE FACTORY SETTINGS 10 RESTORE FACTORY SETTINGS All the settings will come back to Please wait… factory default. Do you want to restore factory settings? 5% NO YES **OK CONFIRM**  $\blacksquare$

#### *Rysunek 3-7.31: Ekrany PRZYWRACANIA USTAWIEŃ FABRYCZNYCH*

*Rysunek 3-7.30: Menu SERWIS CALL*

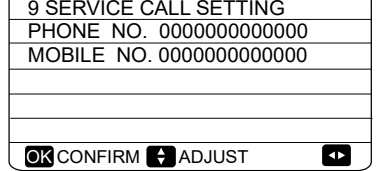

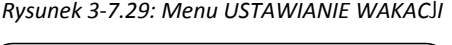

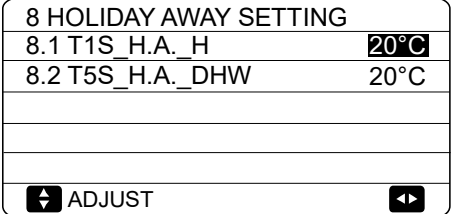

#### **[7.14](http://www.pdfxchange.cz/obchod/pdf-xchange-editor-pro) TEST RUN**

**7.14.1 Przegląd menu TEST RUN**

#### **MENU> DLA SERWISANTA> PRZEBIEG PRÓBNY**

**URUCHOMIENIE TESTOWE służy do sprawdzenia, czy zawory, funkcja odpowietrzania, pompa obiegowa, tryb chłodzenia pomieszczenia, tryb ogrzewania pomieszczenia i tryb CWU działają prawidłowo.**

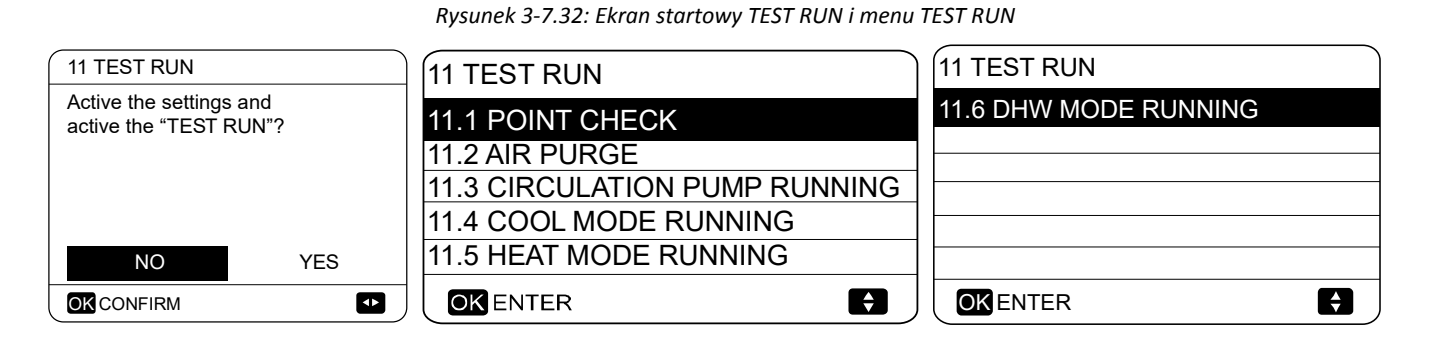

Podczas uruchomienia testowego wszystkie przyciski oprócz OK są nieaktywne. Jeśli chcesz wyłączyć uruchomienie testowe, naciśnij OK. Na przykład, gdy urządzenie znajduje się w trybie odpowietrzania, po naciśnięciu przycisku OK zostanie wyświetlona następująca strona:

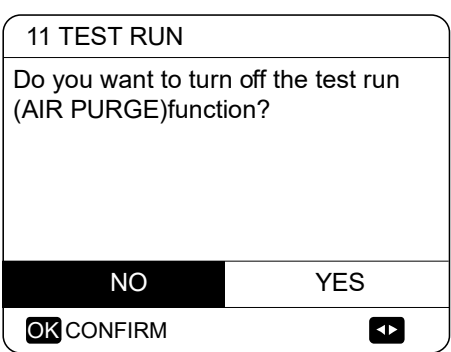

*Rysunek 3-7.33: Ekran usuwania powietrza z ekranu*

### **7.14.2 Menu SPRAWDŹ PUNKT**

#### **MENU> DLA SERWISOWANIA> URUCHOMIENIE TESTOWE> SPRAWDZENIE PUNKTU**

Menu KONTROLA PUNKTÓW służy do sprawdzania działania poszczególnych komponentów. Użyj ▼ ▲, aby przewinąć do komponentów, które chcesz sprawdzić i naciśnij ON / OFF, aby przełączyć stan włączenia / wyłączenia komponentu. Jeśli zawór nie włącza się / wyłącza, gdy jego stan wł. / Wył. Jest przełączany lub jeśli pompa / podgrzewacz nie działa po włączeniu, sprawdź połączenie elementu z główną płytką drukowaną układu hydraulicznego.

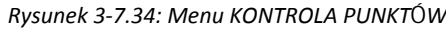

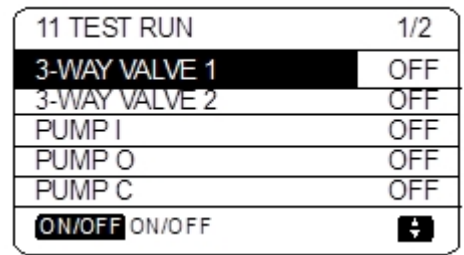

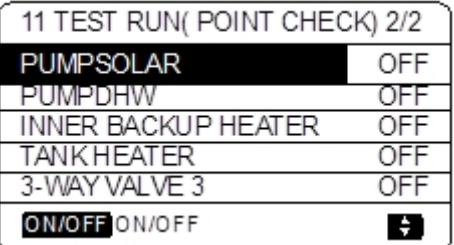

#### **[7.14.3](http://www.pdfxchange.cz/obchod/pdf-xchange-editor-pro) Praca w trybie AIR PURGE**

#### **MENU> DLA SERWISOWANIA> PRZEBIEG PRÓBNY> OCZYSZCZANIE POWIETRZA**

Po zakończeniu instalacji ważne jest, aby uruchomić funkcję odpowietrzania, aby usunąć powietrze, które może znajdować się w rurociągu wodnym i które mogłoby powodować nieprawidłowe działanie podczas pracy.

Operacja AIR PURGE służy do usuwania powietrza z rur wodnych. Przed uruchomieniem trybu AIR PURGE należy upewnić się, że zawór odpowietrzający jest otwarty. Kiedy rozpoczyna się operacja odpowietrzania, zawór SV1 otwiera się, a zawór SV2 zamyka. 60 sekund później pompa w urządzeniu (PUMPI) pracuje przez 10 minut, podczas których wyłącznik przepływu nie działa. Po zatrzymaniu pompy zawór SV1 zamyka się, a zawór SV2 otwiera. 60 sekund później zarówno PUMPI, jak i PUMPO działają, aż do odebrania następnego polecenia. Jeśli jakikolwiek kod błędu zostanie wyświetlony podczas operacji odpowietrzania, należy zbadać przyczynę. Zobacz część 3, 10 "Tabela kodów błędów".

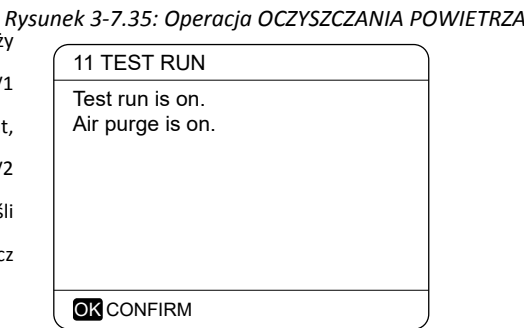

#### **7.14.4 Praca w trybie PRACY POMPY OBIEGOWEJ**

### MENU> DLA SERWISOWANIA> URUCHOMIENIE TESTOWE> PRACA POMPY <sup>Rysunek 3-7.36: Ekran PRACA POMPY OBIEGOWEJ<br>OBIEGOWEJ</sup> **OBIEGOWEJ**

Operacja PRACA POMPY OBIEGOWEJ służy do sprawdzenia

działanie pompy obiegowej. Gdy pracuje pompa obiegowa

działanie rozpoczyna się, wszystkie działające komponenty zatrzymują się. 60 sekund później 3-drożny

zawór otwiera się, a zawór trójdrogowy zamyka. Po kolejnych 60 sekundach PUMPI

zaczyna. 30 sekund później, jeśli czujnik przepływu wykryje, że przepływ wody jestnormalny,

PUMPI działa przez 3 minuty. Po zatrzymaniu pompy 60s trójdrożny

zawór zamyka się, a zawór 3-drogowy otwiera się. 60s później zarówno PUMI, jak i PUMPO

będzie działać. Po kolejnych 2 minutach wyłącznik przepływu zaczyna sprawdzać przepływ wody. Jeśli natężenie przepływu wody jest wystarczające, obie

PUMPI i PUMPO działają do chwili odebrania następnego polecenia. Jeśli natężenie przepływu wody jest niewystarczające w jakimkolwiek 15-sekundowym okresie, wyświetlane jest zatrzymanie pompy PUMPI i PUMPO oraz kod błędu E8. Zobacz część 3, 10 "Tabela kodów błędów".

#### **7.14.5 Praca w trybie CHŁODZENIE**

#### **MENU> DLA SERWERA> URUCHOMIENIE TESTOWE> TRYB CHŁODZENIA**

Tryb CHŁODZENIE TRYB PRACY służy do sprawdzania działania systemu w trybie chłodzenia pomieszczenia.

Podczas pracy TRYBU CHŁODZENIA, ustawiona temperatura wody wypływającej z jednostki Pompy ciepła monoblok wynosi 7 ° C. Bieżąca rzeczywista temperatura wody na wylocie jest wyświetlana w interfejsie użytkownika. Urządzenie działa do momentu, gdy temperatura wody na wylocie spadnie do ustawionej temperatury lub do odebrania następnego polecenia.

Jeśli jakikolwiek kod błędu jest wyświetlany podczas pracy w trybie chłodzenia, należy zbadać przyczynę. Zobacz część 3, 10 "Tabela kodów błedów".

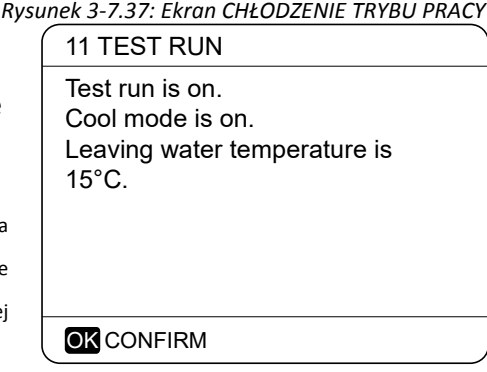

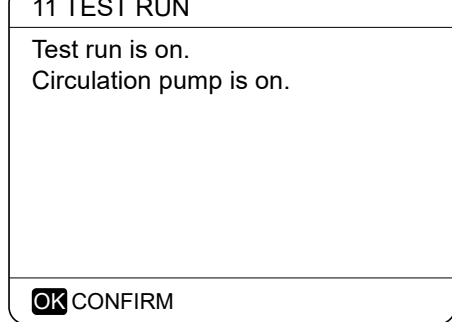

#### <span id="page-88-0"></span>**[7.14.6](http://www.pdfxchange.cz/obchod/pdf-xchange-editor-pro) Praca w trybie HEAT MODE**

Tryb OGRZEWANIA URUCHAMIANIE służy do sprawdzania działania systemu w trybie ogrzewania pomieszczenia.

Podczas pracy w trybie OGRZEWANIA ustawiona temperatura wody na wylocie z jednostki Pompy ciepła monoblok wynosi 35 ° C. Bieżąca rzeczywista temperatura wody na wylocie jest wyświetlana w interfejsie użytkownika. Po rozpoczęciu pracy w trybie OGRZEWANIA pompa ciepła pracuje najpierw przez 10 minut.

#### Po 10 minutach:

- W systemach, w których zainstalowano pomocnicze źródło ciepła (AHS), AHS uruchamia się i działa przez 10 minut (podczas gdy pompa nadal pracuje), po czym AHS zatrzymuje się, a pompa ciepła kontynuuje pracę, aż temperatura wody wzrośnie do ustawionej temperatury lub zostanie zakończona praca w trybie ogrzewania, naciskając przycisk OK.
- W systemach, w których używana jest dodatkowa grzałka elektryczna, grzałka BUH zostaje włączona (w modelach, w których grzałka BUH ma prostą funkcję sterowania włączaniem / wyłączaniem). 3 minuty później dodatkowa grzałka elektryczna wyłączy się. Pompa ciepła będzie wtedy działać, aż temperatura wody wzrośnie do ustawionej temperatury lub otrzymane zostanie następne polecenie.
- $\blacksquare$ W instalacjach bez pomocniczego źródła ciepła (AHS) pompa ciepła będzie wtedy działać do momentu, gdy temperatura wody wzrośnie do ustawionej temperatury lub do odebrania następnego polecenia.

Jeśli jakikolwiek kod błędu jest wyświetlany podczas pracy w trybie chłodzenia, należy zbadać przyczynę. Zobacz część 3, 8.2 "Tabela kodów błędów".

#### **7.14.7 Praca w TRYBIE CWU**

Praca w trybie CWU TRYB służy do sprawdzenia działania systemu w trybie CWU.

Podczas pracy w TRYBIE CWU ustawiona temperatura CWU wynosi 55 ° C. W systemach, w których jest zainstalowana grzałka wspomagająca zbiornika, grzałka wspomagająca zbiornika włączy się, gdy pompa ciepła będzie pracować przez 10 minut. Grzałka wspomagająca zbiornik wyłączy się 3 minuty później, a pompa ciepła będzie działać do czasu, gdy temperatura wody wzrośnie do ustawionej temperatury lub otrzyma następne polecenie.

*Rysunek 3-7.39: Ekran PRACA TRYBU CWU*

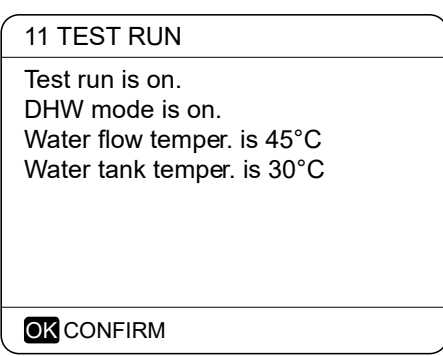

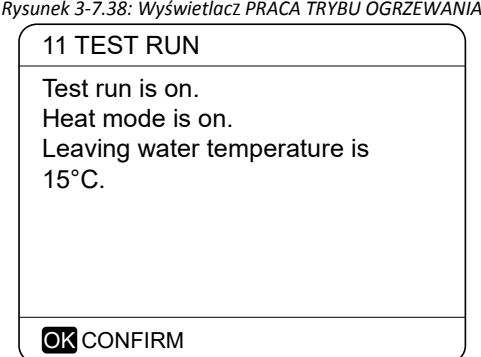

#### **[7.15](http://www.pdfxchange.cz/obchod/pdf-xchange-editor-pro) SPECJALNA FUNKCJA**

### **7.15.1 Przegląd menu FUNKCJE SPECJALNE MENU> DLA SERWISANTÓW> FUNKCJE SPECJALNE**

**FUNKCJA SPECJALNA służy do wstępnego nagrzewania i osuszania podłogi po zakończeniu instalacji lub pierwszym uruchomieniu urządzenia lub ponownym uruchomieniu urządzenia po długim postoju.**

#### **7.15.2 PODGRZEWANIE PODŁOGI**

#### **MENU> DLA SERWISU> FUNKCJE SPECJALNE> WYGRZEWANIE PODŁOGI**

Przed ogrzewaniem podłogowym, jeśli na podłodze pozostanie duża ilość wody, może dojść do wypaczenia lub nawet pęknięcia podłogi podczas pracy ogrzewania podłogowego, aby zabezpieczyć podłogę konieczne jest osuszenie podłogi, podczas którego należy podnieść temperaturę podłogi stopniowo.

Podczas pierwszego uruchomienia urządzenia w układzie wodnym może pozostać powietrze, co może spowodować nieprawidłowe działanie podczas pracy. Konieczne jest uruchomienie funkcji odpowietrzania, aby uwolnić powietrze (upewnij się, że zawór odpowietrzający jest otwarty).

### **T1S ustawia ustawioną temperaturę wody na wylocie pompy ciepła podczas podgrzewania wstępnego w trybie podłogowym.**

#### **t\_fristFH ustawia czas trwania podgrzewania wstępnego dla trybu podłogowego.**

Działanie urządzenia podczas nagrzewania wstępnego w trybie podłogowym przedstawiono na rysunku 3-7.37.

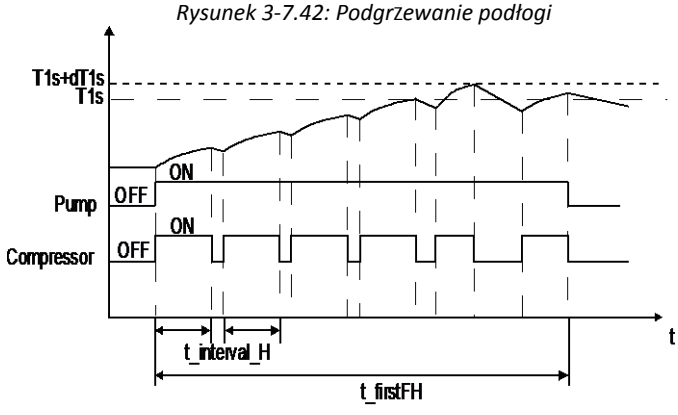

Skróty:

t interval H: Opóźnienie ponownego uruchomienia sprężarki w trybie o[grzew](#page-88-0)ania pomieszczenia. (Patrz część 3, 8.6 "Menu ustawień trybu ogrzewania").

Podczas gdy wygrzewanie wstępne w trybie podłogi jest uruchomione, na interfejsie użytkownika wyświetlana jest liczba minut, przez które działała, oraz temperatura wody na wylocie pompy ciepła. Podczas nagrzewania wstępnego w trybie pracy podłogowej wszystkie przyciski oprócz OK są nieaktywne. Aby zakończyć podgrzewanie w trybie podłogowym, naciśnij przycisk OK, a następnie po wyświetleniu monitu wybierz opcję TAK. Zobacz Rysunek 3-7.38.

*Rysunek 3-7.40: Menu funkcji specjalnych*

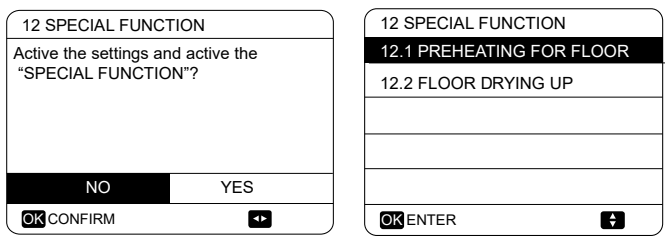

*Rysunek 3-7.41: Menu podgrzewania wstępnego podłogi*

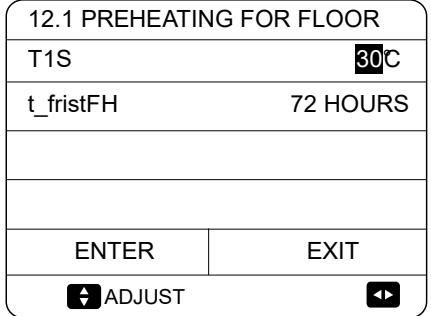

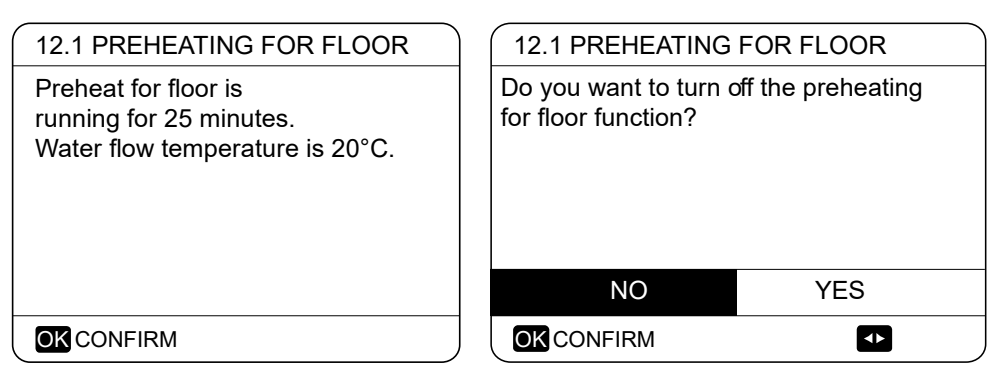

#### **7.15.3 OSUSZANIE PODŁOGI**

### **MENU> DLA SERWISU> FUNKCJE SPECJALNE> OSUSZANIE PODŁOGI**

W przypadku nowo zainstalowanych systemów ogrzewania podłogowego można zastosować tryb osuszania podłogi, aby usunąć wilgoć z płyty podłogowej i podkładu, aby zapobiec wypaczaniu lub pękaniu podłogi podczas ogrzewania podłogowego. Proces osuszania posadzki składa się z trzech faz:

- Faza 1: stopniowy wzrost temperatury od punktu początkowego 25 ° C do temperatury szczytowej
- Faza 2: utrzymanie szczytowej temperatury  $\blacksquare$
- Faza 3: stopniowy spadek temperatury od temperatury szczytowej do 45 ° C

**t\_DRYUP ustawia czas trwania Fazy 1.**

**t\_HIGHPEAK ustawia czas trwania Fazy 2.**

**t\_DRYDOWN to czas trwania Fazy 3.**

**T\_DRYPEAK ustawia zadaną temperaturę wody na wylocie pompy ciepła dla fazy 2.**

**START TIME ustawia czas rozpoczęcia suszenia podłogi.**

#### **START DATE ustawia datę rozpoczęcia suszenia podłogi.**

Ustawioną temperaturę wody na wylocie pompy ciepła podczas operacji osuszania podłogi przedstawiono na Rysunku 3-7.40.

Podczas suszenia podłogi wszystkie przyciski oprócz OK są nieaktywne. Aby wyjść z operacji suszenia podłogi, naciśnij OK, a następnie wybierz TAK po wyświetleniu monitu.

Notatki: W przypadku awarii pompy ciepła tryb osuszania podłogi będzie kontynuowany, jeśli dostępna jest dodatkowa grzałka elektryczna i / lub dodatkowe źródło ogrzewania i skonfigurowane do obsługi trybu ogrzewania pomieszczenia.

#### *Rysunek 3-7.44: Menu OSUSZANIE PODŁOGI*

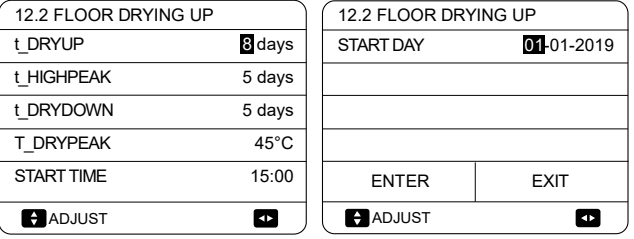

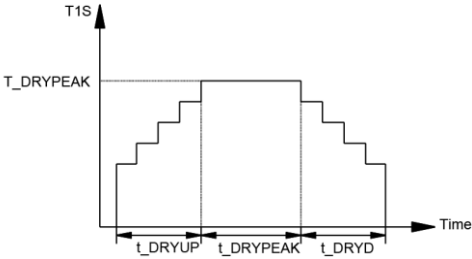

*Rysunek 3-7.46: Ekran SUSZANIE PODŁOGI*

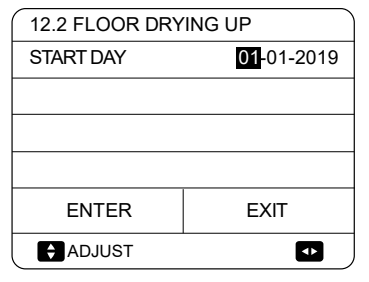

*Rysunek 3-7.45: Ustawienia OSUSZANIA PODŁOGI*

#### **7.16 AUTO RESTART [MENU> D](http://www.pdfxchange.cz/obchod/pdf-xchange-editor-pro)LA SERWISANTA> AUTOMATYCZNY RESTART**

**AUTO RESTART** określa, czy urządzenie ponownie stosuje ustawienia interfejsu użytkownika po przywróceniu zasilania po awarii zasilania. Wybierz TAK, aby włączyć automatyczne ponowne uruchamianie lub NIE, aby wyłączyć automatyczne ponowne uruchamianie.

Jeśli funkcja automatycznego restartu jest włączona, po przywróceniu zasilania po awarii zasilania urządzenie ponownie stosuje ustawienia interfejsu użytkownika sprzed awarii zasilania. Jeśli funkcja automatycznego restartu jest wyłączona, po przywróceniu zasilania po awarii, urządzenie nie uruchomi się automatycznie.

### **7.17 Ograniczenie poboru mocy MENU> DLA SERWISANTA> OGRANICZENIE POBORU MOCY**

**OGRANICZENIE WEJŚCIA MOCY ustawia rodzaj ograniczenia poboru mocy i zakres ustawień wynosi 0-8. Jeśli urządzenie będzie działać przy większym poborze mocy, należy wybrać 0. Jeśli urządzenie będzie działać przy niższym poborze mocy, należy wybrać 1-8, a pobór mocy i wydajność spadną.**

*Rysunek 3-7.49: Wartość ograniczenia (jednostka: A)*

| Model<br>No. | 0  | 1  | 2  | 3  | 4  | 5  | 6  | 7  | 8  |
|--------------|----|----|----|----|----|----|----|----|----|
| $4/6$ kW     | 18 | 18 | 16 | 15 | 14 | 13 | 12 | 12 | 12 |
| 8/10kW       | 19 | 19 | 18 | 16 | 14 | 12 | 12 | 12 | 12 |
| 12/14kW(1N)  | 30 | 30 | 28 | 26 | 24 | 22 | 20 | 18 | 16 |
| 16kW(1N)     | 14 | 14 | 13 | 12 | 11 | 10 | 9  | 9  | 9  |
| 12/14kW(3N)  | 30 | 30 | 29 | 27 | 25 | 23 | 21 | 19 | 17 |
| 16kW(3N)     | 14 | 14 | 13 | 12 | 11 | 10 | 9  | 9  | 9  |

### **7.18 INPUT DEFINICJA**

#### **MENU > DLA SERWISANTA > INPUT DEFINE**

**INPUT DEFINE** ustawia czujniki i funkcje do spełnienia podczas instalacji.

**CN12 ON/OFF** ustawia typ zacisku sterującego CN12, 0: ZDALNE WŁ. / WYŁ., 1: TBH WŁ. / WYŁ.

**CN35 SMART GRID** określa, czy sygnał sterujący SMART GRID jest podłączony do hydraulicznej płytki drukowanej.

**CN15 T1B** sOkreśla, czy w instalacji jest czujnik T1B.

#### **Tbt1 Włącz lub wyłącz Tbt1.**

**Tbt2** Włącz lub wyłącz Tbt2.

**SOLAR INPUT** Wybierz WEJŚCIE SŁONECZNE.

**F-PIPE LENGTH** Wybierz całkowitą długość przewodu cieczowego (F-PIPE LENGTH)

**dTbt2** Różnica temperatur do uruchomienia urządzenia (Tbt2)

## **RT/Ta\_PCBWłącz lub wyłącz RT / Ta\_PCB**

**Ta PROBE** sustawia typ połączenia czujnika Ta, HMI: Ta na sterowniku prze-

wodowym; IDU: Ta podłączona do hydronicznej PCB

### *Rysunek 3-7.47: Menu AUTOMATYCZNEGO R[ESTARTU](http://www.pdfxchange.cz/obchod/pdf-xchange-editor-pro)*

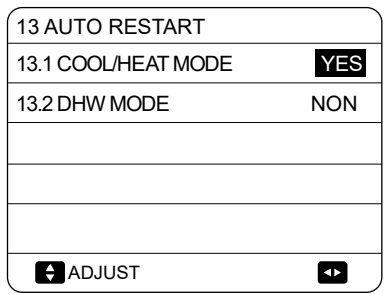

### *Rysunek 3-7.48: Menu MOC WEJŚCIOWA OGRANICZENIE*

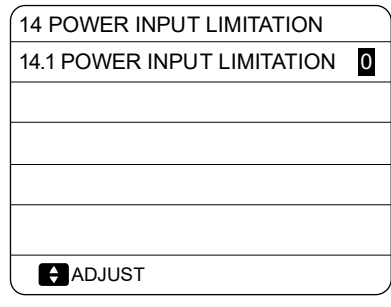

Figure 3-7.50: *INPUT DEFINE menu* 

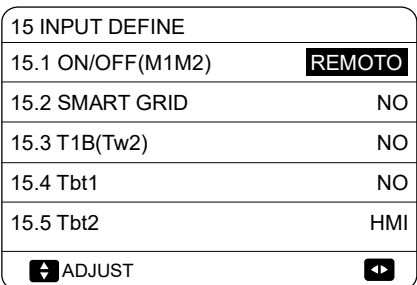

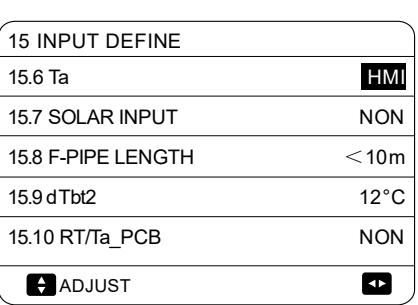

#### **[7.19](http://www.pdfxchange.cz/obchod/pdf-xchange-editor-pro) ZESTAW KASKADOWY**

#### **MENU> DLA SERWISANTÓW> ZESTAW KASKADOWY**

*Rysunek 3-7.51: ZESTAW KASKADOWY*

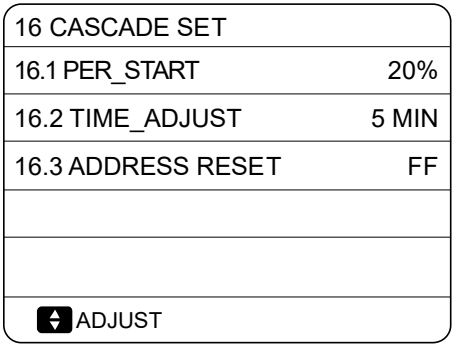

**PER\_START ustawia procent uruchomienia wielu jednostek.**

**TIME\_ADJUST ustawia okres oceny dodawania i odejmowania jednostek**

**ZEROWANIE ADRESU resetuje kod adresu urządzenia ("FF" jest nieprawidłowym kodem adresu). Po ustawieniu adresu** należy nacisnąć przycisk "ODBLOKUJ", aby potwierdzić.

#### **7.20 ZESTAW ADRESOWY HMI**

#### **MENU> DLA SERWERA> USTAW ADRES HMI**

#### **Rysunek 3-7.52: ZESTAW ADRESÓW HMI**

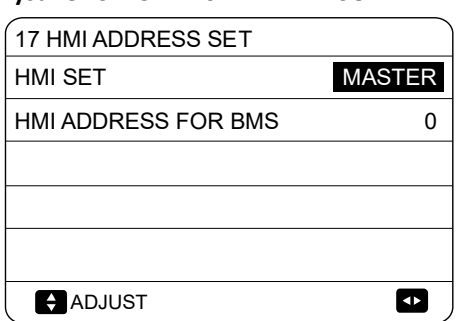

**HMI SET ustawia sterownik przewodowy jako master lub slave. (0 = MASTER, 1 = SLAVE)**

**Gdy HMI SET jest ustawiony na SLAVE, sterownik może tylko przełączać tryb pracy, włączać lub wyłączać, ustawiać temperaturę i nie może ustawiać innych parametrów i funkcji.**

**ADRES HMI DLA BMS ustawia kod adresu HMI dla BMS. (Dotyczy tylko sterownika głównego)**

### **8 [Par](http://www.pdfxchange.cz/obchod/pdf-xchange-editor-pro)ametr operacyjny**

#### **MENU> PARAMETR PRACY**

To menu jest przeznaczone dla instalatora lub inżyniera serwisu przeglądającego parametry pracy. Poniżej przedstawiono dziewięć stron poświęconych parametrom operacyjnym

#### *Rysunek 3-9.1: Parametry operacyjne*

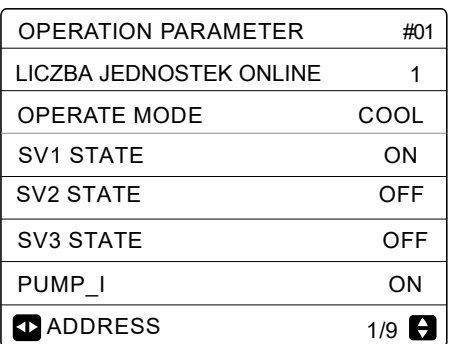

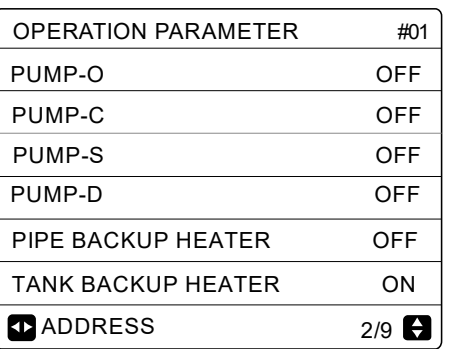

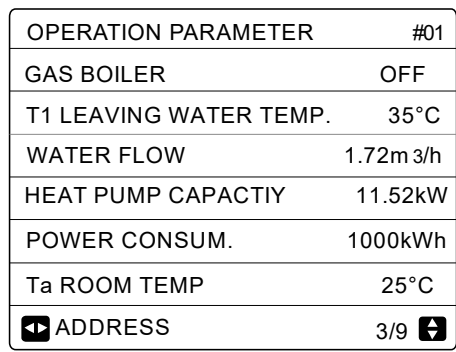

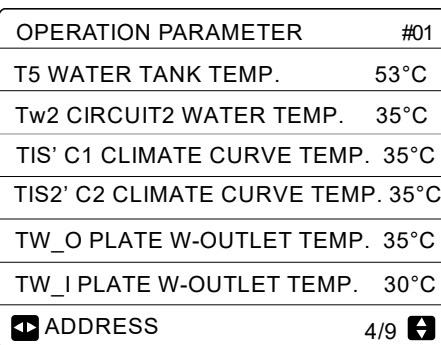

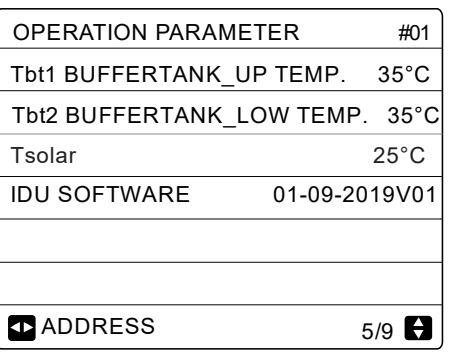

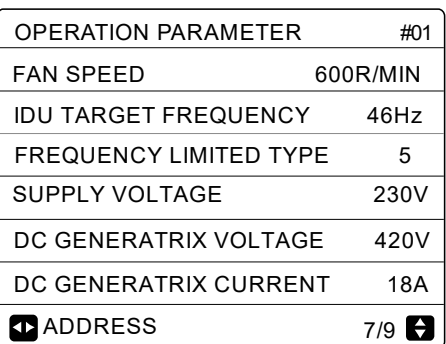

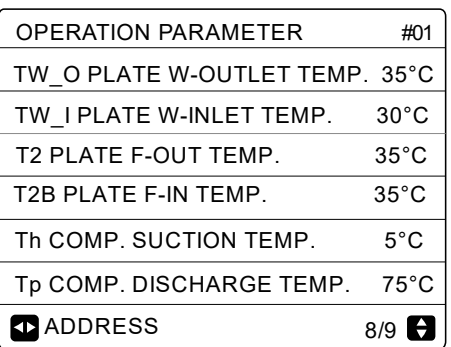

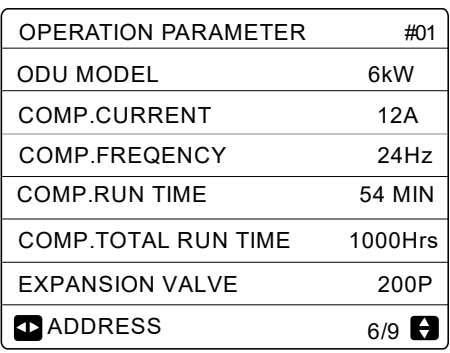

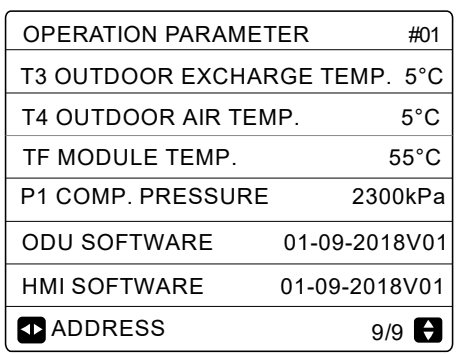

### **9 [Wy](http://www.pdfxchange.cz/obchod/pdf-xchange-editor-pro)tyczne dotyczące konfiguracji sieci**

Sterownik przewodowy realizuje inteligentne sterowanie za pomocą wbudowanego modułu WIFI, który odbiera sygnał sterujący z aplikacji. Przed podłączeniem sieci WLAN sprawdź, czy router w twoim środowisku jest aktywny i upewnij się, że sterownik przewodowy jest dobrze podłączony do sygnału bezprzewodowego. Gdy produkt jest podłączony do sieci, upewnij się, że telefon znajduje się jak najbliżej produktu. Obecnie Midea obsługuje tylko routery pasma 2,4 GHz. Znaki specjalne (interpunkcja, spacje itp.) Nie są zalecane jako część nazwy sieci WLAN. Zaleca się podłączenie nie więcej niż 10 urządzeń do jednego routera, aby urządzenia domowe nie były narażone na słaby lub niestabilny sygnał sieciowy. Jeśli hasło routera lub sieci WLAN zostanie zmienione, wyczyść wszystkie ustawienia i zresetuj urządzenie. Interfejs aplikacji zmienia się od czasu do czasu wraz z aktualizacją aplikacji i może się nieznacznie różnić od przedstawionych w tym dokumencie.

#### **9.1 Zainstaluj aplikację**

Zeskanuj poniższy kod QR lub wyszukaj "MSmartLife" w APP STORE lub GOOGLE PLAY, aby zainstalować aplikację.

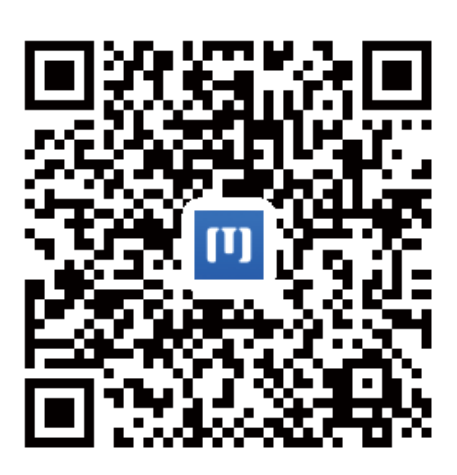

### **9.2 zaloguj się**

Po instalacji otwórz aplikację i zaloguj się.

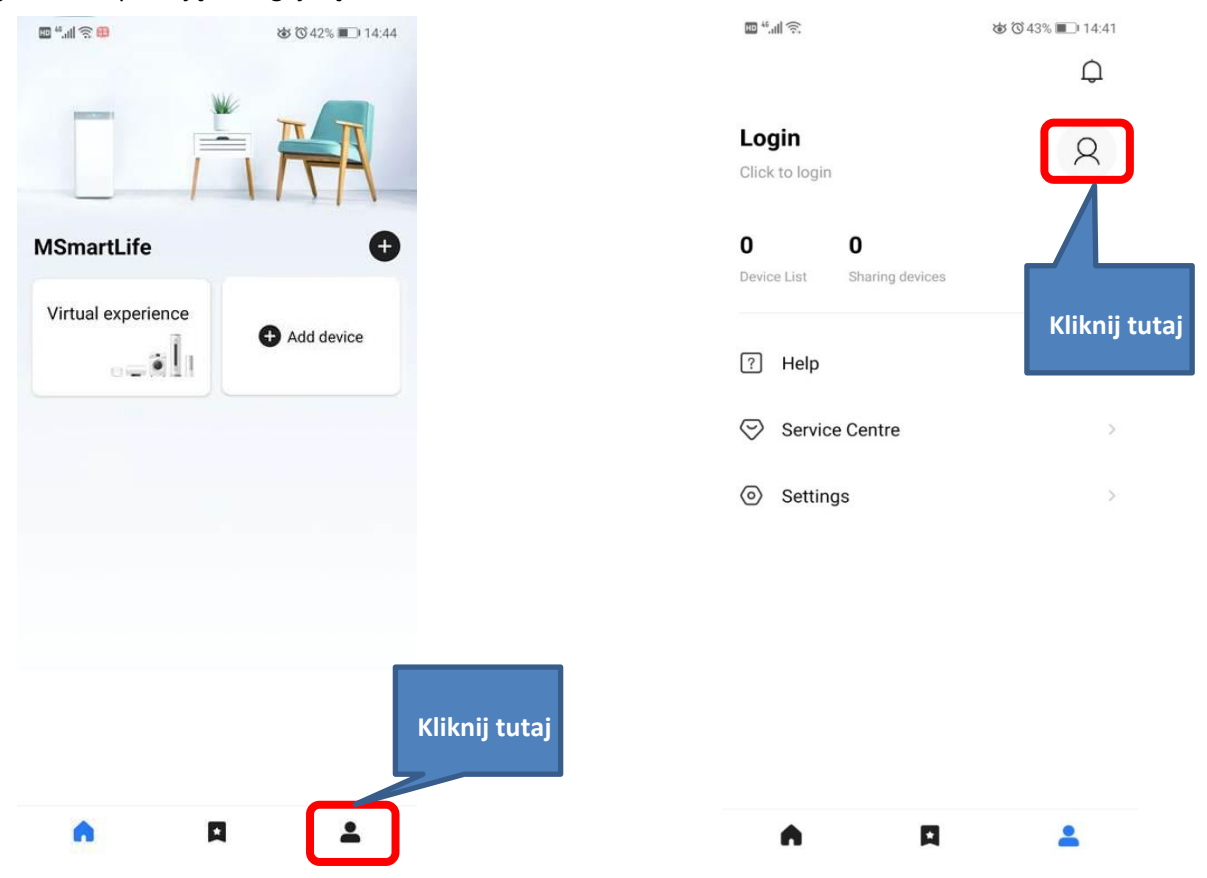

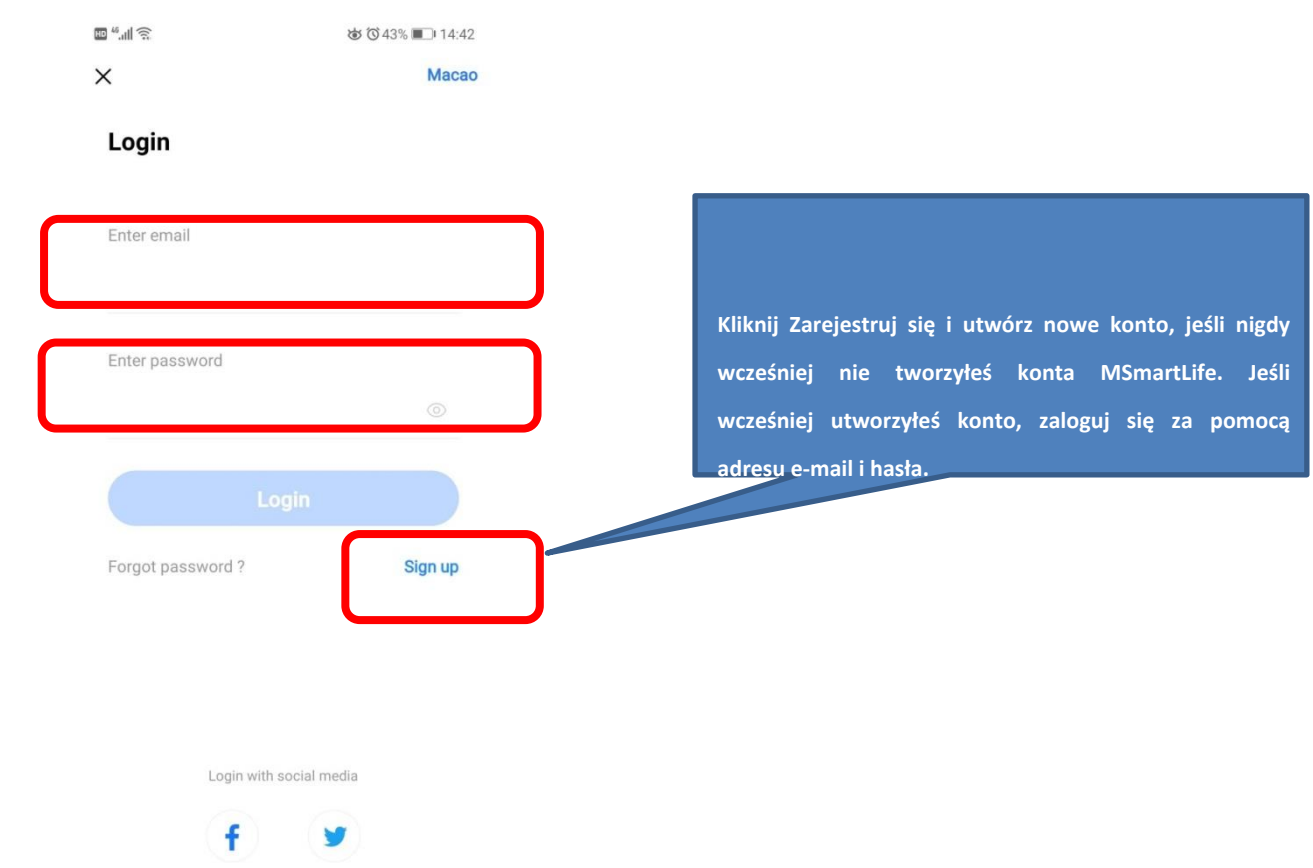

### **9.3 Dodaj urządzenie i zaloguj się do domowej sieci Wi-Fi**

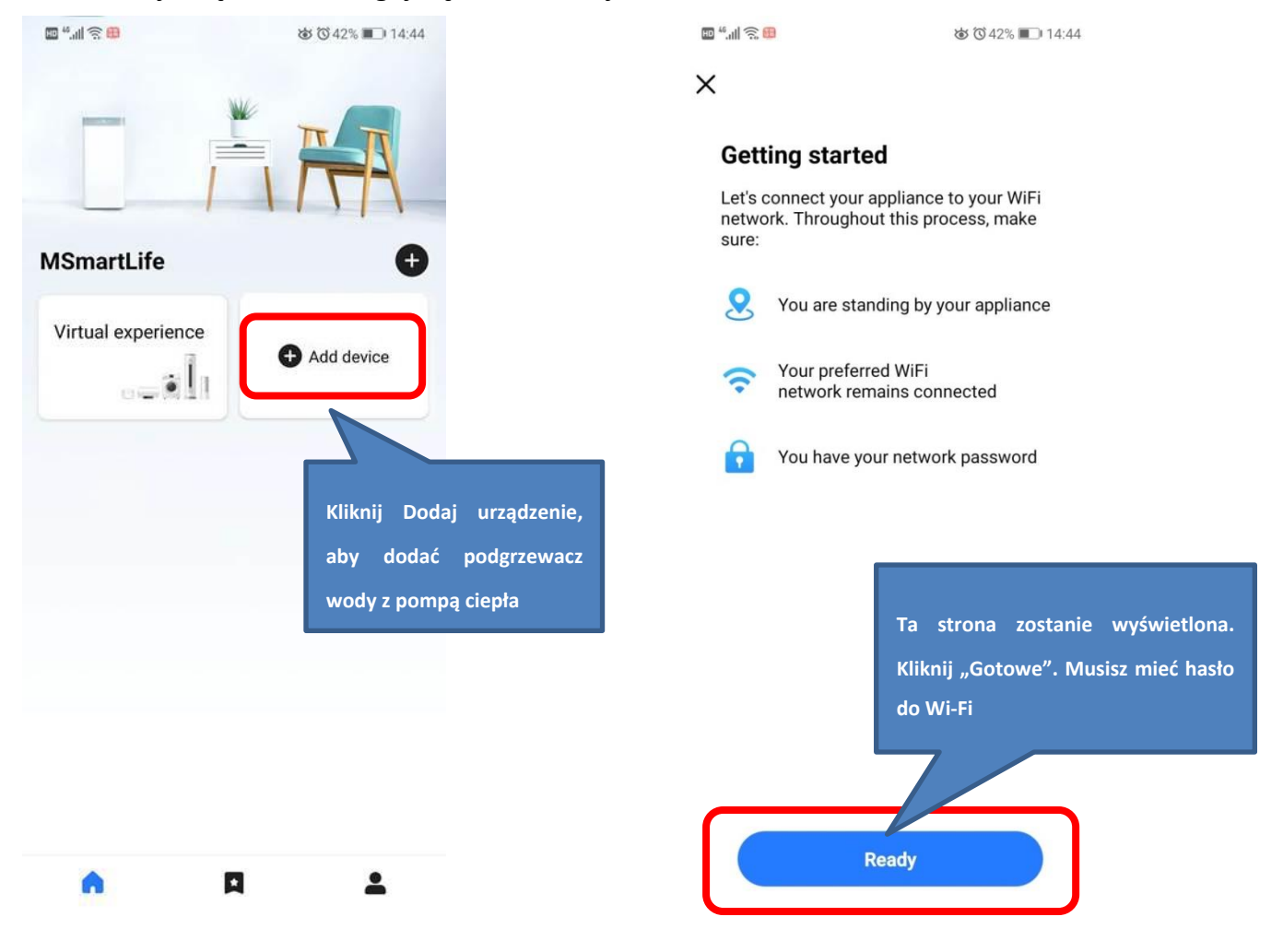

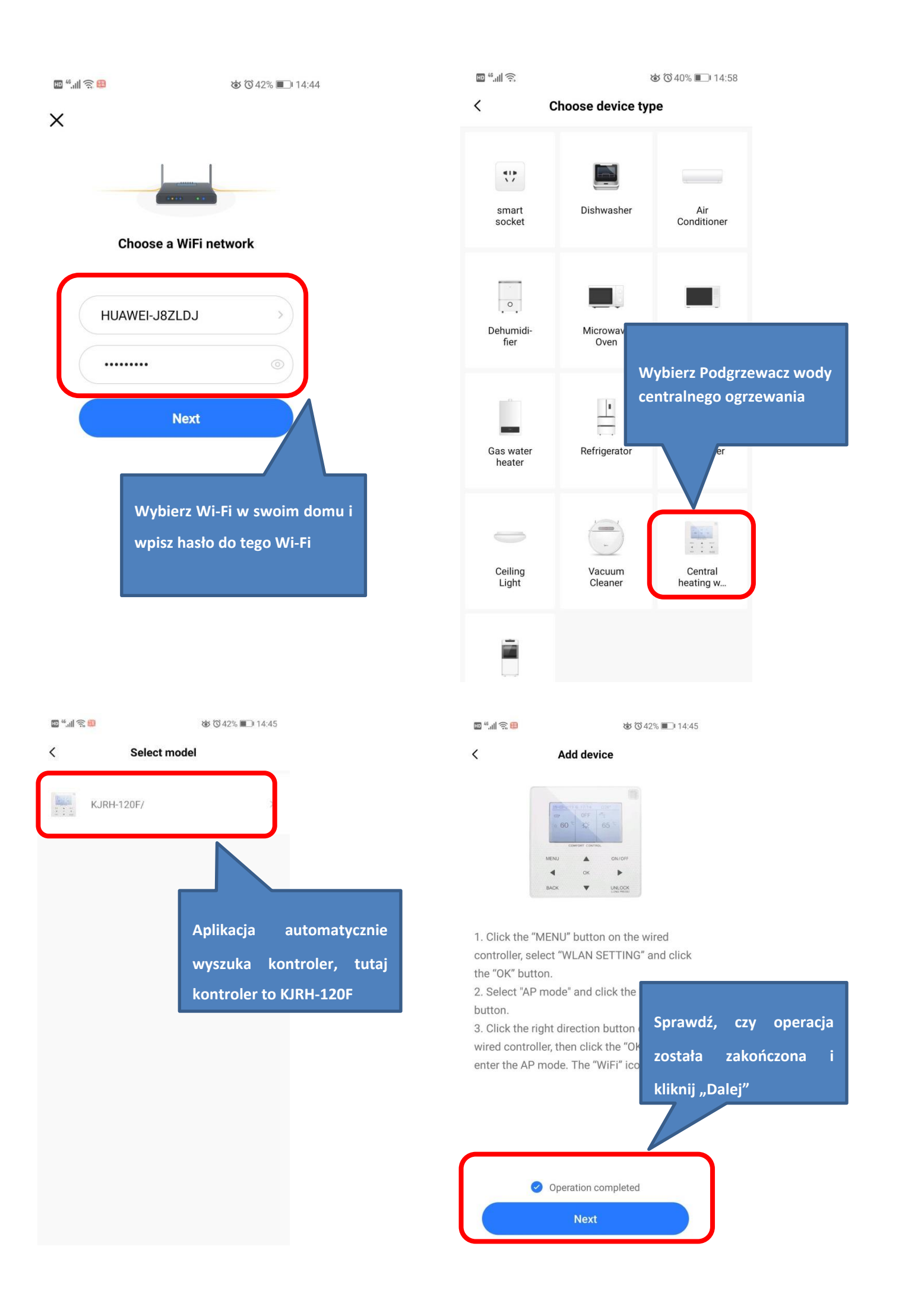

#### **9.4 Wired Controller Setting**

[Go to "](http://www.pdfxchange.cz/obchod/pdf-xchange-editor-pro)**MENU**"> "**WLAN SETTING**"> "**AP MODE**". Press "**OK**" to activate the WLAN, refer to Figure 3-8.1. Select **YES**[, press](http://www.pdfxchange.cz/obchod/pdf-xchange-editor-pro)  **OK** to select AP mode. Select **AP Mode** correspondingly on the mobile device and continue the follow-up settings according to the APP prompts. During the Wireless distribution process, the LCD icon " $\cap$ " flashes to indicate that the network is being deployed. After the process is completed, the icon " $\cap$ " will be constantly on.

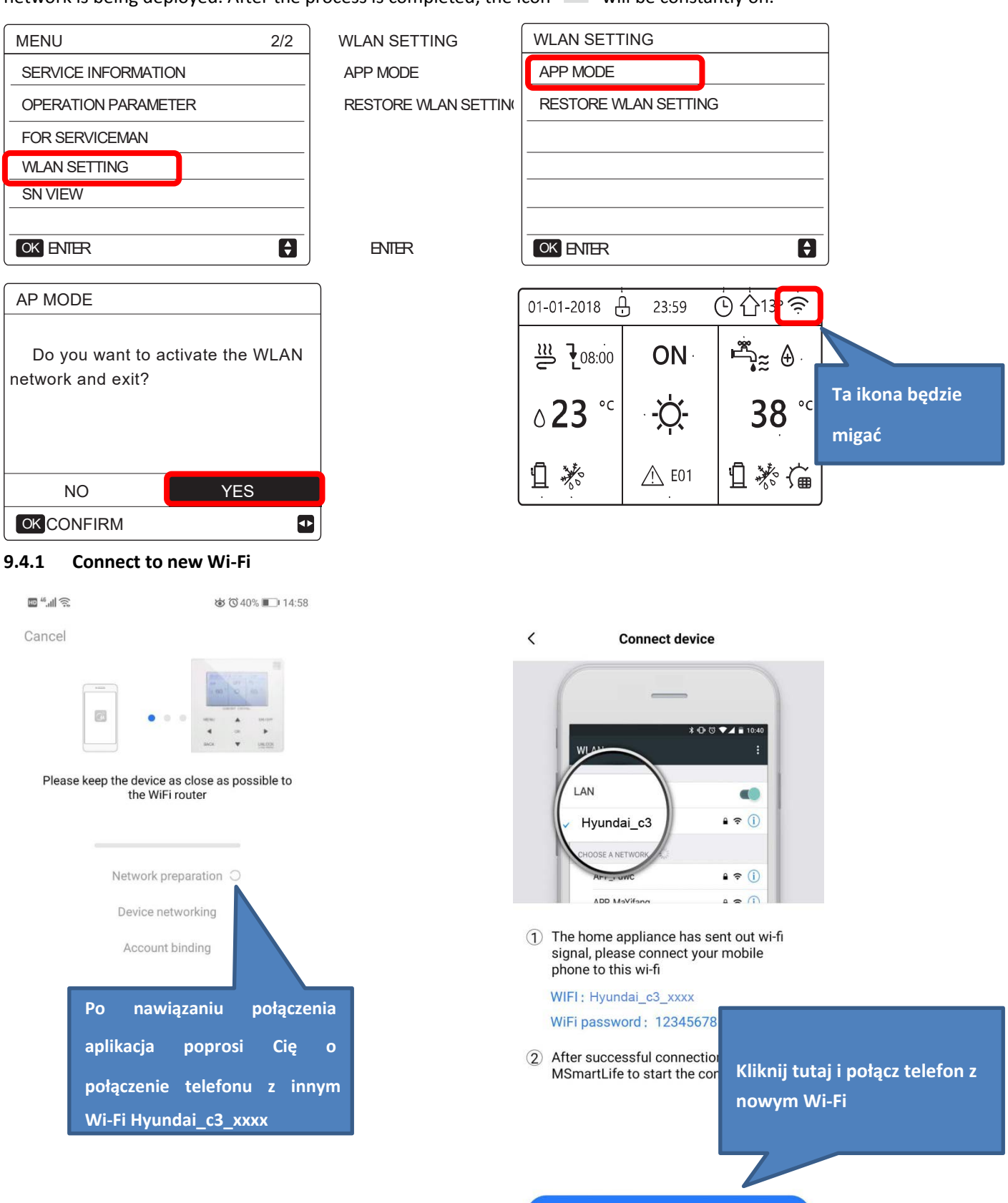

**Connect your appliance to WiFi** 

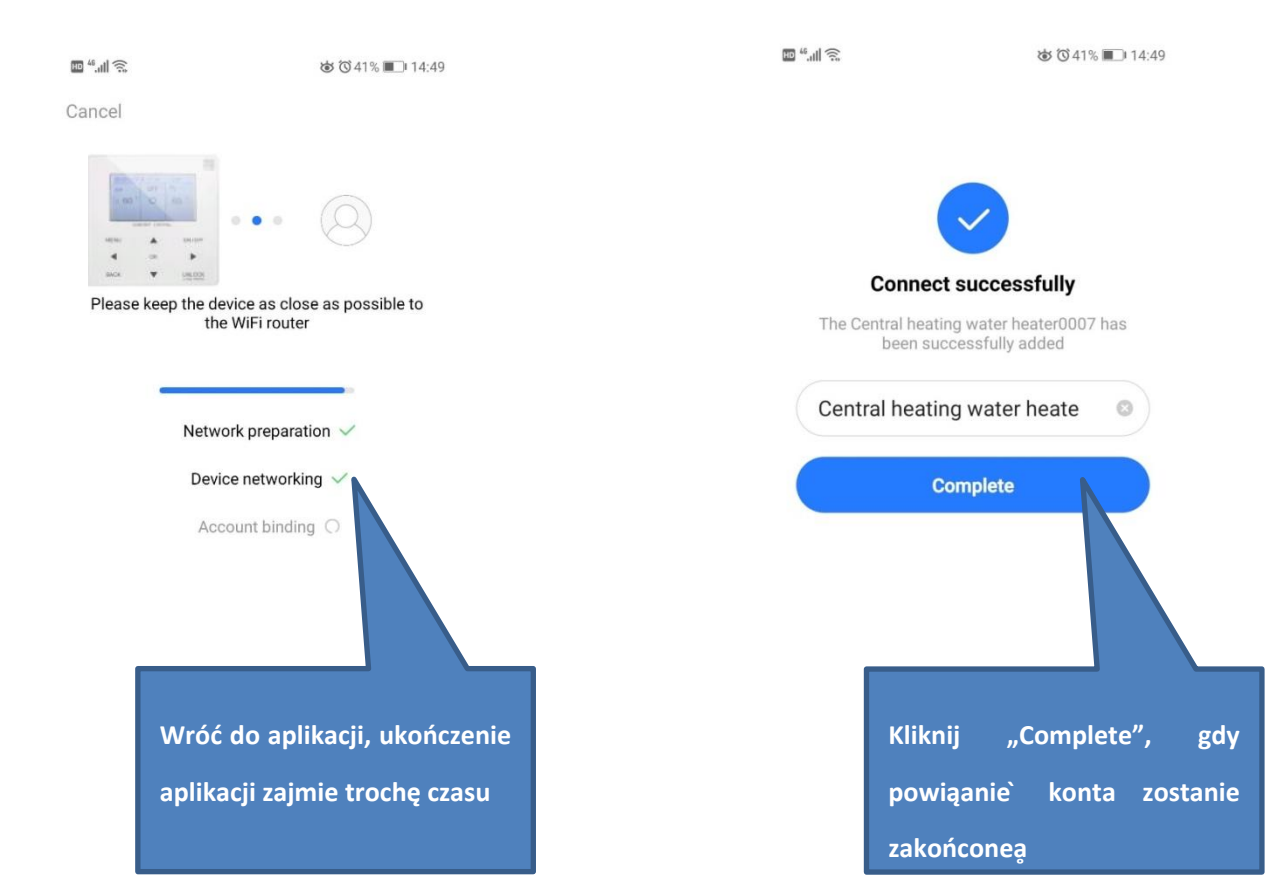

#### **9.4.2 Kończąc**

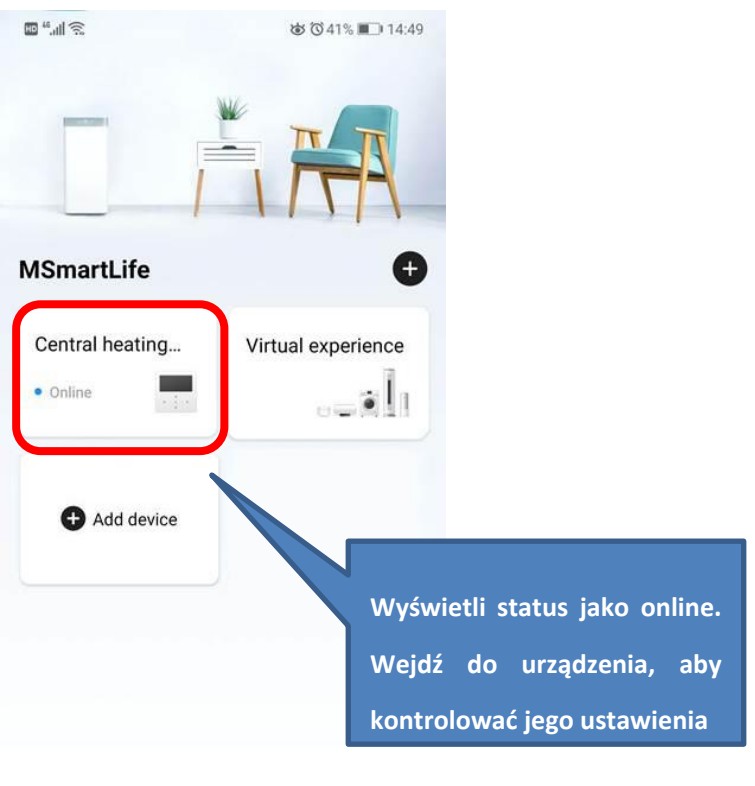

A  $\blacksquare$  $\bullet$ 

### **10 [Wy](http://www.pdfxchange.cz/obchod/pdf-xchange-editor-pro)tyczne dotyczące funkcji USB**

#### **10.1 Przesyłanie ustawień parametrów między sterownikami przewodowymi**

Instalator może szybko skopiować ustawienia parametrów sterownika przewodowego z jednostki A do jednostki B za pomocą dysku USB, który zapisuje plik czas instalacji na miejscu. Kroki są następujące:

#### Krok 1:

Włóż dysk U do portu hydraulicznej płytki drukowanej jednostki A.

Na wyświetlaczu cyfrowym pojawi się "USb" Interfejs kontrolera przewodowego zmienia się automatycznie

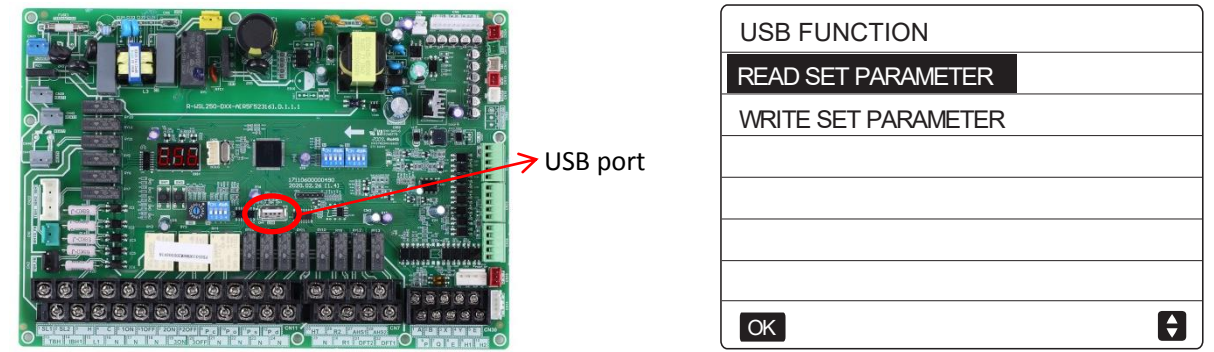

Krok 2:

Wybierz "CZYTAJ USTAW PARAMETR" i naciśnij przycisk "OK", a pojawi się tempo postępu. Gdy proces się zakończy, poniżej pojawi się komunikat "SUCCESS", a na dysku USB zostanie wygenerowany plik EXCEL, którego nie widać w interfejsie sterownika przewodowego, ale użytkownicy mogą go znaleźć na komputerze.

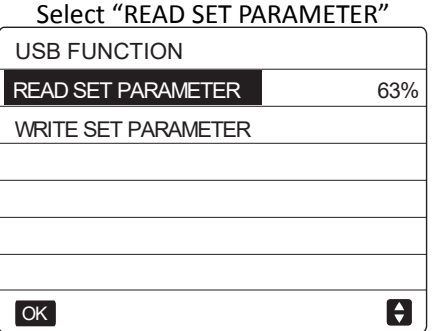

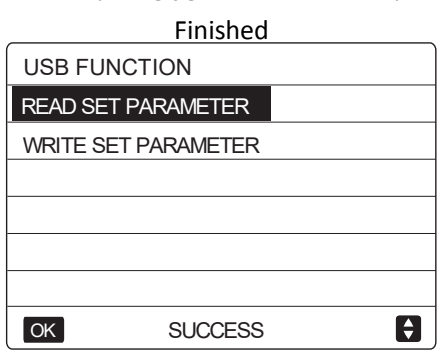

EXCEL *gonoratod* 图 M\_Thermal\_Config(Prohibit to rewrite) P2 PD25319B84M200415V24 P2 PD25319B86M200421V35

Następnie, jeśli konieczna jest korekta parametrów, podłącz USB do komputera i otwórz plik EXCEL w celu zmiany parametrów, a następnie zapisz go. Nie zmieniaj nazwy ani formatu pliku. Parametry nie są dozwolone dla nieprofesjonalne zmiany, a Midea zaleca używanie przewodowego kontrolera do zmiany parametrów.

Krok 3:

Włóż dysk USB do portu układu hydraulicznego jednostki B i wybierz "WRITE SET PARAMETER", a pojawi się tempo postępu. Po zakończeniu procesu poniżej pojawi się komunikat "SUCCESS".

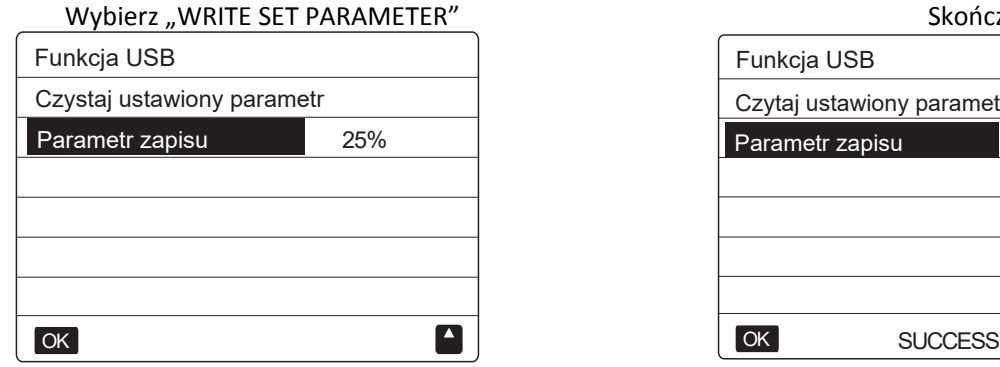

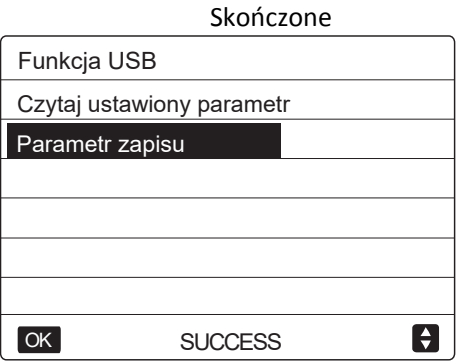

#### **[10.2](http://www.pdfxchange.cz/obchod/pdf-xchange-editor-pro) Wygodna aktualizacja programu dla urządzenia**

Nie ma potrzeby noszenia ciężkiego sprzętu, tylko dysk USB umożliwia aktualizację programu. Kroki są na[stępujące:](http://www.pdfxchange.cz/obchod/pdf-xchange-editor-pro)

#### Krok 1:

Skopiuj nowy program do katalogu głównego na dysku U, gdzie inne pliki w formacie bin nie są dozwolone

#### Krok 2:

Włącz i upewnij się, że komunikacja jest normalna.

#### Krok 3:

Podłącz dysk U do portu PCB hydronic.

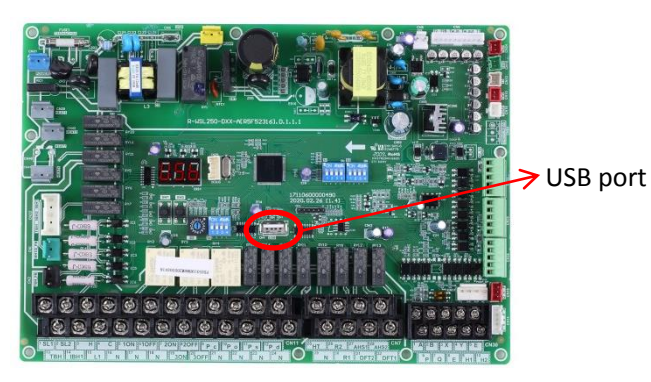

Na wyświetlaczu cyfrowym pojawi się "USb" Interfejs kontrolera przewodowego zmienia się automatycznie

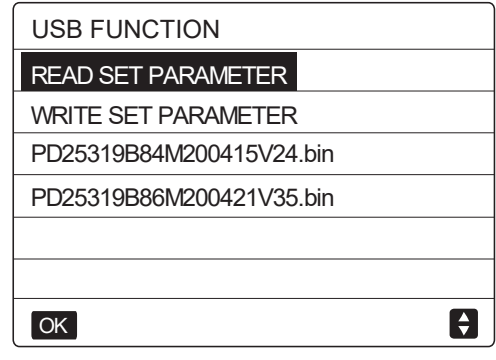

#### Krok 4:

Proszę rozróżnić programy dla głównej płytki sterującej i hydraulicznej płytki drukowanej. Wybierz jedną z nich i naciśnij przycisk "OK", a pojawi się tempo postępu. Po zakończeniu procesu poniżej pojawi się komunikat "SUCCESS". W przypadku modernizacji jednostki zewnętrznej proces zwykle trwa kilka minut, podczas gdy jednostka wewnętrzna zajmuje tylko kilka sekund.

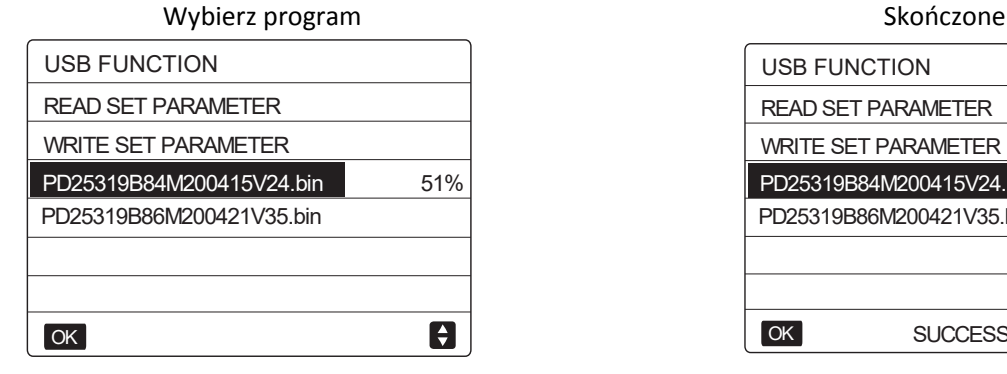

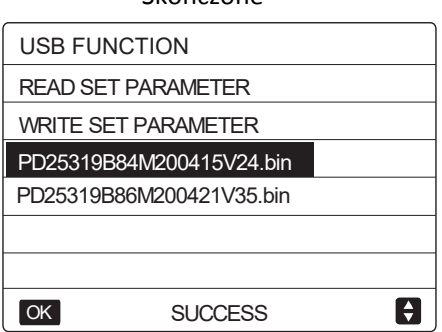

Krok 5:

Wyciągnij dysk U i włącz ponownie, aby zakończyć aktualizację programu. Sprawdź wersję programu, aby upewnić się, że aktualizacja się powiodła.

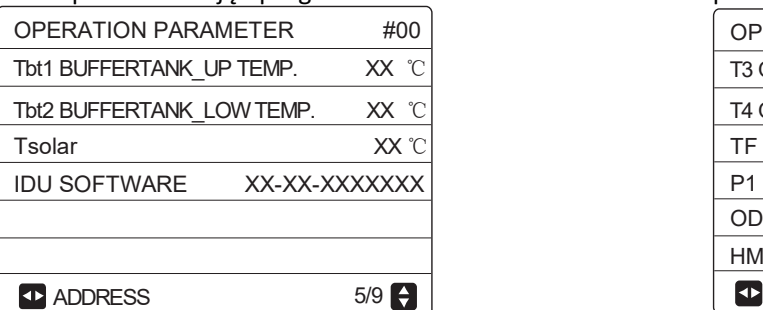

#### Sprawdź wersję oprogramowania IDU Sprawdź wersję oprogramowania ODU

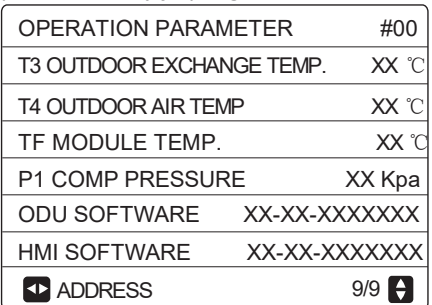

### **[11 Kr](http://www.pdfxchange.cz/obchod/pdf-xchange-editor-pro)zywe związane z klimatem**

Uwagi:

 Krzywe klimatyczne można wybrać w interfejsie użytkownika, MENU> TEMPERATURA ZADANA> TEMP. POGODOWA. ZESTAW.

Krzywe dla trybu ogrzewania i trybu ogrzewania ECO są takie same, ale domyślna krzywa to krzywa 4 w trybie ogrzewania, podczas gdy w trybie ECO domyślną krzywą jest krzywa 6. Domyślną krzywą dla trybu chłodzenia jest krzywa 4. Po wybraniu krzywej ,zadana temperatura wody na wylocie (T1s) jest określana przez temperaturę zewnętrzną. W każdym trybie można wybrać każdą krzywą z ośmiu krzywych w interfejsie użytkownika.

Zależność między zewnętrzną temperaturą otoczenia (T4) a zadaną temperaturą wody na wylocie (T1s) jest opisana na Rys. 3-9.2, Rys. 3-9.3, Rys. 3-9.4 i Rys. 3-9.5.

Krzywe automatycznego ustawiania są dziewiątą krzywą dla trybu chłodzenia i ogrzewania, dziewiątą krzywą można ustawić jak na Rys. 3-9.6 i Rys. 3-9.7.

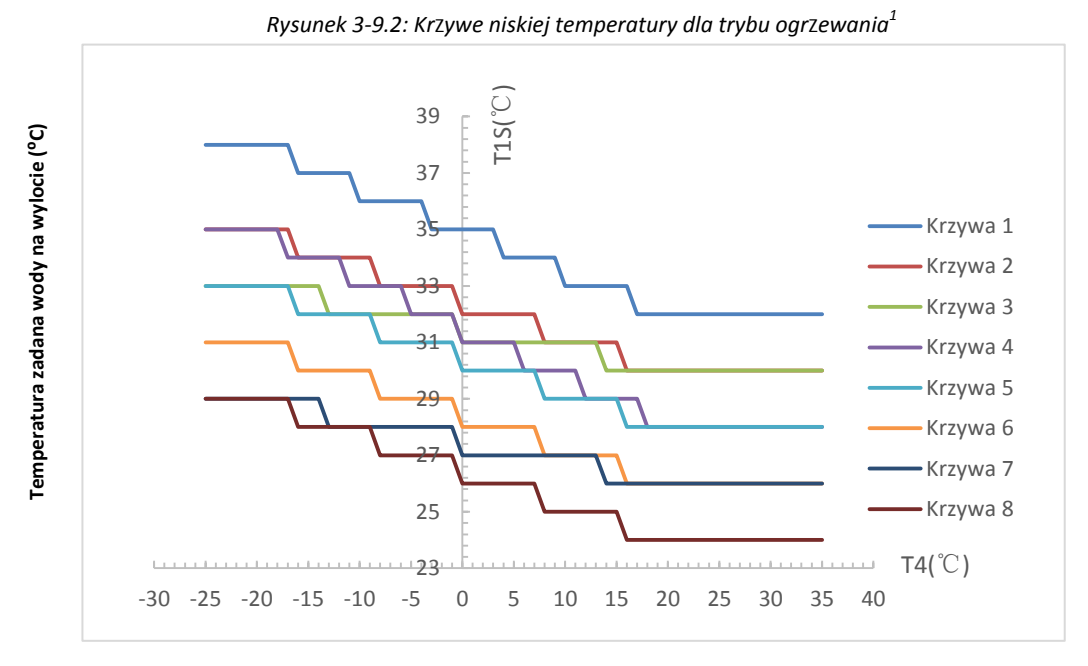

**Temperatura otoczenia na zewnątrz (⁰C)**

1. Ma tylko krzywe ustawienia niskiej temperatury dla ogrzewania, jeśli niska temperatura jest ustawiona dla ogrzewania.

2. Krzywa 4 jest domyślna w trybie ogrzewania niskotemperaturowego, a krzywa 6 jest domyślna w trybie ECO.

*Rysunek 3-9.1: TEMP. POGODOWA. Me[nu SET](http://www.pdfxchange.cz/obchod/pdf-xchange-editor-pro)*

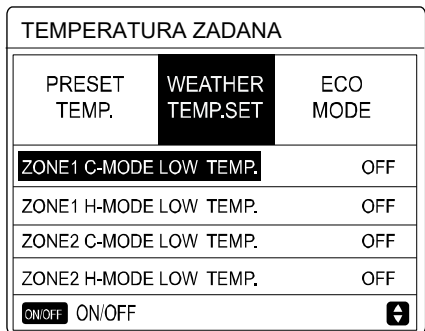

*Rysunek 3-9.3: Krzywe wysokiej temperatury dla trybu ogrzewania<sup>1</sup>*

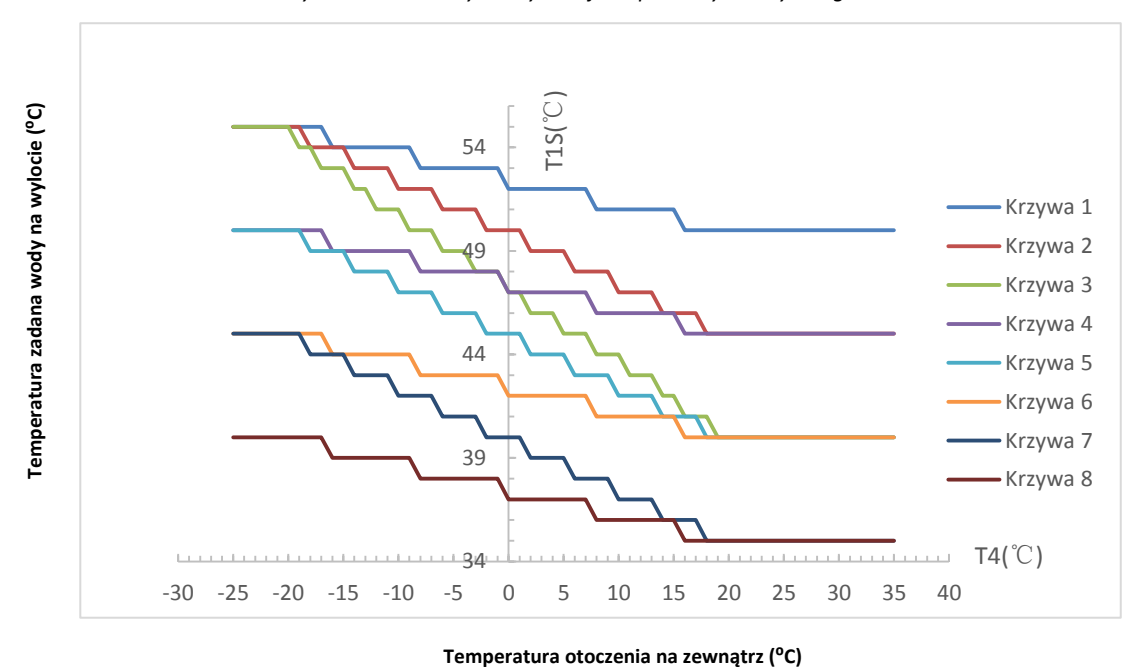

Uwagi

1. Ma tylko krzywe ustawienia wysokiej temperatury dla ogrzewania, jeśli wysoka temperatura jest ustawiona na ogrzewanie.

2. Krzywa 4 jest domyślna w trybie ogrzewania wysokotemperaturowego, a krzywa 6 jest domyślna w trybie ECO.

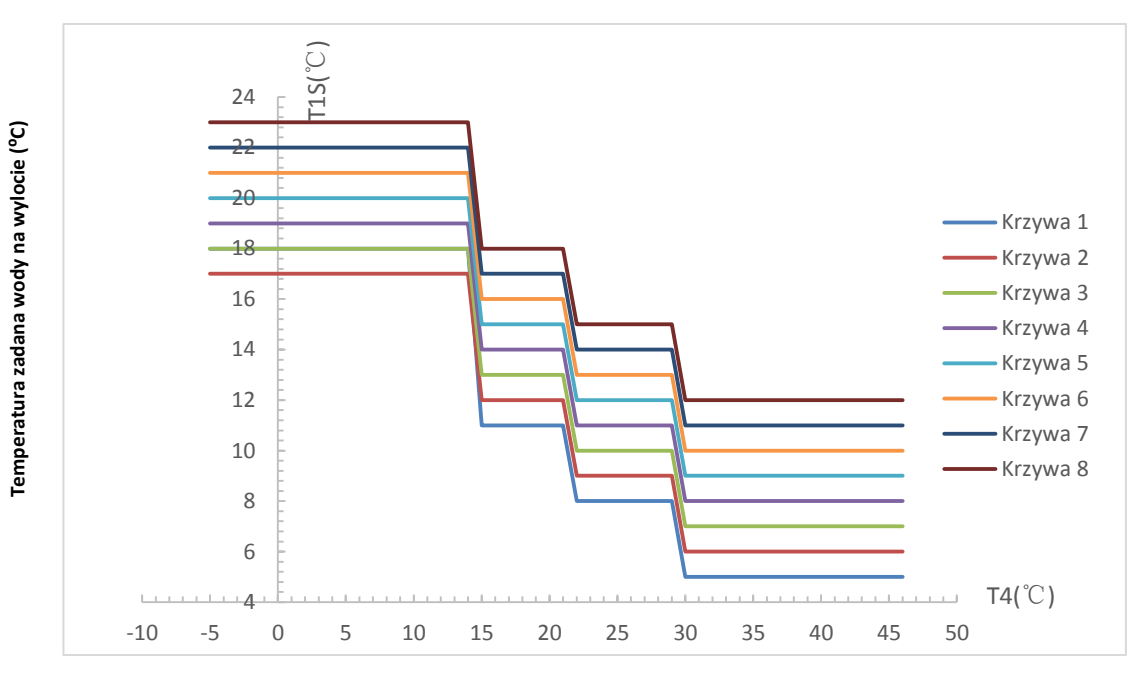

*Rysunek 3-9.4: Krzywe niskiej temperatury dla trybu chłodzenia<sup>1</sup>*

#### **Temperatura otoczenia na zewnątrz (⁰C)**

Uwagi:

- 1. Ma tylko krzywe ustawienia niskiej temperatury dla chłodzenia, jeśli niska temperatura jest ustawiona dla chłodzenia.
- 2. Krzywa 4 jest domyślna w trybie chłodzenia niskotemperaturowego, a krzywa 6 jest domyślna w trybie ECO.

*Rysunek 3-9.5: Krzywe wysokiej temperatury dla trybu chłodzenia<sup>1</sup>*

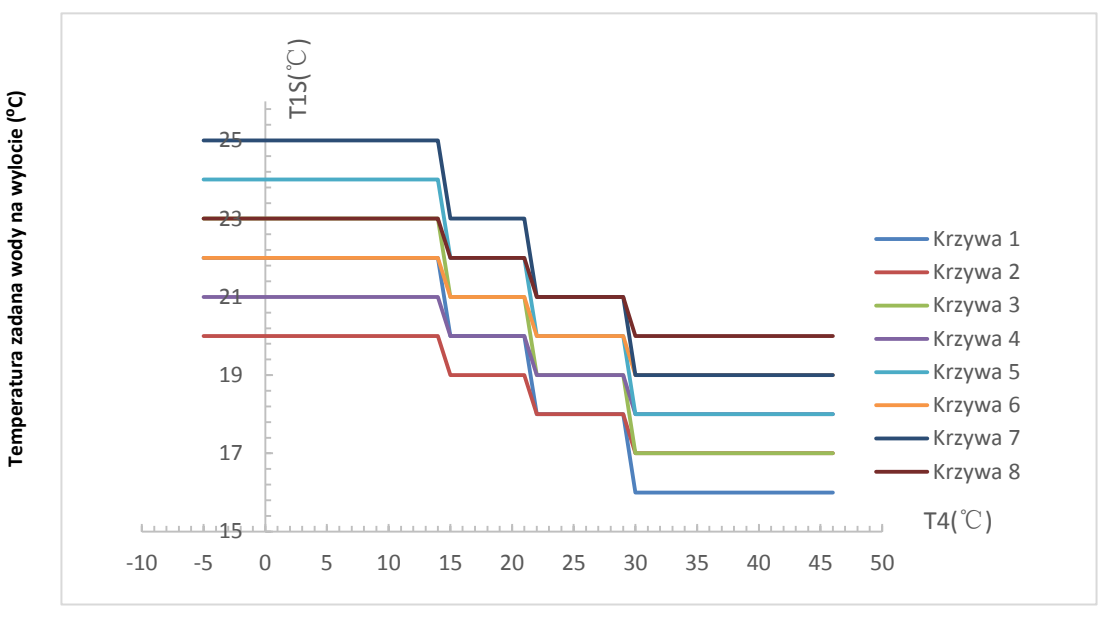

**Temperatura otoczenia na zewnątrz (⁰C)**

Uwagi:

1. Ma tylko krzywe ustawienia wysokiej temperatury dla chłodzenia, jeśli wysoka temperatura jest ustawiona dla chłodzenia.

2. Krzywa 4 jest domyślna w trybie chłodzenia wysokotemperaturowego, a krzywa 6 jest domyślna w trybie ECO.

Rysunek 3-9.6: Automatyczna krzywa ustawień dla trybu ogrzewania kysunek 3-9.7: Automatyczna krzywa ustawień trybu chłodzenia

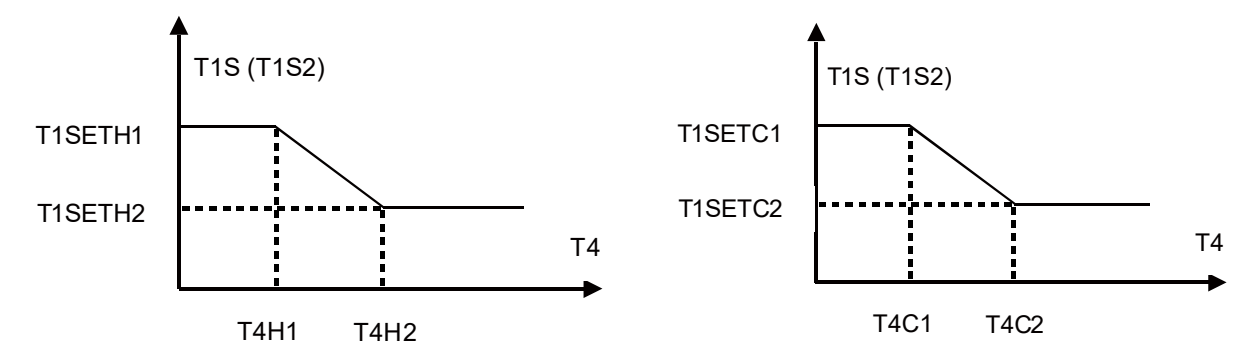

Ustawienia T1SETH1, T1SETH2, T4H1, T4H2 patrz Część 3, 7.6 "Menu USTAWIEŃ TRYBU GRZANIA" oraz T1SETC1, T1SETC2, T4C1, T4C2 patrz część 3, 7.5 "Menu USTAWIENIA TRYBU CHŁODZENIA".

## **12 [Tab](http://www.pdfxchange.cz/obchod/pdf-xchange-editor-pro)ela kodów błędów**

#### **Tabela 3-10.1: Tabela kodów błędów**

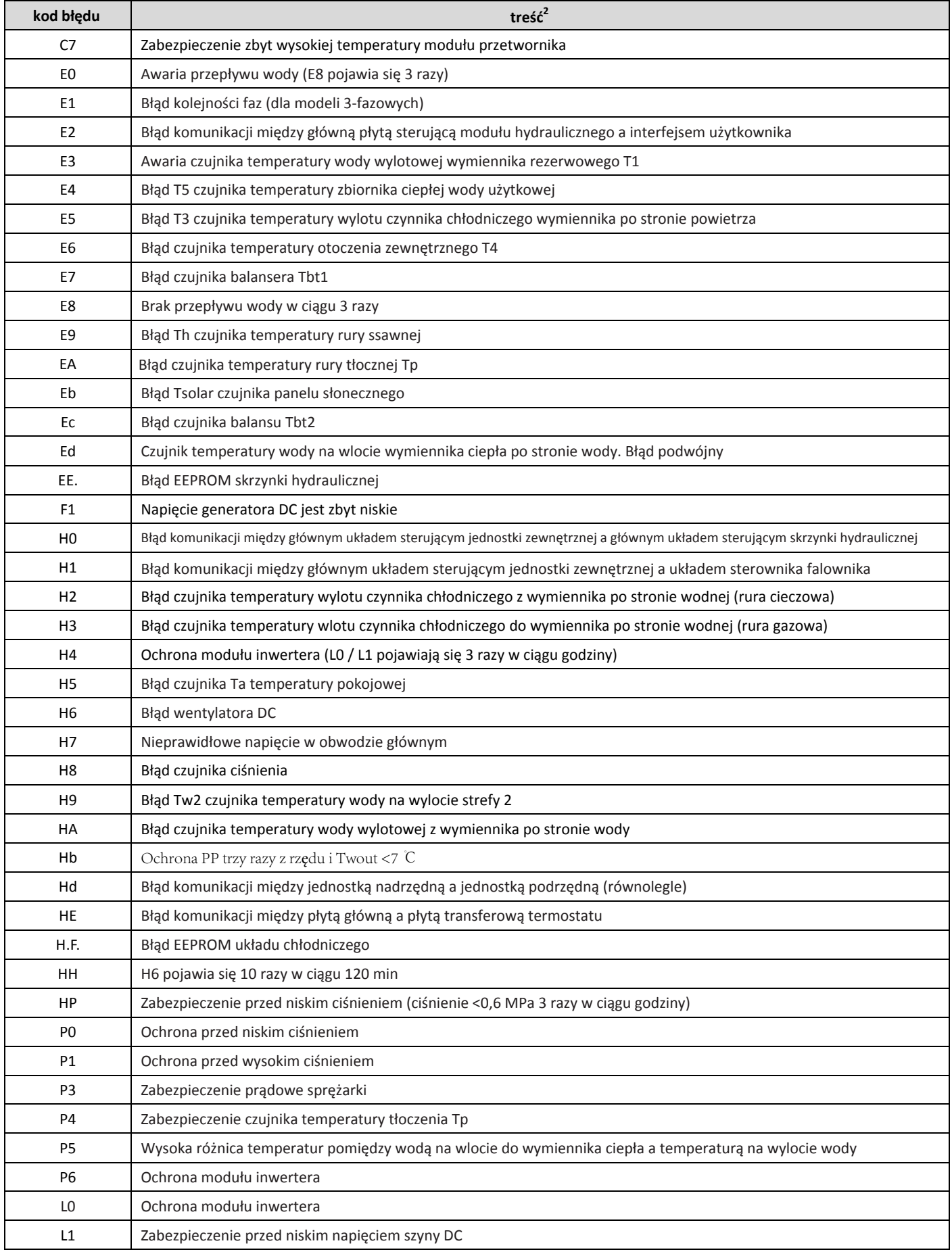

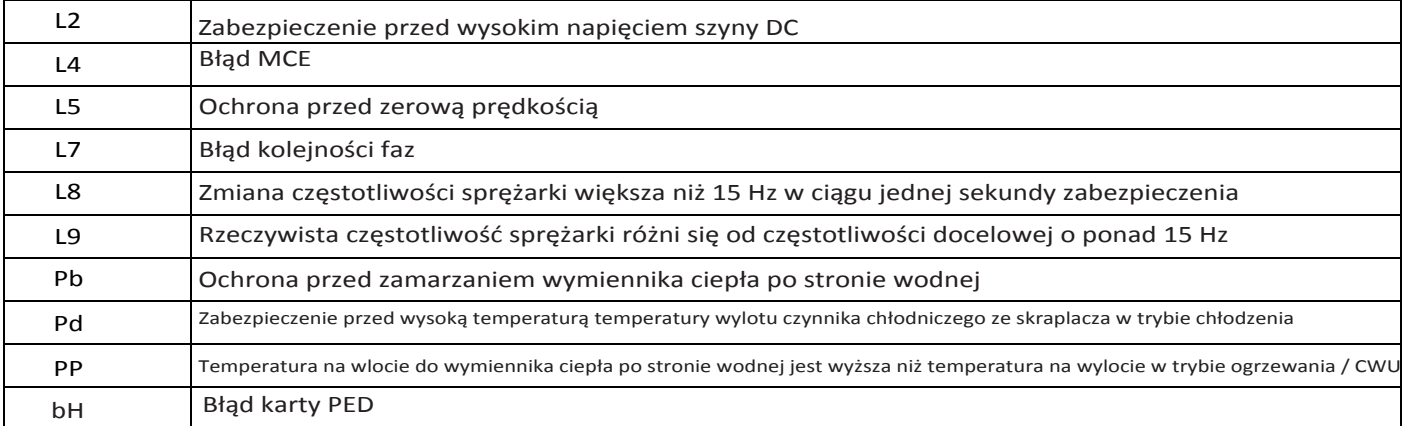

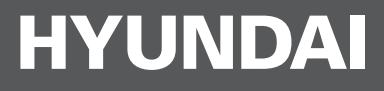

# Skontaktuj się z nami:

### AB KLIMA

36-007 Krasne 25C, Polska tel. +48 17 229 66 61 info@hyundai-hvac.pl www.hyundai-hvac.pl

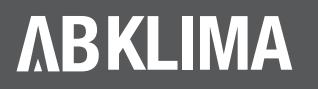

**ABKLIMA** Official Licensee of HYUNDAI Corporation Holdings, Korea Air Conditioner in Poland.

www.hyundai-hvac.pl Odwiedź naszą oficjalną stronę i znajdź więcej materiałów do pobrania.